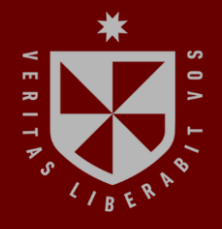

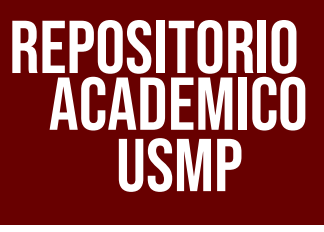

**FACULTAD DE INGENIERÍA Y ARQUITECTURA ESCUELA PROFESIONAL DE INGENIERÍA DE COMPUTACIÓN Y SISTEMAS**

# **OPTIMIZACIÓN DE LA GESTIÓN DE INCIDENTES Y REQUERIMIENTOS DE TI PARA LA FACULTAD DE INGENIERÍA Y ARQUITECTURA DE LA USMP**

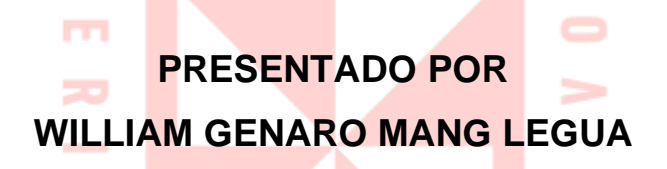

 $\epsilon$ 

-

S

⊢

**ASESOR CESAR AUGUSTO PORRAS QUINTO**

## **TRABAJO DE SUFICIENCIA PROFESIONAL**

**D** 

**PARA OPTAR EL TÍTULO PROFESIONAL DE INGENIERO DE COMPUTACIÓN Y SISTEMAS**

> **LIMA – PERÚ 2023**

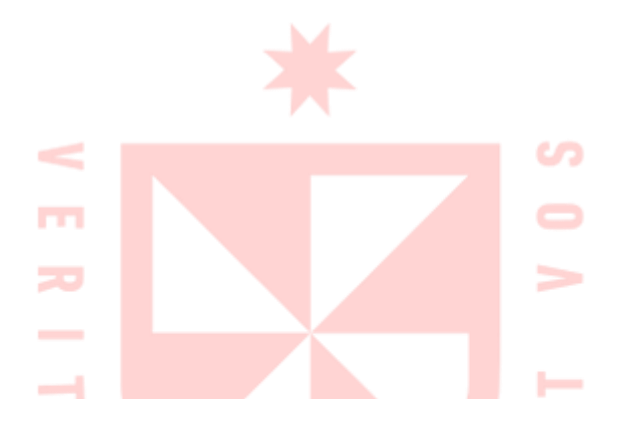

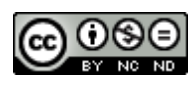

**CC BY-NC-ND**

### **Reconocimiento – No comercial – Sin obra derivada**

El autor sólo permite que se pueda descargar esta obra y compartirla con otras personas, siempre que se reconozca su autoría, pero no se puede cambiar de ninguna manera ni se puede utilizar comercialmente.

<http://creativecommons.org/licenses/by-nc-nd/4.0/>

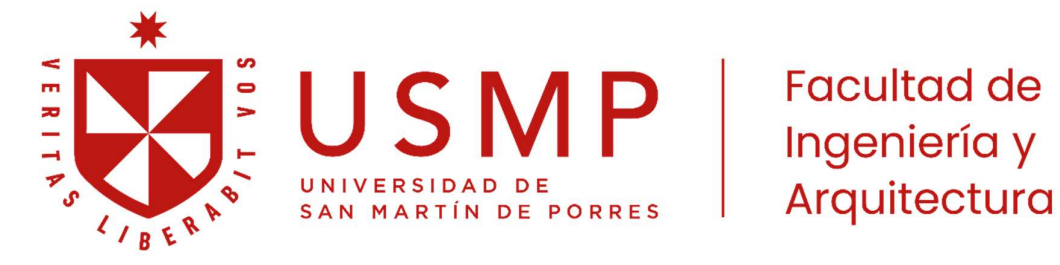

## ESCUELA PROFESIONAL DE INGENIERÍA DE COMPUTACIÓN Y **SISTEMAS**

## OPTIMIZACIÓN DE LA GESTIÓN DE INCIDENTES Y REQUERIMIENTOS DE TI PARA LA FACULTAD DE INGENIERÍA Y ARQUITECTURA DE LA USMP

## TRABAJO DE SUFICIENCIA PROFESIONAL

## PARA OPTAR EL TÍTULO PROFESIONAL DE INGENIERO DE COMPUTACIÓN Y SISTEMAS

PRESENTADO POR:

MANG LEGUA, WILLIAM GENARO

ASESOR:

PORRAS QUINTO, CÉSAR AUGUSTO

LIMA – PERÚ 2023

# ÍNDICE DE CONTENIDO

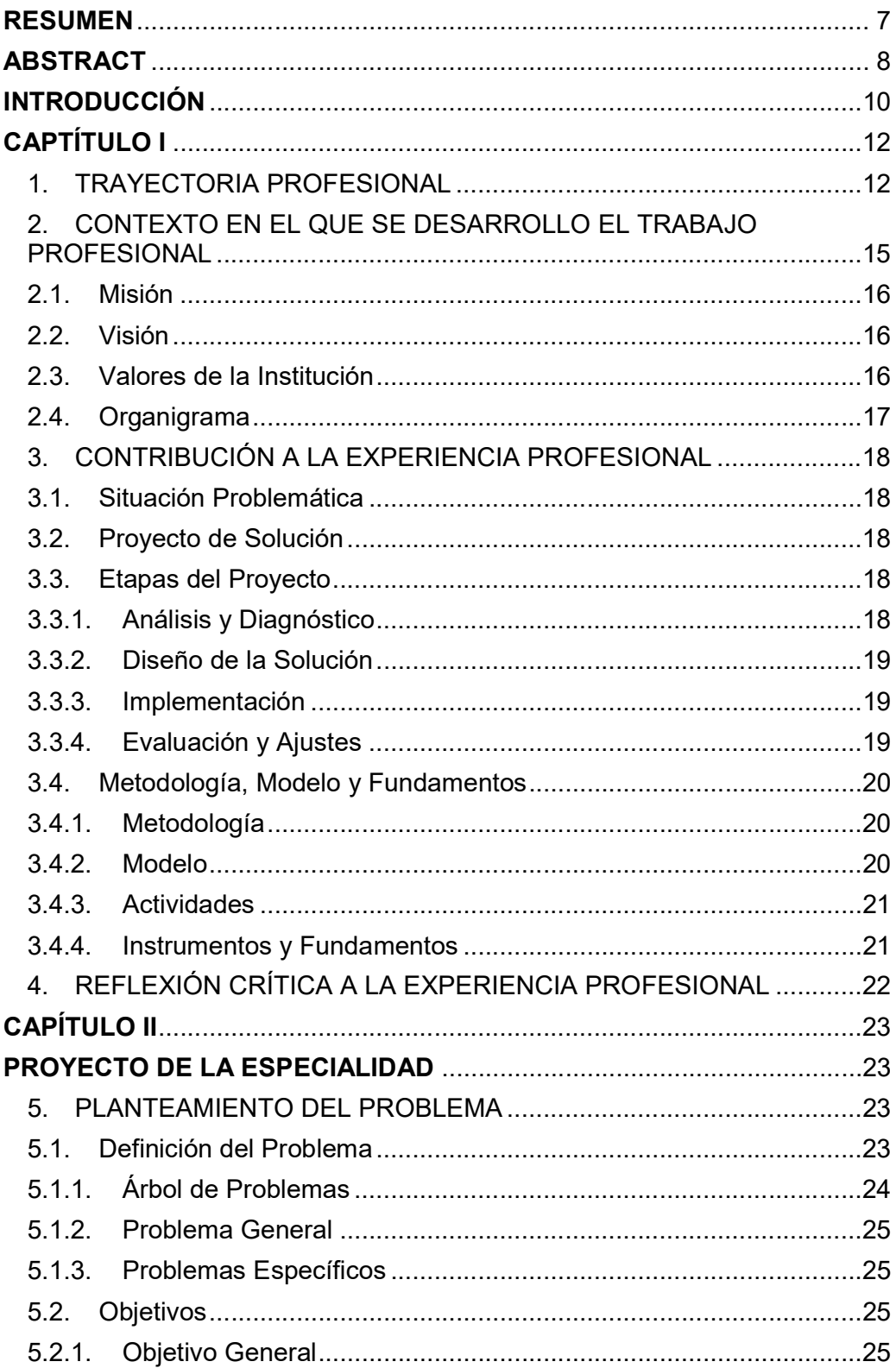

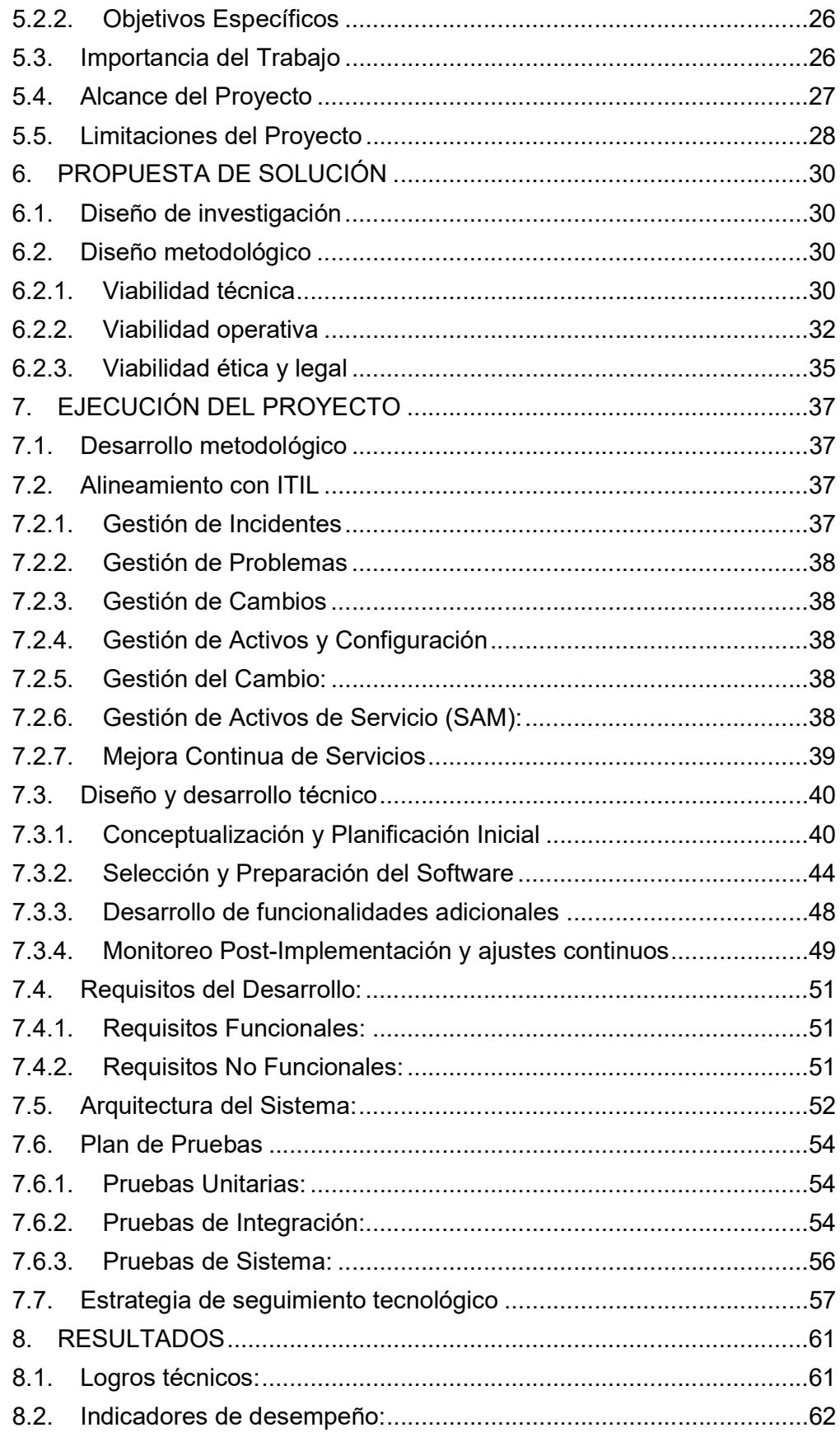

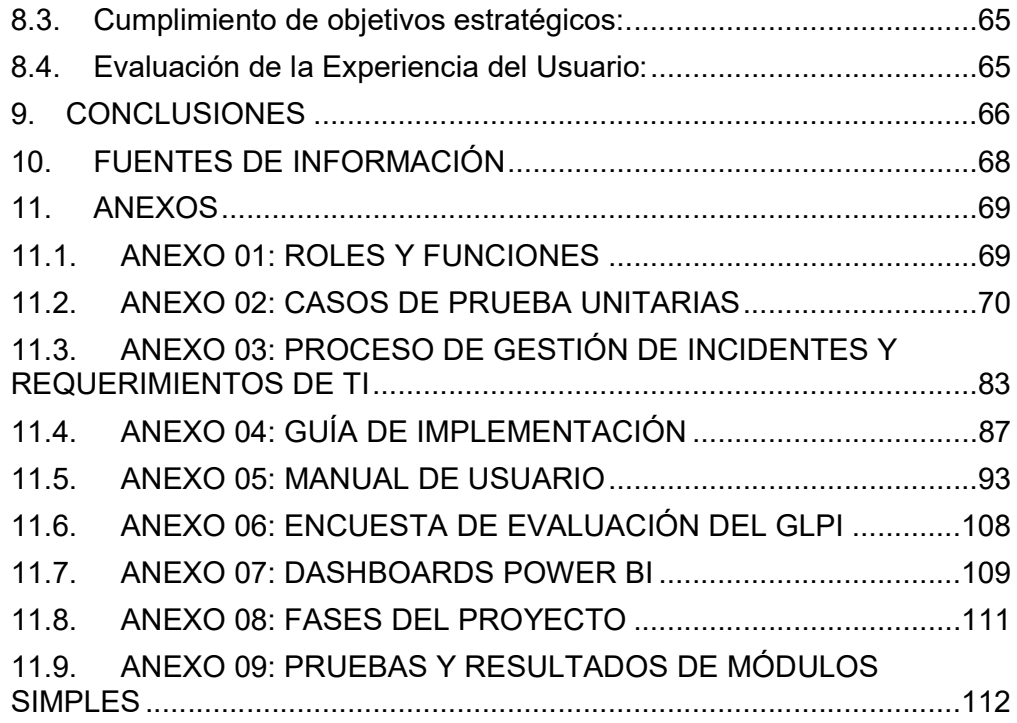

# ÍNDICE DE FIGURAS

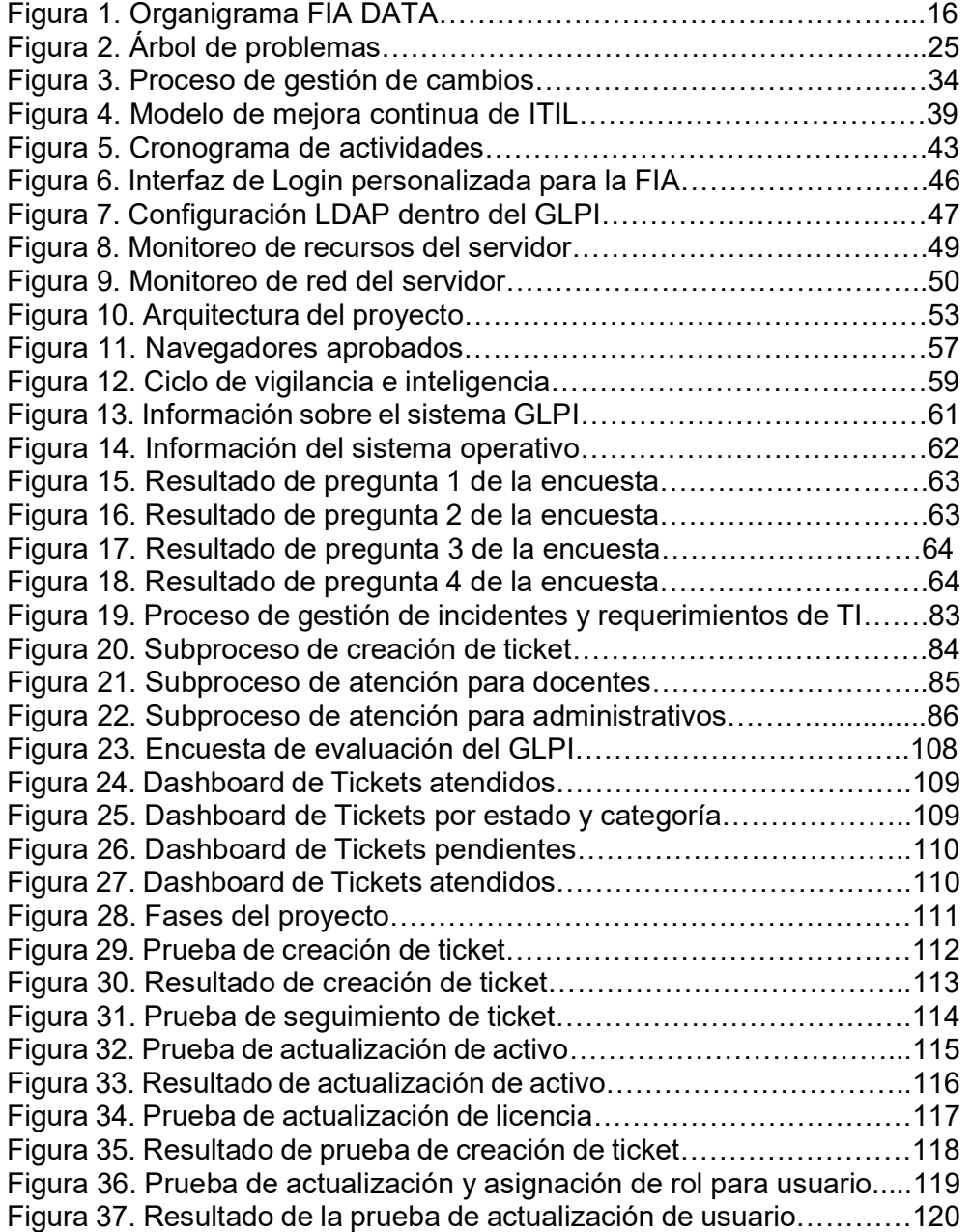

# ÍNDICE DE TABLAS

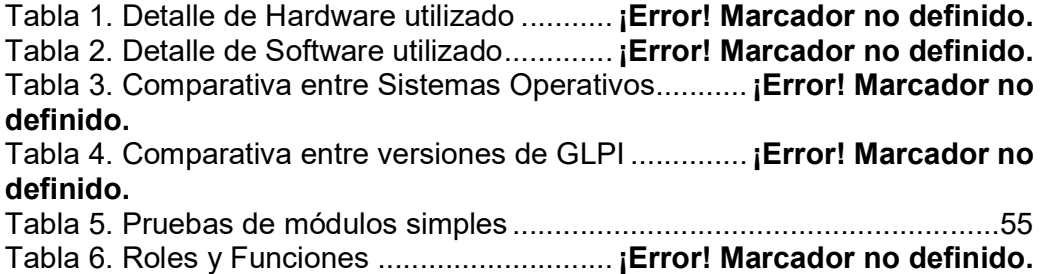

## RESUMEN

El presente trabajo está enfocado en la optimización del servicio de Service Desk de la Facultad de Ingeniería y Arquitectura (FIA) de la Universidad San Martín de Porres, mediante la migración y actualización del software de código abierto de gestión de servicios de tecnología de información, llamado GLPI (Gestión gratuita de activos informáticos, por sus siglas en francés). El proyecto surgió como parte de las estrategias de mejora continua establecidas por el área de TI para los procesos involucrados con Service Desk, dado que el software y sistema operativo en uso para la gestión de este servicio se encontraban desactualizados, lo que planteaba un riesgo para la seguridad y eficiencia operativa, así como a la necesidad de alinear las prácticas de gestión de servicios orientados a la atención de requerimientos e incidentes y la gestión de inventario de activos, con los estándares de ITIL. Persiguiendo el objetivo de actualizar la infraestructura tecnológica, mediante el uso de un enfoque sistemático y una planificación meticulosa para no impactar negativamente en el entorno de producción.

Como resultado de este trabajo se consiguió poner a la organización en una mejor posición para afrontar los desafíos tecnológicos y operativos en el futuro, al tiempo que mejora su competitividad en un entorno de constante evolución. La adopción de estas prácticas permitirá un mayor control y optimización de los recursos, mejorando la toma de decisiones operativas, tácticas y estratégicas.

Palabras clave: ITIL, GLPI, TI, SERVICE DESK.

## ABSTRACT

This study is focused on the optimization of Service Desk of the Faculty of Engineering and Architecture (FIA) of the San Martín de Porres University, through the migration and update of the open-source information technology service management software, called GLPI (Free IT Asset Management, by its French acronym). The project arose as part of the continuous improvement strategies established by IT area for the processes involved with Service Desk, because software and operating system in use for the management of this service were outdated, which posed a risk to security and operational efficiency, as well as the need to align service management practices aimed at addressing requirements and incidents and asset inventory management, with ITIL standards. Pursuing the goal of updating technological infrastructure, using a systematic approach and meticulous planning to not negatively impact the production environment.

As a result of this work, it was possible to put the organization in a better position to face technological and operational challenges in the future, while improving its competitiveness in a constantly evolving environment. The adoption of these practices will allow greater control and optimization of resources, improving operational, tactical and strategic decision-making.

Keywords: ITIL, GLPI, TI, SERVICE DESK.

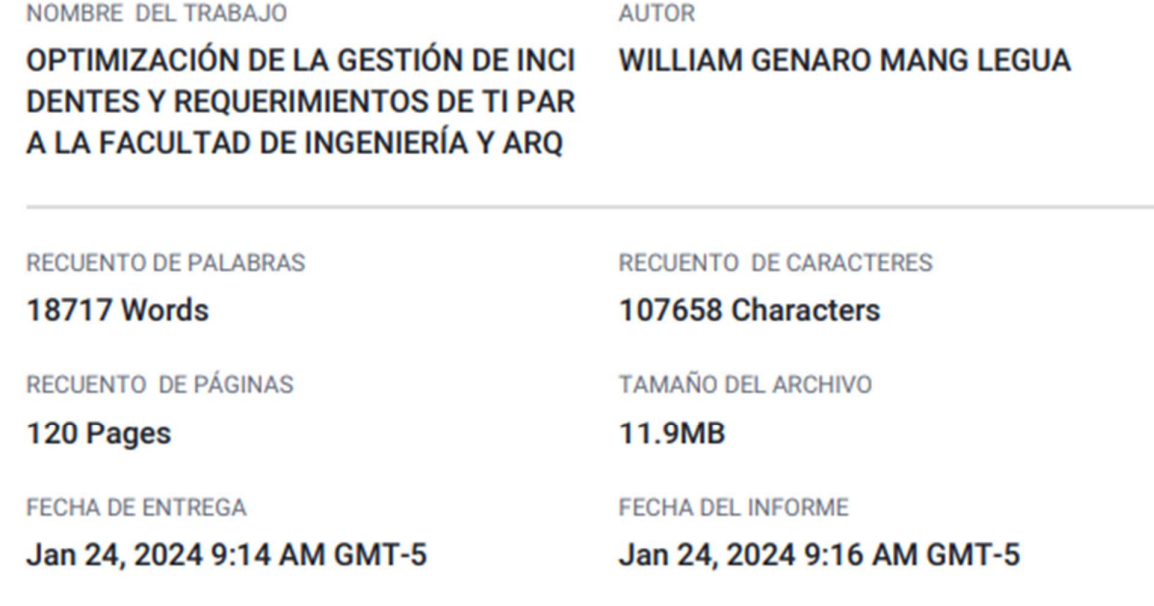

## ● 10% de similitud general

El total combinado de todas las coincidencias, incluidas las fuentes superpuestas, para cada base

- · 7% Base de datos de Internet
- · Base de datos de Crossref
- · 7% Base de datos de trabajos entregados

## · Excluir del Reporte de Similitud

- · Material bibliográfico
- · Material citado
- · Material citado
- · Coincidencia baja (menos de 10 palabras)

· 2% Base de datos de publicaciones

· Base de datos de contenido publicado de Crossi

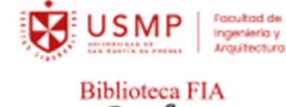

Rotherto Patricia Rodríguez Toledo Bibliotecologa

## INTRODUCCIÓN

La gestión efectiva de los recursos y servicios de tecnologías de la información es esencial en el entorno empresarial actual. La tecnología se ha convertido en un pilar fundamental para el funcionamiento de las organizaciones, y su correcta administración es crucial para mantener la competitividad y satisfacción del cliente. En este contexto, el presente trabajo se centra en un proyecto significativo de implementación y actualización del sistema de gestión de activos y servicios de TI, conocido como GLPI.

La elección de este tema se motiva por varias razones fundamentales. En primer lugar, la estrategia de mejora continua de la infraestructura tecnológica, enfocada en este caso en el software de gestión de servicios de TI, el cual se había convertido en una oportunidad de mejora, ya que la edición anterior del GLPI y la versión del sistema operativo Centos 7 del servidor que aloja al GLPI ya no satisfacían las necesidades y demandas tecnológicas actuales. La falta de actualización y las limitaciones funcionales afectaban la eficiencia operativa y generaban riesgos de seguridad, lo que hacía evidente la necesidad de actuar de manera decisiva.

La segunda razón que justifica este proyecto es la alineación con las mejores prácticas del sector. ITIL, un marco de trabajo ampliamente reconocido en la gestión de servicios de TI, se ha establecido como un estándar para la excelencia en la gestión de TI. La implementación de nuevas funcionalidades y módulos en el GLPI tenía como objetivo principal cumplir con las directrices de ITIL, mejorando así la calidad de los servicios y garantizando la alineación con las prácticas líderes en la industria.

Este proyecto se basa en un análisis riguroso de los requisitos, una planificación cuidadosa, la migración de datos críticos y la capacitación del personal. Los resultados de este esfuerzo son de vital importancia para la organización, ya que permiten enfrentar los desafíos tecnológicos y operativos

10

del futuro de manera efectiva, al tiempo que mejoran la competitividad y la satisfacción del cliente.

En las siguientes secciones de este trabajo, se describirá en detalle la implementación del software, así como los métodos y recursos utilizados. Además, se presentarán los resultados y conclusiones que se derivaron de este proyecto.

# CAPTÍTULO I EXPERIENCIA PROFESIONAL

## 1. TRAYECTORIA PROFESIONAL

Las experiencias laborales son esenciales en la trayectoria profesional, contribuyendo al desarrollo de habilidades, conocimientos y competencias que a menudo resultan valiosos en la vida laboral y en la consecución de metas personales. Cada experiencia aporta una perspectiva única y enriquecedora al conjunto de habilidades y conocimientos de todo profesional, contribuyendo a su formación profesional y personal. En este sentido, continuación se detalla la trayectoria profesional, en donde se destacan los roles asumidos y las funciones realizadas, así como también la experiencia y aprendizaje ganado.

## UNIVERSIDAD SAN MARTÍN DE PORRES - FACULTAD DE INGENIERÍA Y ARQUITECTURA

- Analista de TI Enero 2023 – hasta la actualidad
	- Funciones y Roles: Como Analista de TI, desempeño un papel fundamental en la gestión y optimización de la infraestructura tecnológica de la Facultad de Ingeniería y Arquitectura. Mis responsabilidades incluyen la supervisión y mantenimiento de sistemas, la implementación de soluciones tecnológicas innovadoras, y la colaboración con otros departamentos para asegurar la integridad y seguridad de los servicios de TI.
	- Aprendizaje: Durante esta etapa, se desarrollan mis habilidades en la administración de servidores y redes. Aprendí a implementar y mantener sistemas de gestión de servicios, como GLPI, mejorando así mi comprensión de las mejores prácticas en la gestión de activos y servicios de TI. Además, adquirí experiencia en la alineación de procesos con los estándares de ITIL.

La experiencia más significativa en mi trayectoria laboral ha sido indudablemente mi desempeño como Analista de TI. Este rol no solo representa un punto clave en mi desarrollo profesional, sino que también marca un periodo en el cual he asumido responsabilidades cruciales para la optimización y seguridad de la infraestructura tecnológica. Durante este tiempo, lideré la migración exitosa del sistema GLPI a una versión más avanzada, implementando medidas de seguridad adicionales y alineando los procesos con los estándares de ITIL. Estas responsabilidades no solo me permitieron expandir mis conocimientos técnicos, sino que también reforzaron mi capacidad para liderar proyectos estratégicos y enfrentar desafíos tecnológicos de manera efectiva. La experiencia como Analista de TI se destaca como el capítulo más enriquecedor y formativo de mi carrera, proporcionándome las habilidades y la confianza necesarias para abordar con éxito las complejidades del mundo de la tecnología de la información.

- Principales Logros: Destaca la exitosa migración del sistema GLPI a una versión más reciente, mejorando la eficiencia operativa y la seguridad.
- Analista de Soporte Agosto 2020 – Diciembre 2022
	- Funciones y Roles: Como Analista de Soporte, mi enfoque principal fue brindar asistencia técnica a usuarios finales, abordando problemas de hardware y software. Además, gestioné el inventario de activos, llevando un registro actualizado y asegurando la disponibilidad de recursos tecnológicos.
	- Aprendizaje: Esta experiencia me proporcionó habilidades valiosas en la resolución rápida y efectiva de problemas técnicos. Aprendí a comunicarme de manera clara y concisa con usuarios de diversos niveles de conocimientos técnicos, mejorando mis habilidades de servicio al cliente.
	- Principales Logros: Participé en la planificación e implementación de sesiones de capacitación para usuarios, mejorando la autosuficiencia y reduciendo la dependencia del soporte técnico.
- Practicante de Soporte Técnico Agosto 2018 – Julio 2020
	- Funciones y Roles: Como Practicante de Soporte Técnico, tuve la oportunidad de aprender y aplicar conocimientos prácticos en un entorno profesional. Asistí en la resolución de problemas cotidianos, mantenimiento de equipos y contribuí al monitoreo proactivo de la red.
	- Aprendizaje: Esta etapa fue fundamental para consolidar mis conocimientos teóricos adquiridos durante mis estudios. Aprendí a trabajar bajo la supervisión directa de profesionales experimentados, mejorando mis habilidades técnicas y mi comprensión del funcionamiento real de los sistemas.
	- Principales Logros: Contribuí al diseño e implementación de procedimientos de respaldo y recuperación, asegurando la integridad de los datos críticos. Además, participé activamente en la identificación y solución de problemas recurrentes, mejorando la estabilidad general del entorno tecnológico.

### 2. CONTEXTO EN EL QUE SE DESARROLLO EL TRABAJO PROFESIONAL

La Facultad de Ingeniería y Arquitectura de la Universidad San Martín de Porres es una institución educativa reconocida por su excelencia académica y compromiso con la formación integral de profesionales. La FIA se destaca por ofrecer programas académicos de alta calidad, impulsar la investigación y fomentar el desarrollo de habilidades técnicas y profesionales en sus estudiantes.

Dentro de la FIA, el área informática desempeña un papel fundamental en la gestión eficiente de los servicios de tecnología de información. Conocida como FIA DATA, esta área se encarga de garantizar el funcionamiento óptimo de los sistemas y servicios tecnológicos que respaldan las actividades académicas y administrativas de la facultad. Para ello cuenta con un grupo de profesionales altamente capacitados, que a través de su trabajo buscan permanentemente proveer los mejores servicios y herramientas tecnológicas innovadoras que ayuden a la comunidad universitaria en su proceso de aprendizaje.

Dentro de las herramientas tenemos, por ejemplo:

- Acceso a internet
- Laboratorios de cómputo
- Laboratorios especializados
- Aplicaciones de apoyo académico
- Redes inalámbricas del campus

En cuanto a los servicios que se ofrece, tenemos los siguientes:

- Atención a alumnos, docentes y administrativos
- Asignación de cuentas de correo
- Audiovisuales
- Digitalización de fotos
- Páginas Web
- Telefonía IP
- Desarrollo de Sistemas y Aplicaciones
- Análisis de Datos
- Administración del Centro de Cómputo
- Adquisiciones de TI

En el marco de FIA DATA, el trabajo profesional se desarrolla en el puesto de Analista de Tecnología de Información, el cual desempeña una función crucial en el diseño, implementación y mantenimiento de las soluciones tecnológicas que respaldan la operación diaria de la facultad.

El proyecto profesional se centra en la optimización del servicio de Service Desk, el cual involucra la migración y actualización del software de gestión de servicios y del sistema operativo utilizado. Sin embargo, este proyecto

no solo busca mejorar la infraestructura tecnológica, sino que también tiene como objetivo fortalecer la eficiencia operativa, aumentar la seguridad de la información y contribuir al desarrollo profesional del equipo de FIA DATA. La implementación de prácticas de gestión de servicios basadas en ITIL proporcionará un marco sólido para mejorar la calidad y agilidad en la prestación de servicios, asegurando que la tecnología respalde de manera efectiva los objetivos académicos y administrativos de la facultad.

### 2.1. Misión

"Facilitar y promover la aplicación de las TIC's en la Facultad de Ingeniería y Arquitectura – USMP a través de la innovación, buscando la optimización de los procesos y cumplimiento de los objetivos académicos, de investigación y corporativos." (FIA USMP, 2022)

### 2.2. Visión

"Ser un área estratégica y de referencia en su campo de acción, tanto interna como externamente, siendo capaces de implementar soluciones TIC's innovadoras que estén alineadas a las estrategias de la Facultad y de la Universidad." (FIA USMP, 2022)

## 2.3. Valores de la Institución

- Trabajo colaborativo del equipo
- Conducta y ética profesional
- Capacidad de innovación
- Comunicación efectiva
- Capacitación continua
- La igualdad de oportunidades de desarrollo profesional

## 2.4. Organigrama

## Figura 1

Organigrama de FIA DATA

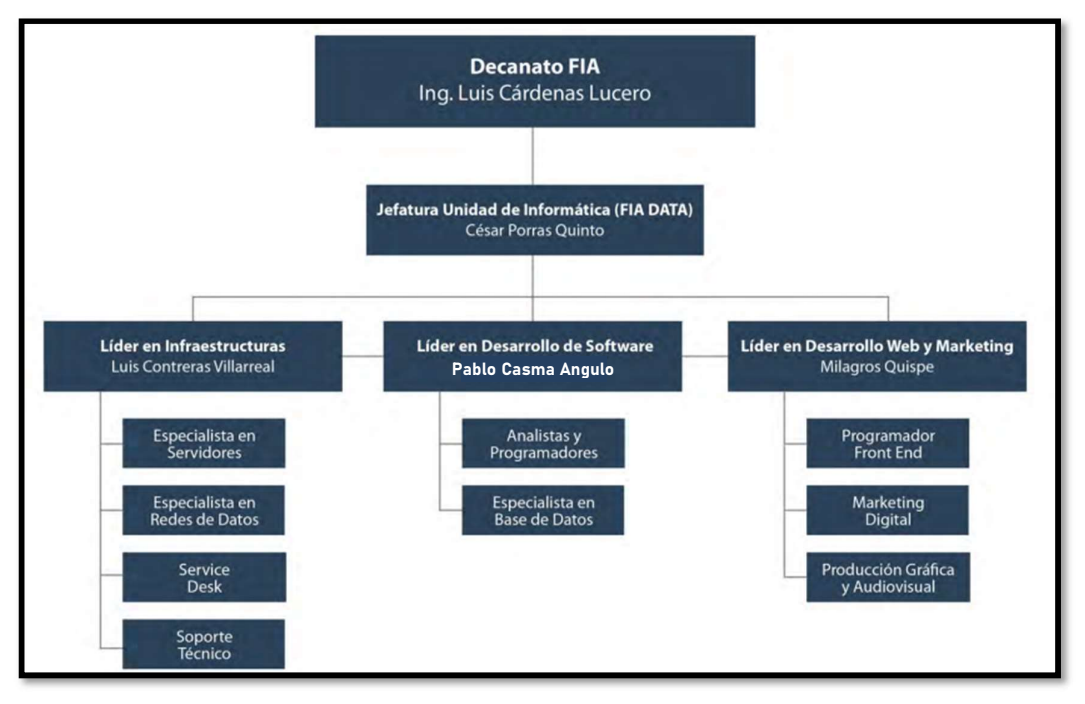

Fuente: Elaboración propia

### 3. CONTRIBUCIÓN A LA EXPERIENCIA PROFESIONAL

### 3.1. Situación Problemática

La ingeniería de computación y sistemas, como disciplina en constante evolución, enfrenta desafíos significativos en la gestión de servicios de tecnología de información. La situación problemática identificada en el entorno de la Facultad de Ingeniería y Arquitectura de la Universidad San Martín de Porres radicaba en la desactualización del software y sistema operativo utilizados para la gestión de servicios de TI. Esto generaba riesgos para la seguridad y eficiencia operativa, comprometiendo la capacidad de la facultad para mantenerse alineada con los estándares de ITIL y enfrentar los desafíos tecnológicos emergentes.

### 3.2. Proyecto de Solución

La respuesta a esta situación problemática se materializó en un proyecto integral de optimización, que abarcó la migración y actualización del software de gestión de servicios de código abierto, conocido como GLPI desde la versión 9.4 a la versión 10.0.10, ya que según la misma web de GLPI indica: "Es obligatorio migrar a GLPI 10.0.x para estar cubierto por el soporte oficial". (GLPI, 2023) Asimismo, también se mapeó la actualización del sistema operativo del servidor host del GLPI, desde su versión CentOS 7 hacia la más reciente y estable CentOS Stream 9, según recomienda la propia web de CentOS. (CentOS, 2023)

Este proyecto tenía como objetivo principal actualizar la infraestructura tecnológica y mejorar la gestión de activos y servicios de TI, minimizando el impacto negativo en el entorno de producción mediante un enfoque sistemático y una planificación meticulosa.

## 3.3. Etapas del Proyecto

El proyecto se dividió en 4 etapas en las que se realizaron una serie de actividades, las cuales son detalladas a continuación. Ver Anexo 08

### 3.3.1. Análisis y Diagnóstico

La fase inicial del proyecto se centró en llevar a cabo un análisis exhaustivo de la situación existente en la gestión de servicios de tecnología de información en la Facultad de Ingeniería y Arquitectura. Se realizaron evaluaciones

detalladas de los sistemas en uso, identificando sus puntos fuertes y debilidades. Este análisis incluyó un diagnóstico preciso de la desactualización del software GLPI y del sistema operativo en vigencia, señalando riesgos potenciales para la seguridad y eficiencia operativa. Se llevaron a cabo reuniones con los equipos de TI y otros departamentos para recopilar información sobre las necesidades y expectativas de los usuarios finales, estableciendo así una base sólida para el diseño de soluciones.

## 3.3.2. Diseño de la Solución

Con la información recopilada en la fase de análisis, la etapa de diseño y solución se enfocó en la creación de una estrategia integral para abordar los problemas identificados. Se diseñaron planes detallados para la migración y actualización del software GLPI, considerando cuidadosamente los requisitos de la Facultad y los estándares de ITIL. Se desarrollaron propuestas para la implementación de medidas de seguridad adicionales, asegurando la protección de la información sensible. Esta etapa implicó la creación de un marco conceptual que guió el proceso de implementación, destacando la importancia de la planificación meticulosa y la minimización de impactos negativos en el entorno de producción.

### 3.3.3. Implementación

La fase de implementación marcó el momento clave en el que las soluciones diseñadas se llevaron a la práctica. Se ejecutó la migración del software GLPI a la versión actualizada, siguiendo cuidadosamente los protocolos establecidos. Se implementaron las medidas de seguridad planificadas, optimizando la protección de datos y garantizando la integridad del sistema. Durante esta etapa, se llevó a cabo una comunicación proactiva con los usuarios finales para asegurar una transición fluida. Además, se realizaron pruebas exhaustivas para verificar el funcionamiento correcto de los nuevos sistemas antes de su despliegue completo.

### 3.3.4. Evaluación y Ajustes

La fase final del proyecto se centró en evaluar el impacto de las implementaciones y realizar ajustes necesarios para garantizar la eficacia continua. Se llevaron a cabo evaluaciones de rendimiento para medir la eficiencia operativa y la seguridad del sistema. Se recopilaron comentarios de los usuarios finales para evaluar la usabilidad y la satisfacción general. En función de estos resultados, se realizaron ajustes y mejoras adicionales, asegurando que el proyecto no solo cumpliera con los objetivos iniciales, sino que también proporcionara soluciones sostenibles y adaptables a las necesidades futuras de la Facultad. La iteración continua y la retroalimentación guiaron esta fase, asegurando un enfoque dinámico y orientado a la mejora continua del sistema implementado.

## 3.4. Metodología, Modelo y Fundamentos

### 3.4.1. Metodología

La metodología adoptada para llevar a cabo este proyecto fue esencialmente sistemática y basada en las mejores prácticas de gestión de proyectos de tecnología de la información. Se optó por un enfoque que combinara elementos de metodologías ágiles con principios de ITIL. La agilidad permitió una respuesta flexible a cambios en los requisitos, mientras que los fundamentos de ITIL proporcionaron una estructura robusta para la gestión de servicios de TI. La metodología incluyó la planificación meticulosa de cada fase del proyecto, desde el análisis inicial hasta la evaluación posterior a la implementación.

### 3.4.2. Modelo

El modelo adoptado para este proyecto se basó en el ciclo de vida clásico de la gestión de proyectos: análisis, diseño, implementación y evaluación. Este enfoque permitió una progresión estructurada a través de las etapas clave del proyecto, garantizando una gestión efectiva del tiempo y los recursos. Cada fase del modelo se adaptó a las necesidades específicas del proyecto, incorporando elementos ágiles para facilitar la flexibilidad.

El modelo de ciclo de vida también se alineó con las mejores prácticas de ITIL, asegurando que la gestión de servicios de TI siguiera un camino coherente y orientado a resultados. Se

utilizó la metodología de mejora continua para ajustar y optimizar cada ciclo, garantizando una evolución constante y adaptabilidad a los cambios en el entorno operativo.

### 3.4.3. Actividades

Las actividades realizadas en el marco de este proyecto fueron diversificadas y abarcaron todas las fases del ciclo de vida. Desde la recopilación inicial de datos y análisis de necesidades hasta la ejecución de la migración y la implementación de medidas de seguridad, cada actividad se diseñó para contribuir a los objetivos generales del proyecto.

En la fase de análisis, las actividades incluyeron la evaluación detallada de sistemas existentes, entrevistas con stakeholders y análisis de riesgos. En la fase de diseño, se llevaron a cabo actividades de planificación y diseño detallado de soluciones. La implementación implicó actividades como la migración de software y la ejecución de protocolos de seguridad, mientras que la evaluación y ajustes involucraron actividades de monitoreo de desempeño y recopilación de retroalimentación.

### 3.4.4. Instrumentos y Fundamentos

Los instrumentos utilizados en este proyecto abarcaron herramientas tecnológicas específicas, como software de gestión de proyectos, sistemas de monitoreo de red y herramientas de seguridad informática. Además, se emplearon instrumentos de medición de desempeño, encuestas de satisfacción del usuario y métricas clave para evaluar la efectividad de las implementaciones.

Los fundamentos del proyecto se basaron en estándares reconocidos, como ITIL, que proporcionaron una base teórica sólida para la gestión de servicios de TI. Además, se incorporaron principios de seguridad de la información y buenas prácticas de gestión de proyectos para asegurar una implementación integral y eficiente.

En conjunto, la metodología, el modelo, las actividades y los instrumentos y fundamentos se integraron de manera sinérgica para proporcionar un enfoque coherente y eficaz para la optimización de la gestión de servicios de tecnología de información en la Facultad de Ingeniería y Arquitectura.

## 4. REFLEXIÓN CRÍTICA A LA EXPERIENCIA PROFESIONAL

La contribución a la gestión de servicios de tecnología de información en el contexto de la Facultad de Ingeniería y Arquitectura ha sido significativa. El proyecto de optimización, centrado en la migración y actualización del software GLPI, ha fortalecido la capacidad de la facultad para enfrentar desafíos tecnológicos emergentes y ha mejorado la eficiencia operativa de los servicios de TI.

La realidad evaluada refleja una mejora sustancial en la gestión de servicios de TI después de la implementación del proyecto. Se logró superar la desactualización del software y sistema operativo, reduciendo riesgos y mejorando la seguridad y eficiencia operativa.

Durante la ejecución del proyecto, se asumió la responsabilidad de liderar el proceso de migración y actualización, coordinando equipos, estableciendo prácticas eficientes y asegurando la continuidad de los servicios de TI. Los aportes incluyeron la introducción de mejores prácticas de ITIL en la gestión de servicios.

La gestión del proyecto demandó un desarrollo profesional significativo, requiriendo habilidades en liderazgo de equipos, gestión de proyectos, toma de decisiones estratégicas y aplicación de buenas prácticas de ITIL. La experiencia contribuyó al crecimiento y madurez profesional. Debido a esto, las necesidades de la Facultad de Ingeniería y Arquitectura, en términos de seguridad, eficiencia operativa y alineación con estándares de ITIL, fueron atendidas con éxito mediante la implementación del proyecto.

Asimismo, el desempeño en la gestión de servicios de TI mejoró el prestigio profesional, destacando la capacidad para abordar desafíos críticos y liderar proyectos estratégicos con éxito, por lo que los indicadores de éxito, medidos a través de la eficiencia operativa, la seguridad de la información y la alineación con estándares de ITIL, mostraron mejoras sustanciales después de la implementación del proyecto.

Finalmente, la experiencia adquirida en la gestión de este proyecto ha sido invaluable. Además, la capacitación continua en las últimas tendencias de ITIL y tecnologías emergentes se considera esencial para mantenerse al día en un entorno tecnológico en constante evolución.

# CAPÍTULO II PROYECTO DE LA ESPECIALIDAD

## 5. PLANTEAMIENTO DEL PROBLEMA

### 5.1. Definición del Problema

El problema central que motiva este proyecto radica en la desactualización de los recursos destinados a la gestión de servicios de tecnología de información en la Facultad de Ingeniería y Arquitectura. Esta problemática encuentra sus raíces en diversas causas fundamentales: la poca inversión en tecnología, la ineficiencia en la gestión de los activos de TI, y la desactualización tecnológica, la cual ha generado una brecha significativa entre las capacidades de los recursos actuales y las demandas contemporáneas. A esto se suma el constante y rápido avance tecnológico, que ha superado la capacidad de los recursos actuales para mantenerse al día, acelerando su pérdida de eficiencia.

Estas causas han desencadenado una serie de consecuencias perjudiciales. En primer lugar, la ineficiencia operativa se ha manifestado debido a la desactualización de los recursos, ralentizando los procesos y afectando la capacidad de respuesta a las demandas tecnológicas. Además, se ha experimentado un aumento del riesgo de errores y fallas, comprometiendo la integridad y disponibilidad de los servicios de TI. Por último, se han impuesto limitaciones significativas en la toma de decisiones, ya que se dificulta el acceso eficiente a información relevante, tanto en el ámbito estratégico como operativo.

Abordar este problema no solo implica la actualización de los recursos existentes, sino también la implementación de medidas preventivas para mantenerse sincronizado con el constante avance tecnológico. Este enfoque holístico se orienta a garantizar la eficiencia, seguridad y adaptabilidad continua de los servicios de tecnología de información en la Facultad.

## 5.1.1. Árbol de Problemas

## Figura 2

## Árbol de problemas

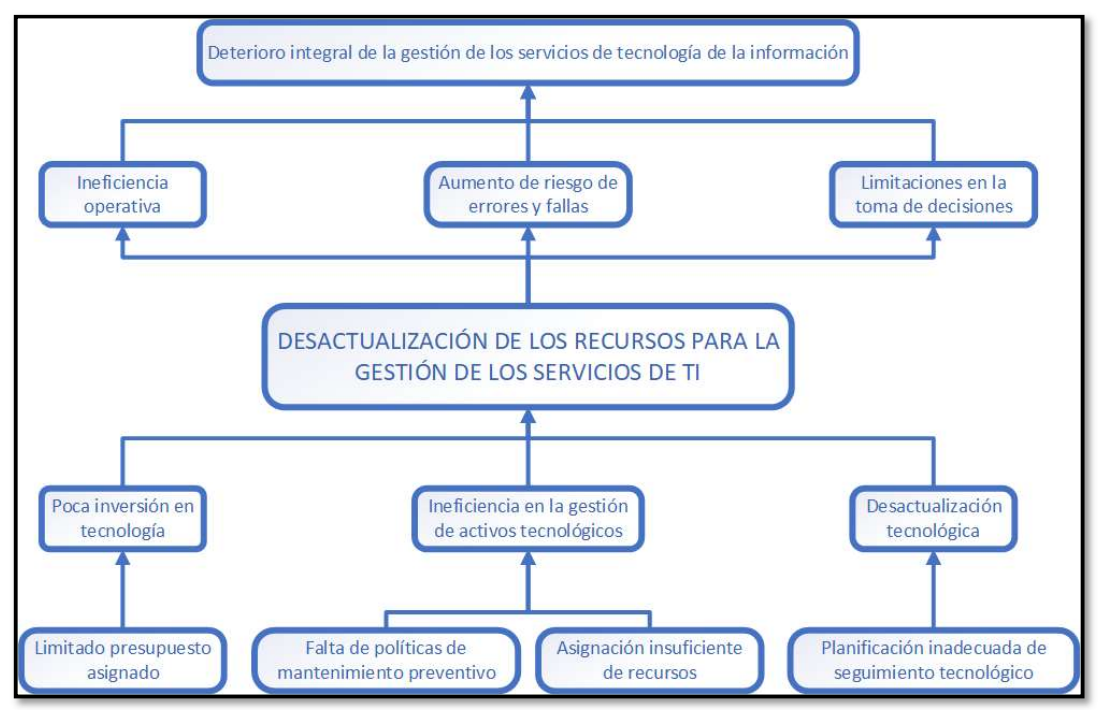

Fuente: Elaboración propia

## 5.1.2. Problema General

El problema general que motiva este estudio se centra en la desactualización del software de gestión de servicios y del sistema operativo, utilizado para el alojamiento del software antes mencionado, en la Facultad de Ingeniería y Arquitectura de la Universidad San Martín de Porres. Esta desactualización plantea un desafío significativo para la gestión efectiva de los servicios de tecnología de información, comprometiendo la seguridad, eficiencia operativa y alineación con estándares internacionales de ITIL.

La falta de soporte técnico y actualizaciones para el software actual impide la implementación de nuevas funcionalidades y la corrección de vulnerabilidades críticas, poniendo en riesgo la integridad y confidencialidad de la información. Además, la incompatibilidad con los estándares de ITIL dificulta la adopción de mejores prácticas en la gestión de servicios de TI, afectando la calidad y agilidad en la respuesta a incidentes y cambios.

## 5.1.3. Problemas Específicos

Estos problemas específicos constituyen los desafíos más apremiantes que deben abordarse para mejorar la gestión de servicios de tecnología de información en la facultad, justificando así la necesidad de un proyecto de optimización integral. La resolución de estos problemas contribuirá no solo a la estabilidad y seguridad de los servicios de TI sino también a la alineación con estándares internacionales y mejores prácticas de gestión.

- ¿Cómo incrementar la eficiencia operativa en los recursos de tecnología de información de la institución?
- ¿Cómo optimizar la gestión los servicios de tecnología de información que ofrece el área de TI?
- ¿Cómo mejorar la planificación para el seguimiento tecnológico y evitar la desactualización?

## 5.2. Objetivos

### 5.2.1. Objetivo General

Actualizar el software de gestión de servicios de TI (GLPI) y del sistema operativo del servidor que aloja dicho software, con el fin de optimizar la gestión de requerimientos e incidentes en la Facultad de Ingeniería y Arquitectura de la Universidad San Martín de Porres, enfocado en superar la desactualización, mejorar la eficiencia operativa, fortalecer la seguridad de la información y alinear las prácticas de gestión con los estándares internacionales de ITIL.

## 5.2.2. Objetivos Específicos

- Actualizar los recursos tecnológicos necesarios para el correcto y eficaz funcionamiento de GLPI.
- Establecer procedimientos para el seguimiento de normas alineadas con ITIL v4 para optimizar los servicios.
- Implementar una estrategia de seguimiento tecnológico eficiente, respaldada por una asignación adecuada de recursos, para asegurar la actualización constante de los recursos tecnológicos.

## 5.3. Importancia del Trabajo

El presente trabajo reviste una importancia fundamental para la Facultad de Ingeniería y Arquitectura de la Universidad San Martín de Porres, así como para toda la comunidad académica que depende de los servicios de tecnología de información proporcionados por la institución. La relevancia de este proyecto se sustenta en varios aspectos clave:

## - Mejora Integral de la Infraestructura Tecnológica:

La actualización del software de gestión de servicios (GLPI) y del sistema operativo no solo aborda la desactualización existente, sino que también proporciona una mejora integral de la infraestructura tecnológica. Este avance beneficia directamente a todos los usuarios al garantizar una mayor estabilidad, rendimiento y seguridad en el uso de servicios de TI.

## - Alineación con Estándares Internacionales

La implementación de prácticas de gestión de servicios basadas en los estándares de ITIL sitúa a la facultad en un nivel de alineación internacional. Este enfoque no solo mejora la eficiencia operativa, sino que también contribuye a la reputación de la institución al adoptar mejores prácticas reconocidas a nivel mundial.

## - Fortalecimiento de la Seguridad de la Información

La corrección de vulnerabilidades y la implementación de medidas de seguridad adicionales fortalecen la seguridad de la información manejada por la facultad. Dado que la institución maneja datos sensibles y confidenciales, este fortalecimiento es crucial para proteger la integridad y confidencialidad de la información.

### - Impulso a la Competitividad Institucional

La modernización de la infraestructura tecnológica y la adopción de prácticas de gestión de servicios eficientes mejoran la competitividad de la Facultad de Ingeniería y Arquitectura. La capacidad para ofrecer servicios de TI de alta calidad y alineados con estándares internacionales contribuye a la atracción de estudiantes, profesores e investigadores, reforzando la posición de la institución en el ámbito académico.

### - Contribución al Desarrollo Profesional

Además, este proyecto ofrece una oportunidad única para el desarrollo profesional del personal involucrado en la gestión de servicios de TI. La adquisición de habilidades y conocimientos actualizados en tecnologías emergentes y prácticas de gestión de servicios representa un beneficio adicional para el crecimiento profesional del personal de la facultad.

En resumen, la importancia de este trabajo radica en su capacidad para transformar la infraestructura tecnológica de la Facultad de Ingeniería y Arquitectura, mejorar sus prácticas de gestión de servicios, fortalecer la seguridad de la información y potenciar su competitividad institucional. Este proyecto no solo responde a una necesidad crítica, sino que también contribuye al progreso y desarrollo integral de la institución en un entorno tecnológico en constante evolución.

## 5.4. Alcance del Proyecto

El alcance de este proyecto abarca la optimización de la gestión de servicios de tecnología de información en la Facultad de Ingeniería y Arquitectura de la Universidad San Martín de Porres. Se centra específicamente en la migración y actualización del software de gestión de servicios (GLPI) y del sistema operativo utilizado en la institución. Este proceso comprende:

- Migración del Software GLPI:
	- Evaluación de la versión actual y planificación detallada de la migración.
	- $\bullet$  Implementación de la versión más reciente de GLPI.
	- Transferencia de datos y configuraciones del sistema anterior al nuevo.

## - Actualización del Sistema Operativo:

- Evaluación de la versión actual del sistema operativo y sus componentes.
- Actualización a una versión más reciente y compatible.
- Aseguramiento de la compatibilidad con las aplicaciones y servicios utilizados en la facultad.
- Implementación de Prácticas de ITIL:
	- Diseño e implementación de procesos de gestión de incidentes, problemas y cambios basados en ITIL.
	- Capacitación del personal involucrado en la adopción de estas prácticas.
- Mejora de la Eficiencia Operativa:
	- Análisis y optimización de procesos internos.
	- Redefinición de procedimientos para maximizar la eficiencia operativa.
	- Monitoreo continuo de la efectividad de las mejoras implementadas.

## 5.5. Limitaciones del Proyecto

A pesar de los esfuerzos para abordar de manera integral los desafíos identificados, este proyecto enfrenta ciertas limitaciones:

## - Restricciones Presupuestarias:

La disponibilidad de recursos financieros limita la implementación de ciertas soluciones, priorizando las acciones más críticas para el éxito del proyecto.

## - Limitaciones Tecnológicas:

La infraestructura existente presenta limitaciones tecnológicas que afectan la velocidad y la eficiencia de la implementación de ciertos componentes del proyecto.

## - Impacto en la Operación Cotidiana:

Las actividades de migración y actualización tienen un impacto temporal en la operación cotidiana de servicios de TI. Se implementarán estrategias para minimizar estos inconvenientes, pero podrían surgir interrupciones mínimas durante el proceso.

## - Capacitación del Personal:

La implementación de nuevas prácticas de gestión de servicios puede requerir tiempo y esfuerzo en la capacitación del personal, lo que puede generar breves periodos de ajuste y adaptación.

Estas limitaciones se gestionaron de manera proactiva durante el desarrollo del proyecto, con el objetivo de mitigar su impacto y asegurar la consecución exitosa de los objetivos propuestos.

## 6. PROPUESTA DE SOLUCIÓN

### 6.1. Diseño de investigación

El diseño de investigación para la propuesta de solución se basa en un enfoque mixto que incorpora tanto métodos cualitativos como cuantitativos. Este diseño permite obtener una comprensión integral de la situación actual, evaluar la eficacia de las soluciones propuestas y medir el impacto de la implementación en la gestión de servicios de tecnología de información en la Facultad de Ingeniería y Arquitectura.

- Metodología Cuantitativa: Se empleó un enfoque cuantitativo para recopilar datos objetivos y medibles relacionados con la eficiencia operativa, el rendimiento del sistema, y la eficacia de las nuevas implementaciones. Se utilizaron métricas como el tiempo de respuesta del sistema, la tasa de resolución de tickets y la utilización de recursos para evaluar el impacto cuantitativo de las mejoras.
- Metodología Cualitativa: Se incorporaron métodos cualitativos para capturar percepciones, experiencias y contextos subyacentes. Entrevistas estructuradas y sesiones de grupo permitieron recopilar comentarios detallados de los usuarios finales, administradores y otros actores clave. Esto proporcionó una comprensión profunda de la percepción del usuario, la eficacia percibida de las nuevas funcionalidades y los desafíos operativos específicos.

El diseño de investigación adoptado para este proyecto proporcionó un marco integral que permitió abordar tanto aspectos cuantitativos como cualitativos, brindando una comprensión completa y rigurosa de la optimización de la gestión de servicios de tecnología de información en la Facultad de Ingeniería y Arquitectura.

## 6.2. Diseño metodológico

## 6.2.1. Viabilidad técnica

La viabilidad técnica del proyecto se evaluó minuciosamente para garantizar la factibilidad y eficacia de la implementación. Este aspecto abordó la capacidad del sistema propuesto para cumplir con los requisitos técnicos y adaptarse a la infraestructura existente de la Facultad de Ingeniería y Arquitectura.

Análisis de infraestructura existente: Se realizó una evaluación detallada de la infraestructura tecnológica actual, identificando la capacidad de los servidores, la red y otros componentes críticos. Este análisis permitió determinar la compatibilidad del sistema propuesto con la infraestructura existente y la necesidad de posibles actualizaciones.

- Evaluación de Recursos Necesarios: Se determinaron los recursos necesarios para la implementación y operación del sistema, incluyendo hardware, software, y recursos humanos. Esto implicó evaluar la capacidad de los servidores, los requisitos de almacenamiento y la asignación de personal necesario para la administración y mantenimiento continuo del sistema.

### Tabla 1

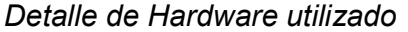

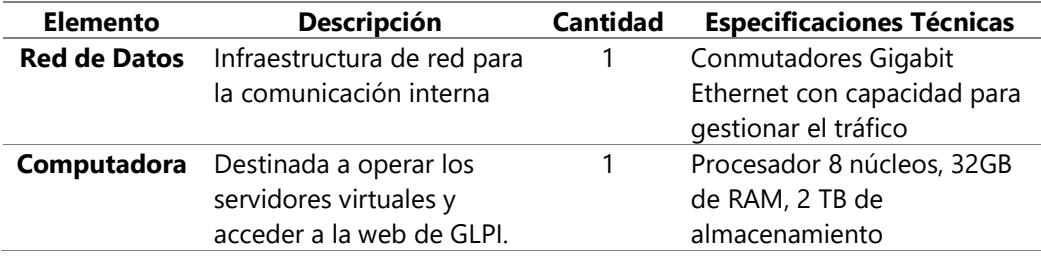

Fuente: Elaboración propia

## Tabla 2

### Detalle de Software utilizado

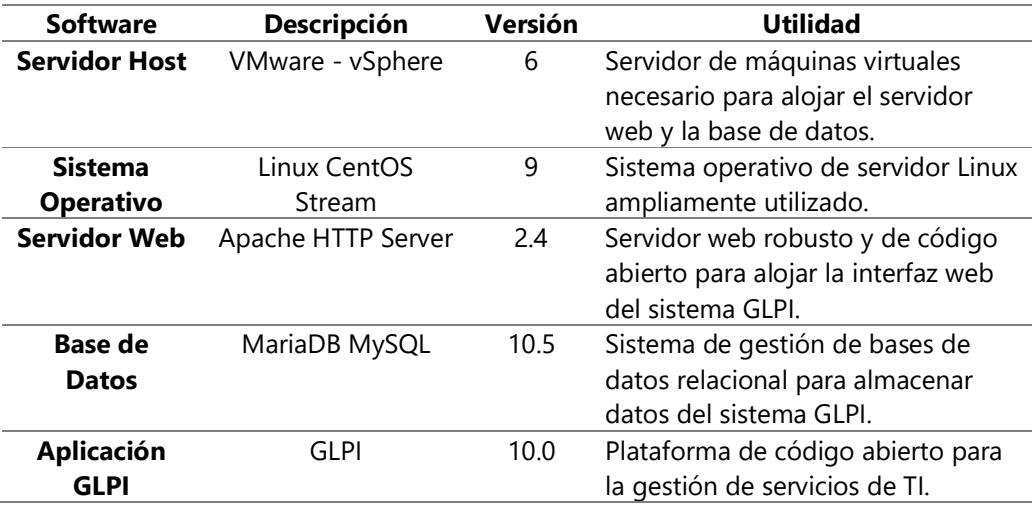

Fuente: Elaboración propia

- Compatibilidad con Tecnologías Emergentes: Se consideró la evolución tecnológica futura al evaluar la viabilidad técnica. Se aseguró que el sistema propuesto fuera compatible con tecnologías emergentes y pudiera adaptarse a cambios en el entorno tecnológico sin comprometer su funcionalidad y rendimiento.
- Seguridad y Cumplimiento Normativo: Se realizaron evaluaciones exhaustivas para garantizar que el sistema cumpliera con los estándares de seguridad y las normativas aplicables. Se implementaron medidas de seguridad robustas para proteger la integridad de los datos y asegurar la confidencialidad y disponibilidad del sistema.
- Capacidades de Integración: La viabilidad técnica se fundamentó en la capacidad del sistema para integrarse de manera efectiva con otras herramientas y sistemas existentes en la Facultad. Se garantizó una interoperabilidad adecuada para facilitar flujos de trabajo sin problemas y compartir datos de manera eficiente.
- Plan de Continuidad y Respaldo: Se estableció un plan de continuidad del negocio que abordara posibles interrupciones en el funcionamiento del sistema. Se implementaron estrategias de respaldo para asegurar la disponibilidad constante de los datos y la rápida recuperación en caso de eventos adversos.
- Evaluación de la Escalabilidad: Se consideró la capacidad del sistema para escalar y adaptarse a cambios en la demanda y el crecimiento futuro. Se implementaron medidas que permitieran una expansión efectiva del sistema sin comprometer su rendimiento.

La viabilidad técnica del proyecto no solo aseguró la implementación exitosa del sistema propuesto, sino también su capacidad para evolucionar y adaptarse a las necesidades cambiantes de la Facultad de Ingeniería y Arquitectura en el ámbito tecnológico.

## 6.2.2. Viabilidad operativa

La viabilidad operativa del proyecto se centró en garantizar la efectividad y eficiencia en la gestión diaria del sistema propuesto, asegurando su alineación con los procesos existentes en la Facultad de Ingeniería y Arquitectura. Este análisis abordó diversos aspectos para asegurar la viabilidad y sostenibilidad operativa a largo plazo.

- Análisis de Procesos Actuales: Se llevó a cabo un exhaustivo análisis de los procesos operativos existentes en la Facultad, identificando flujos de trabajo, roles y responsabilidades. Esto permitió alinear el sistema propuesto con los procesos establecidos, minimizando la resistencia al cambio y optimizando la integración del nuevo sistema. Uno de los procesos que más impacta en las actividades diarias del área de TI en conjunto con el GLPI es el de Creación de tickets, por lo que se realizó un diagrama para conocer a fondo cada fase del proceso e identificar en dónde y cómo podría impactar. Ver Anexo 03.
- Gestión de Cambios y Actualizaciones: Se estableció un proceso formal de gestión de cambios para manejar actualizaciones, mejoras y nuevas implementaciones. Esto garantizó que los cambios en el sistema se realizaran de manera controlada, minimizando el impacto en las operaciones diarias y asegurando la estabilidad del entorno. A continuación, se detalla el proceso de gestión de cambios:

1° Identificación de Cambios: Cualquier cambio propuesto en el sistema GLPI debe ser identificado y documentado. Esto puede incluir actualizaciones de software, mejoras en funcionalidades, o nuevas implementaciones.

2° Evaluación de Impacto: Se realiza una evaluación detallada del impacto potencial del cambio propuesto. Esto incluye considerar posibles efectos en la funcionalidad existente, la seguridad, la integración con otros sistemas y la experiencia del usuario.

3° Desarrollo y Pruebas: Una vez aprobado, el cambio es implementado por el equipo de desarrollo. Se realizan pruebas exhaustivas para asegurar que el cambio no cause problemas en la funcionalidad existente y cumpla con los requisitos establecidos.

4° Comunicación: Se comunica de manera proactiva a los usuarios y partes interesadas sobre el cambio planificado. Esto incluye detalles sobre la naturaleza del cambio, los beneficios esperados y cualquier acción que deba tomarse por parte de los usuarios.

5° Implementación: El cambio es implementado en el

entorno de producción de manera controlada. Se sigue un plan detallado para minimizar el impacto en las operaciones diarias.

6° Evaluación y documentación: Se realiza una evaluación exhaustiva después de la implementación para verificar la efectividad del cambio y abordar cualquier problema emergente. Esto ayuda a refinar procesos futuros. Se actualiza la documentación del sistema y los procedimientos operativos para reflejar el cambio implementado. Esto asegura que la información esté siempre actualizada.

7° Retroalimentación Continua: Se establece un mecanismo de retroalimentación continua para que los usuarios proporcionen comentarios sobre el cambio implementado. Esto ayuda a ajustar futuras iniciativas de cambio.

## Figura 3

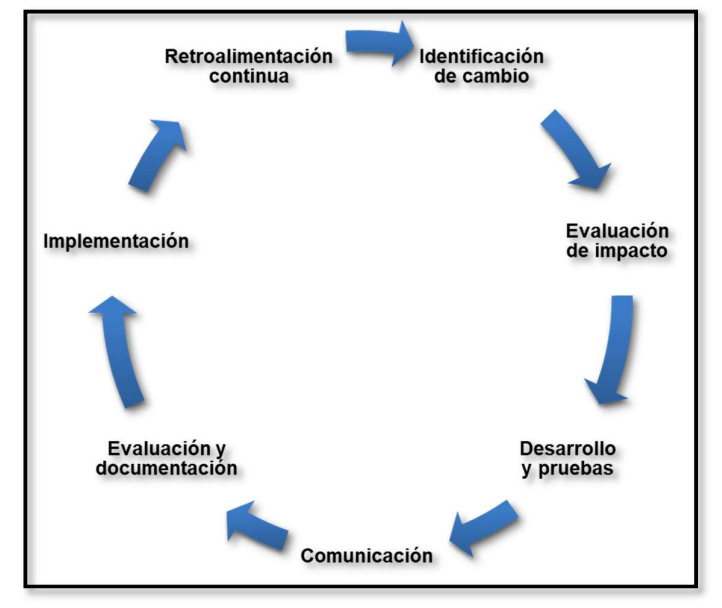

Proceso de gestión de cambios

Fuente: Elaboración propia<br>- **Evaluación de Impacto Organizacional:** Se evaluó el impacto del nuevo sistema en la estructura organizativa y la carga de trabajo del personal. Se implementaron medidas para garantizar que el sistema no solo mejorara la eficiencia operativa, sino que también se integrara de manera armoniosa con la dinámica organizativa existente, como, por ejemplo:
- Comunicación activa y participación del personal: Se implementó un plan de comunicación activa para informar al personal sobre los cambios planificados. Además, se fomentó la participación del personal en el proceso, permitiendo que expresaran sus inquietudes y sugerencias.
- Alineación con procesos organizativos: Se realizaron ajustes en el sistema GLPI para alinearlo con los procesos organizativos existentes. Esto aseguró que el nuevo sistema se integrara de manera fluida con las operaciones diarias y no generara conflictos con los flujos de trabajo establecidos.
- Personalización del sistema: Donde fuera posible, se realizaron personalizaciones en el sistema GLPI para adaptarlo a las necesidades específicas de la organización. Esto garantizó que el sistema no solo cumpliera con los requisitos generales, sino que también se alineara con las particularidades de la entidad.
- Evaluación continua del impacto: Se estableció un proceso de evaluación continua para monitorear el impacto del sistema en la estructura organizativa y la carga de trabajo. Esto permitió realizar ajustes según fuera necesario y abordar cualquier problema emergente de manera proactiva.

La viabilidad operativa no solo se enfocó en el lanzamiento exitoso del sistema, sino también en su capacidad para adaptarse y mejorar continuamente las operaciones diarias de la Facultad de Ingeniería y Arquitectura.

## 6.2.3. Viabilidad ética y legal

Es importante que el proyecto siga todas las reglas éticas y legales. Nos aseguramos de que cada acción y parte del proyecto esté de acuerdo con las leyes y reglas locales e institucionales relacionadas con la gestión de servicios de tecnología de información. Además, tomamos medidas para proteger la información importante, cuidando de la privacidad y seguridad de los datos durante y después del proyecto. Esto nos asegura que estamos haciendo todo de manera ética y legal.

La viabilidad ética y legal se aborda mediante el cumplimiento normativo que permite garantizar que todas las acciones del proyecto cumplan con las leyes y regulaciones locales e institucionales, entre las cuales tenemos:

- Ley de Protección de Datos: La Ley N° 29733 y su reglamento aprobado por Decreto Supremo N° 003-2013- JUS. Estas normativas "tienen el objeto de garantizar el derecho fundamental a la protección de los datos personales." (Congreso de la República, 2011)
- Normativas de Seguridad de la Información: La norma ISO 27001, la cual "es un estándar internacional que establece los requisitos para la implementación, mantenimiento y mejora continua de un Sistema de Gestión de la Seguridad de la Información (SGSI). Este sistema se utiliza para proteger la confidencialidad, integridad y disponibilidad de la información. La norma proporciona un marco para la seguridad de la información que ayuda a las organizaciones a identificar y gestionar sus riesgos de seguridad de la información de manera efectiva." (GlobalSuite Solutions, 2023)
- Normas internas de la institución: Políticas y normas internas específicas de la institución que rigen la conducta ética y las prácticas legales.

Esta propuesta de solución se fundamenta en un enfoque metodológico sólido que considera la viabilidad técnica, operativa, ética y legal, asegurando así la efectividad y la integridad del proyecto de optimización de la gestión de servicios de tecnología de información en la FIA.

## 7. EJECUCIÓN DEL PROYECTO

#### 7.1. Desarrollo metodológico

La etapa de desarrollo metodológico en la ejecución del proyecto representa la concreción de las estrategias previamente concebidas durante la fase de planificación. Esta fase implica la aplicación secuencial y coordinada de los métodos y procesos delineados en la metodología propuesta. Cada acción se ejecuta conforme a un cronograma detallado, asignando roles y responsabilidades específicos para asegurar la implementación eficaz de cada componente del proyecto.

La asignación cuidadosa de recursos humanos y técnicos se lleva a cabo en esta etapa, considerando la especialización y experiencia necesarias para cada tarea. Además, se establecen mecanismos de supervisión constante para evaluar el progreso, identificar posibles desviaciones del plan original y tomar medidas correctivas según sea necesario.

El desarrollo metodológico se concibe como un proceso iterativo, permitiendo ajustes y refinamientos a medida que se avanza en la ejecución del proyecto. Esta flexibilidad garantiza la adaptabilidad a situaciones imprevistas y optimiza la eficiencia en el cumplimiento de los objetivos establecidos. La documentación detallada de cada fase y actividad durante esta etapa es esencial, proporcionando una base sólida para la evaluación posterior del proyecto y facilitando la comunicación efectiva entre los miembros del equipo.

En resumen, la fase de desarrollo metodológico constituye el núcleo operativo de la ejecución del proyecto, guiando la transformación de la planificación teórica a la realidad práctica. Su ejecución meticulosa sienta las bases para el éxito continuo del proyecto y es esencial para la generación de resultados coherentes con los objetivos propuestos en la tesis.

### 7.2. Alineamiento con ITIL

La implementación de las prácticas de ITIL ha sido un proceso meticuloso y holístico, diseñado para elevar la gestión de servicios de tecnología de información a estándares internacionales de excelencia. Cada uno de los módulos de ITIL ha sido cuidadosamente incorporado en el marco del proyecto, proporcionando una estructura sólida y una mejora continua. A continuación, se detalla la implementación de cada módulo:

#### 7.2.1. Gestión de Incidentes

La gestión de incidentes se ha convertido en un componente ágil y eficiente del proyecto. La clasificación y resolución oportuna de incidentes se ha optimizado para minimizar el impacto en las operaciones diarias. La documentación detallada de incidentes proporciona información valiosa para la identificación de patrones y la prevención de recurrencias.

### 7.2.2. Gestión de Problemas

La gestión proactiva de problemas ha permitido abordar las causas fundamentales de los incidentes, contribuyendo a la estabilidad a largo plazo del entorno tecnológico. El análisis detallado de problemas ha impulsado la toma de decisiones informada y ha facilitado la implementación de soluciones preventivas.

## 7.2.3. Gestión de Cambios

La gestión formal de cambios ha introducido un proceso estructurado para planificar, aprobar e implementar modificaciones en la infraestructura tecnológica. La transparencia en los cambios ha mejorado la comunicación interna y la anticipación de posibles impactos, asegurando una mayor estabilidad operativa.

## 7.2.4. Gestión de Activos y Configuración

La gestión de activos y configuración se ha consolidado mediante la implementación de una CMDB (Base de datos de la gestión de configuración) robusta. La visibilidad mejorada de la configuración del sistema ha facilitado la toma de decisiones estratégicas y ha contribuido a la optimización de recursos.

### 7.2.5. Gestión del Cambio:

Se centra en gestionar eficazmente los cambios en la infraestructura de TI. Esto implica evaluar el impacto, planificar la implementación y garantizar que los cambios se realicen de manera controlada y eficiente, lo que resultó esencial para la implementación de nuevas tecnologías y actualizaciones en este proyecto, asegurando que los cambios se realicen de manera planificada y sin interrupciones significativas en los servicios.

## 7.2.6. Gestión de Activos de Servicio (SAM):

Basa su enfoque en la gestión y optimización la cartera de activos de TI para garantizar su eficiencia y relevancia. La SAM se vincula con la vigilancia tecnológica al evaluar y gestionar activos de TI, asegurando que estén actualizados y alineados con las necesidades cambiantes de la organización.

## 7.2.7. Mejora Continua de Servicios

Dado que "el propósito de la práctica de mejora continua es alinear las prácticas y servicios de la organización con las necesidades comerciales cambiantes a través de la mejora continua de productos, servicios y prácticas, o cualquier elemento involucrado en la gestión de productos y servicios." (Zindiak, 2023)

El módulo de mejora continua se ha integrado como un componente dinámico del proyecto. Mediante la recopilación y análisis de datos de rendimiento, se han identificado oportunidades de mejora constante. Las prácticas de retroalimentación y revisión regular aseguran que el proyecto evolucione de acuerdo con las necesidades cambiantes de la organización.

Asimismo, se utilizó el modelo de mejora continua de ITIL para generar un proceso de mejora continua propio que cumpla con las necesidades y recursos de la institución.

## Figura 4

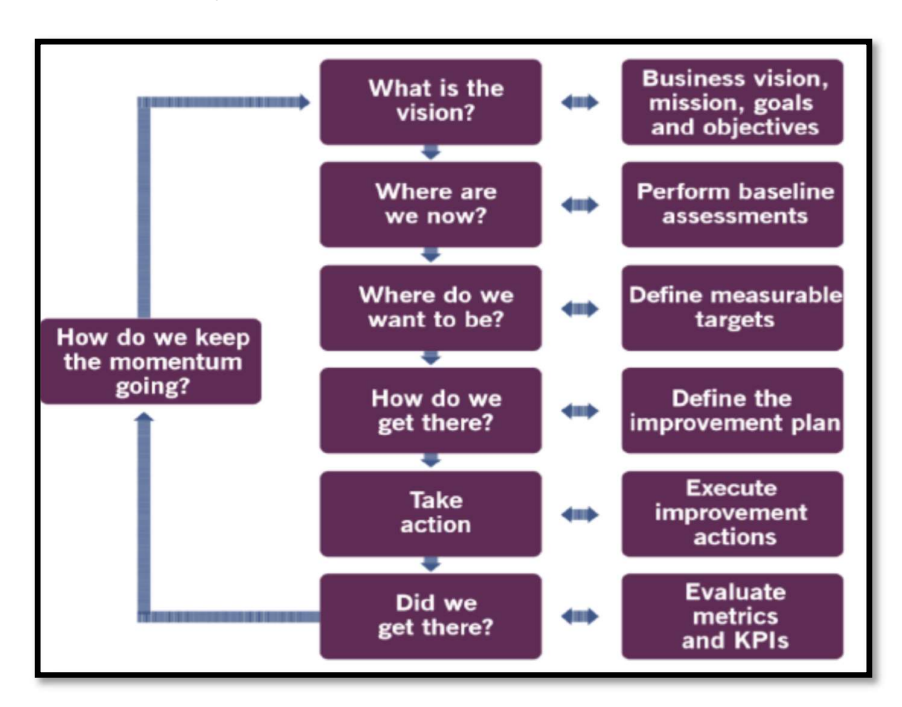

Modelo de mejora continua de ITIL

Fuente: ITIL v4 FOUNDATION (2023)

La implementación integral de estas prácticas ITIL ha fortalecido significativamente la capacidad de la organización para gestionar sus servicios de tecnología de información de manera eficiente, adaptable y orientada a la mejora continua. Este enfoque proporciona un marco sólido para abordar los desafíos futuros y optimizar continuamente la entrega de servicios.

#### 7.3. Diseño y desarrollo técnico

La fase de diseño y desarrollo técnico es la encargada de transformar los conceptos teóricos y las directrices metodológicas en implementaciones prácticas y funcionales. Este proceso, crucial en la ejecución del proyecto, se desglosa en diversas etapas que abarcan desde la conceptualización hasta la implementación efectiva. Cada etapa se ejecuta de manera minuciosa, considerando requisitos específicos, arquitectura tecnológica y estándares de calidad.

#### 7.3.1. Conceptualización y Planificación Inicial

La fase de conceptualización y planificación inicial del proyecto representó el punto de partida estratégico, donde se delinearon los cimientos esenciales para abordar los desafíos identificados en la gestión de servicios de tecnología de información en la Facultad de Ingeniería y Arquitectura. Esta etapa crítica se desplegó en varias fases interrelacionadas, cada una contribuyendo a la formulación de un plan integral y adaptativo.

- Identificación de Problemas y Necesidades: El proceso comenzó con una evaluación exhaustiva de los sistemas existentes y las prácticas de gestión de servicios de TI en la Facultad. Se identificaron claramente los problemas y las áreas de mejora, destacando la desactualización de los sistemas, la falta de alineación con estándares reconocidos como ITIL y la necesidad apremiante de una estrategia de seguimiento tecnológico eficiente.
- Definición de Objetivos del Proyecto: A partir de la identificación de problemas, se establecieron objetivos claros y alcanzables para el proyecto. Estos objetivos se centraron en la actualización de sistemas, la promoción de prácticas estandarizadas y la implementación de una estrategia de seguimiento tecnológico. Cada objetivo se formuló de manera que respondiera directamente a los desafíos identificados, proporcionando una guía clara para la conceptualización y planificación subsiguientes.
- Estrategias de Abordaje y Metodología: Con los objetivos delineados, se desarrollaron estrategias

específicas para abordar cada uno de los problemas identificados. La alineación con las mejores prácticas de ITIL se consideró esencial para mejorar la eficiencia operativa, mientras que la migración y actualización de sistemas se planificaron meticulosamente para mitigar riesgos y asegurar una transición suave. La formulación de una estrategia de seguimiento tecnológico eficiente incluyó la asignación adecuada de recursos y la implementación de mecanismos para evaluar continuamente avances tecnológicos.

- Evaluación de Factibilidad y Riesgos: Una parte crucial de la planificación inicial fue la evaluación de la factibilidad del proyecto y la identificación de posibles riesgos. Se examinaron factores financieros, técnicos y operativos para garantizar la viabilidad del proyecto. Además, se llevaron a cabo análisis de riesgos para anticipar posibles obstáculos y desarrollar estrategias de mitigación efectivas.
- Definición de Roles y Responsabilidades: La conceptualización incluyó la definición clara de roles y responsabilidades dentro del equipo de proyecto. Se asignaron tareas específicas a los miembros del equipo, asegurando una distribución equitativa de responsabilidades y una colaboración eficiente. Esto garantizó un enfoque coordinado y sinérgico hacia los objetivos del proyecto. Ver Anexo 01.
- Planificación de Cronograma y Recursos: Finalmente, se elaboró un cronograma detallado que delineaba las fases del proyecto y asignaba tiempos específicos para cada actividad. La planificación de recursos incluyó la asignación de personal necesarios para llevar a cabo las tareas delineadas. Esta planificación meticulosa proporcionó una guía estructurada para la implementación del proyecto.

La primera etapa de la planificación implicó la descomposición del proyecto en actividades específicas. Cada actividad se detalló exhaustivamente, identificando los pasos necesarios para su ejecución y las dependencias entre ellas. Esta definición precisa permitió una comprensión clara de las tareas involucradas, facilitando la asignación de recursos y la estimación de tiempos.

Con las actividades delineadas, se procedió a la asignación de recursos necesarios para cada tarea. Esto incluyó personal, hardware, software y cualquier otro elemento esencial para la ejecución exitosa de las actividades. La asignación se basó en la competencia técnica de los miembros del equipo, la disponibilidad de recursos y los requisitos específicos de cada tarea.

La planificación del cronograma se llevó a cabo de manera meticulosa, considerando la secuencia lógica de las actividades y las interdependencias entre ellas. Se establecieron hitos clave y se definieron plazos específicos para cada fase del proyecto. Esta estructuración temporal proporcionó un marco claro para el seguimiento del progreso y permitió una gestión efectiva del tiempo.

Durante la planificación, se realizó una evaluación exhaustiva de la factibilidad temporal. Se consideraron posibles obstáculos, riesgos y la capacidad del equipo para cumplir con los plazos establecidos. Cualquier ajuste necesario en la programación se implementó para garantizar un enfoque realista y alcanzable. Es por ello que, se establecieron mecanismos de monitoreo continuo para evaluar el progreso del proyecto en comparación con el cronograma establecido. Esto incluyó reuniones regulares de seguimiento, actualizaciones de estado y la identificación temprana de posibles desviaciones. Las adaptaciones al cronograma se realizaron de manera ágil y orientada a resultados.

La asignación de recursos se optimizó en función de las necesidades cambiantes del proyecto. Se aseguró una distribución equitativa de la carga de trabajo y se realizaron ajustes según las habilidades específicas requeridas en cada etapa. La flexibilidad en la asignación permitió una respuesta ágil a los cambios y garantizó un rendimiento eficiente del equipo.

A continuación, se muestra el cronograma de actividades detallado.

# Figura 5

# Cronograma de actividades

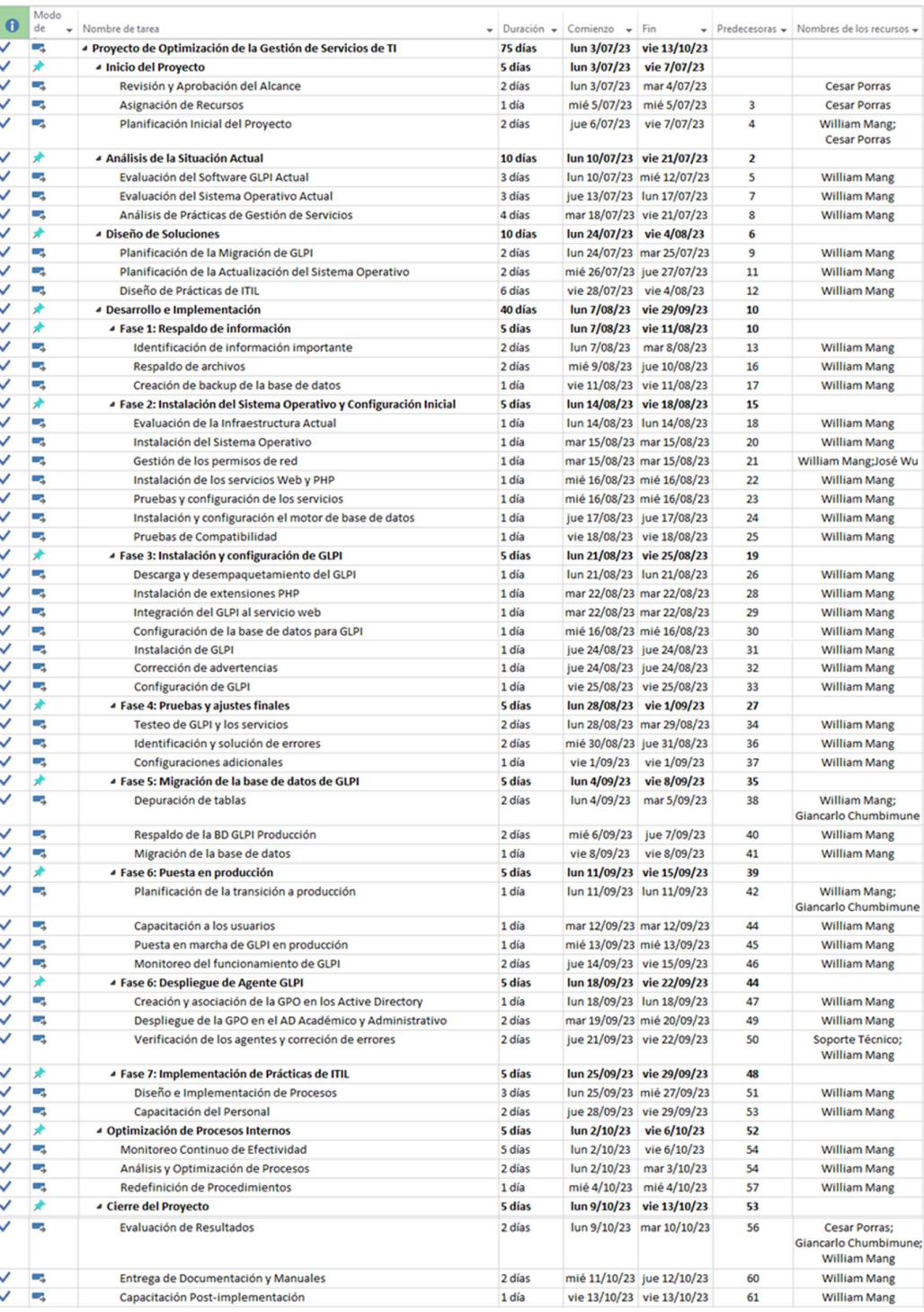

Fuente: Elaboración propia

#### 7.3.2. Selección y Preparación del Software

Una vez establecidos los objetivos, la selección del software de gestión de servicios fue un paso estratégico. GLPI, como solución de código abierto, ofreció una plataforma flexible y personalizable que se ajustaba perfectamente a las necesidades de la Facultad. La preparación del entorno para la implementación de GLPI incluyó la consideración de requisitos de hardware, instalación de software base y la configuración inicial para adaptarse a los procesos específicos de la institución.

- Evaluación de Opciones de Software: Antes de la selección de GLPI, se llevó a cabo una exhaustiva evaluación de opciones de software de gestión de servicios. Se analizaron diversas soluciones en el mercado, considerando criterios como funcionalidades, escalabilidad, flexibilidad y compatibilidad con los requisitos específicos de la Facultad de Ingeniería y Arquitectura.

La elección del sistema operativo para alojar un servidor web es crucial para garantizar la eficiencia y seguridad de la plataforma de GLPI. En el contexto de sistemas operativos Linux, varias versiones destacan por su robustez y compatibilidad. La comparación se centrará en criterios clave como rendimiento, seguridad, facilidad de mantenimiento y el conocimiento previo acerca del sistema operativo que pudiese tener el equipo de TI. Asimismo, se analizarán las versiones de GLPI, desde la 7.2 (versión en el momento del planteamiento del proyecto) hasta la más reciente, para evaluar sus mejoras y beneficios potenciales en términos de funcionalidad, seguridad y capacidad de adaptación.

A continuación, se muestran las tablas comparativas, en las cuales se utiliza un rango del 1 al 5, donde 1 representa "Muy malo" y 5 representa "Muy bueno".

#### Tabla 3

#### Comparativa entre sistemas operativos

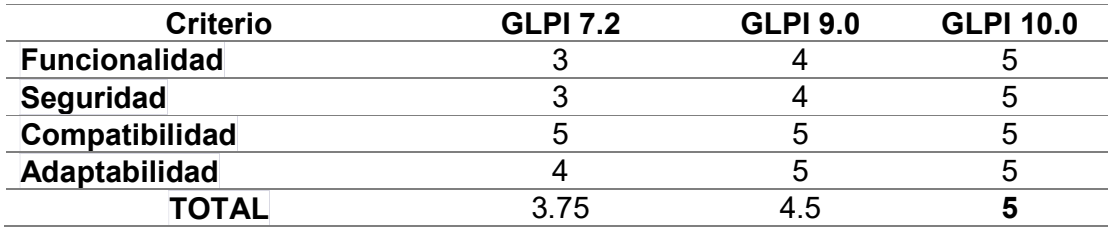

Fuente: Elaboración propia

#### Tabla 4

Comparativa entre versiones de GLPI

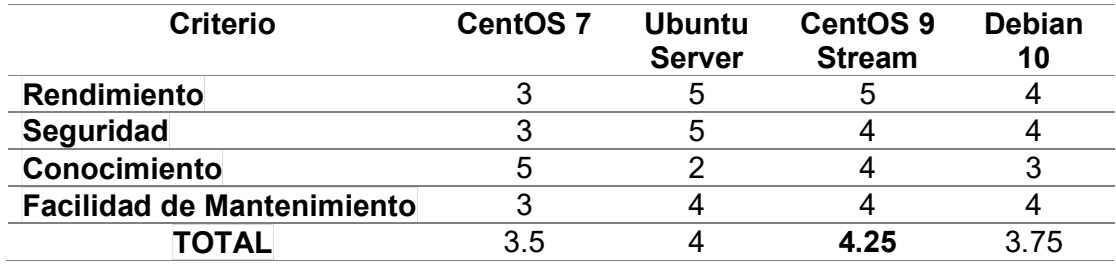

Fuente: Elaboración propia

- Preparación del Entorno para GLPI: Antes de la implementación, se preparó el entorno tecnológico para garantizar una integración fluida de GLPI. Esto incluyó la verificación de requisitos de sistema, la configuración de servidores y bases de datos, así como la creación de copias de seguridad para prevenir posibles pérdidas de datos durante el proceso de migración.

### Ver Anexo 04.

- Personalización y Configuración: Una vez instalado, se procedió a la personalización y configuración de GLPI según las necesidades específicas de la Facultad. Se adaptaron formularios, se establecieron flujos de trabajo y se configuraron los módulos relevantes para optimizar la gestión de activos, tickets y servicios de TI.

## Figura 6

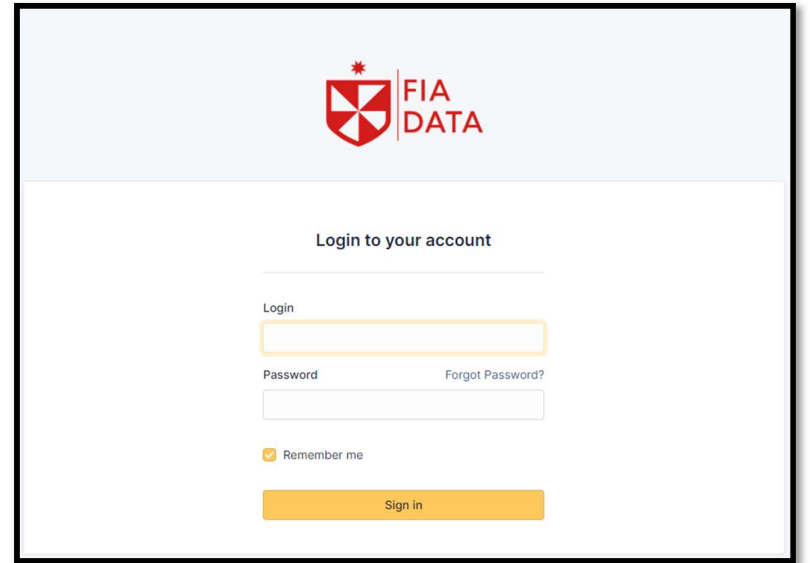

Interfaz de Login personalizada para la FIA

Fuente: Elaboración propia

- Integración con sistemas existentes: Para garantizar una transición sin inconvenientes, se llevó a cabo una integración cuidadosa de GLPI con sistemas existentes en la Facultad. Se implementaron protocolos de comunicación para la interoperabilidad con otras herramientas utilizadas, asegurando la coherencia en el entorno tecnológico.
	- Integración con Power BI: La conexión directa entre GLPI y Power BI ha proporcionado una plataforma analítica poderosa para la generación de informes visuales y análisis de datos en tiempo real. La visualización intuitiva de datos clave, como el rendimiento del sistema, la carga de trabajo y la eficacia operativa, ha permitido a los responsables tomar decisiones más fundamentadas. Los informes personalizados se actualizan de manera automática, proporcionando una visión integral del estado de los servicios de tecnología de información. Ver Anexo 07
	- Integración con LDAP: esta integración ha optimizado el proceso de autenticación de usuarios, facilitando el acceso seguro y eficiente al GLPI. La vinculación directa con el Active Directory (AD) de la institución garantiza la consistencia y actualización automática de los datos de usuarios.

Esta integración no solo mejora la experiencia del usuario final al simplificar el proceso de inicio de sesión, sino que también asegura la coherencia y precisión de la información de identificación.

## Figura 7

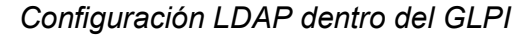

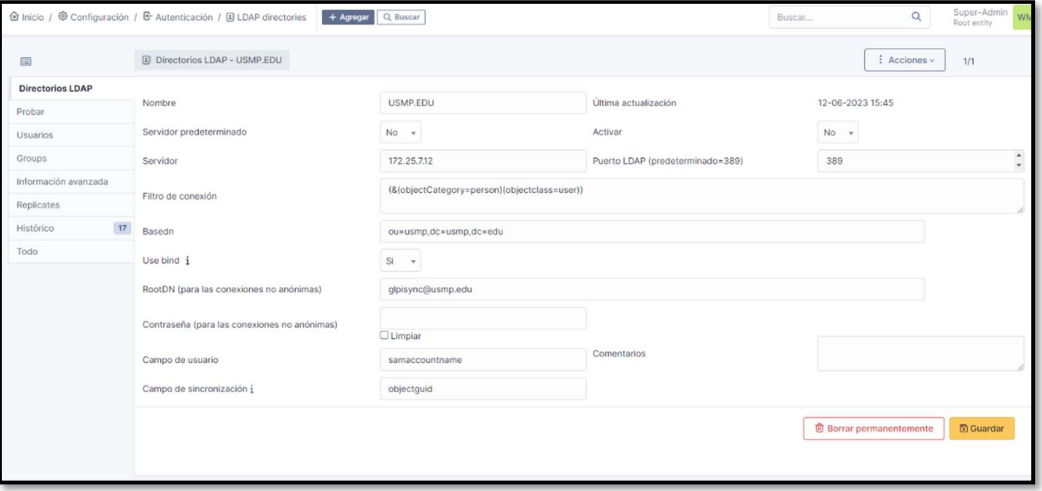

Fuente: Elaboración propia

Estas integraciones estratégicas no solo refuerzan la funcionalidad del GLPI, sino que también transforman la gestión de servicios de tecnología de información en un proceso ágil y transparente. La combinación de Power BI para análisis profundo y LDAP para una autenticación eficiente crea un entorno tecnológico cohesivo y centrado en el usuario, contribuyendo a la optimización continua de la infraestructura tecnológica y servicios asociados.

- Pruebas Rigurosas: Se realizaron pruebas rigurosas para validar la eficacia y fiabilidad de GLPI en el entorno específico de la Facultad. Esto implicó pruebas de funcionalidad, rendimiento y seguridad para identificar y abordar posibles problemas antes de la implementación completa.
- Capacitación del Personal: Como parte de la preparación, se brindó capacitación detallada al personal que utilizaría GLPI. Sesiones de formación fueron diseñadas para garantizar una adopción efectiva, mejorando la competencia del personal en el uso de la

nueva herramienta y maximizando sus beneficios. Además de la capacitación también se realizó un manual de usuario para que sirva de guía para el personal que interactúa con el sistema. Ver Anexo 05.

En resumen, la selección y preparación de GLPI fue un proceso integral que abarcó desde la evaluación de opciones hasta la personalización y capacitación del personal. Este enfoque garantizó que el software seleccionado se integrara de manera efectiva, cumpliendo con los objetivos de mejorar la gestión de servicios de tecnología de información en la Facultad.

#### 7.3.3. Desarrollo de funcionalidades adicionales

El desarrollo de funcionalidades adicionales fue una fase crucial para potenciar la eficacia y adaptabilidad del proyecto, centrándose en la optimización de la gestión de servicios de tecnología de información en la Facultad de Ingeniería y Arquitectura. Este proceso abarcó diversas áreas, desde mejoras en la interfaz de usuario hasta la implementación de características específicas solicitadas por los usuarios finales.

- Mejoras en la Interfaz de Usuario (UI): Se llevaron a cabo mejoras significativas en la interfaz de usuario de GLPI para optimizar la experiencia del usuario final. Esto incluyó la simplificación de la navegación, la introducción de iconografía intuitiva y la personalización de la interfaz para reflejar las necesidades específicas de la Facultad.
- Automatización de Procesos: Se implementaron funcionalidades de automatización para agilizar procesos manuales y reducir la carga de trabajo del personal. Esto involucró la configuración de reglas y flujos de trabajo automatizados para tareas recurrentes, como la asignación de tickets y la gestión de activos.
- Mejoras en la Gestión de Activos: Se implementaron funcionalidades específicas para mejorar la gestión de activos, permitiendo un seguimiento más detallado y preciso de los recursos tecnológicos. Esto incluyó la capacidad de asignar activos a ubicaciones específicas y generar informes personalizados.
- Personalización de Campos y Formularios: Se brindó a los usuarios la capacidad de personalizar campos y formularios según las necesidades específicas de la Facultad. Esto facilitó la adaptación de GLPI a los procesos internos y garantizó una captura de datos más precisa y relevante.

## 7.3.4. Monitoreo Post-Implementación y ajustes continuos

Esta fase representó un compromiso constante con la eficiencia operativa y la adaptación fluida a las dinámicas cambiantes en la Facultad de Ingeniería y Arquitectura. Este proceso, esencial para la optimización sostenible, se dividió en varias etapas estratégicas.

- Monitoreo en Tiempo Real: Se siguió un monitoreo en tiempo real para evaluar el rendimiento de GLPI después de la implementación. Este monitoreo cubrió aspectos como la velocidad de respuesta, la carga del servidor y la disponibilidad del sistema, permitiendo identificar rápidamente posibles problemas y garantizar un rendimiento óptimo.

## Figura 8

Monitoreo de recursos del servidor

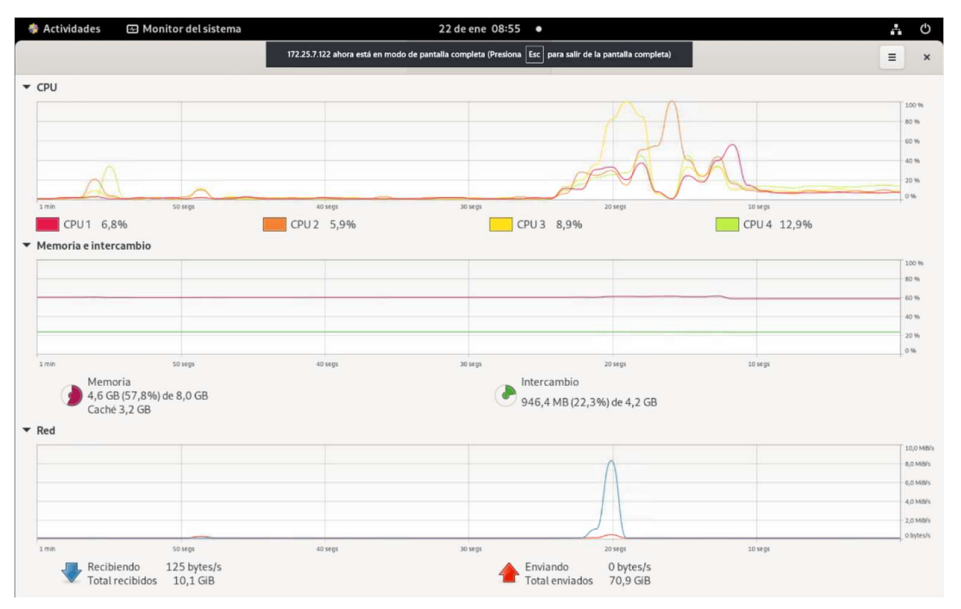

Fuente: Elaboración propia

## Figura 9

Monitoreo de red del servidor

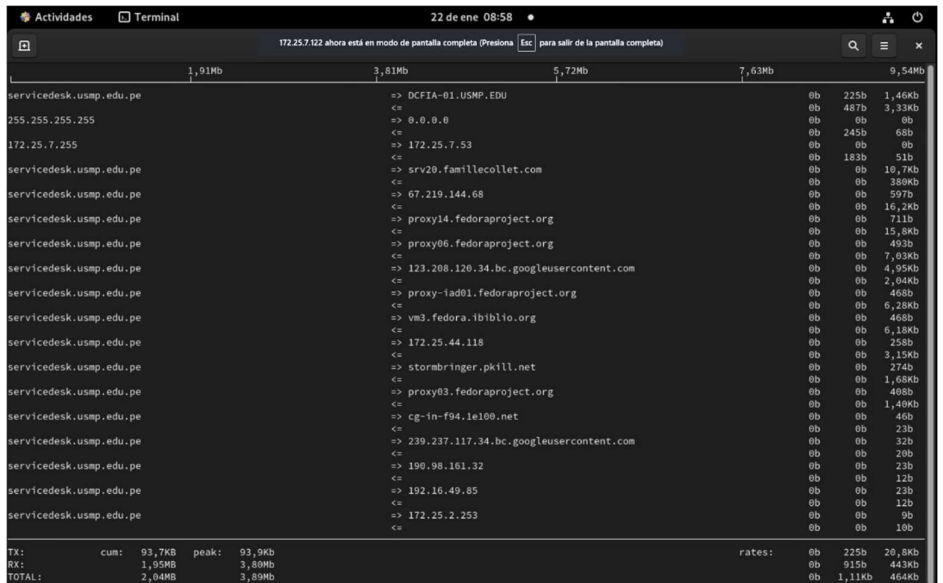

Fuente: Elaboración propia

- Recopilación de Retroalimentación del Usuario: Se estableció un mecanismo para recopilar continuamente la retroalimentación de los usuarios finales. Esto involucró encuestas regulares, sesiones de retroalimentación y reuniones periódicas para comprender las necesidades cambiantes y las áreas de mejora percibidas por los usuarios.
- Identificación y Resolución de Problemas: El monitoreo constante permitió identificar rápidamente cualquier problema o anomalía. Se estableció un protocolo de respuesta para abordar eficazmente los problemas, asegurando la continuidad operativa y minimizando cualquier impacto en los usuarios finales.

En conclusión, el monitoreo post-implementación y los ajustes continuos fueron fundamentales para mantener la relevancia y eficacia de GLPI en la Facultad. Este enfoque proactivo garantizó que la plataforma no solo respondiera a los desafíos actuales, sino que estuviera preparada para enfrentar futuras demandas y cambios en el panorama tecnológico.

## 7.4. Requisitos del Desarrollo:

## 7.4.1. Requisitos Funcionales:

## - RF01: Gestión de Tickets

- Creación, asignación, y seguimiento de tickets.
- Priorización automática de tickets según la urgencia.
- Registro de actividades y comentarios en cada ticket.

## - RF02: Inventario de Activos

- Registro centralizado de todos los activos de TI.
- Seguimiento de la ubicación, estado y asignación de activos.
- Generación de informes de inventario de forma personalizada.

## - RF03: Gestión de Usuarios

- Creación, modificación y eliminación de perfiles de usuario.
- Asignación de roles y permisos específicos.
- Registro de actividades de usuarios para auditoría.

## - RF04: Automatización de Procesos

- Configuración de reglas y flujos de trabajo automatizados.
- Automatización de tareas recurrentes para reducir la carga manual.
- Integración con Herramientas Existentes:
- Integración fluida con sistemas y herramientas preexistentes.
- Sincronización de datos con otras plataformas internas.

# 7.4.2. Requisitos No Funcionales:

## - RNF01: Seguridad

- Cumplimiento de estándares de seguridad y encriptación.
- Protección contra accesos no autorizados y ataques.

## - RNF02: Rendimiento

Respuesta rápida a las solicitudes de los usuarios.

Gestión eficiente de grandes volúmenes de datos.

#### - RNF03: Usabilidad

- Interfaz de usuario intuitiva y fácil de navegar.
- Soporte para múltiples dispositivos y navegadores.

#### - RNF04: Escalabilidad

- Capacidad para manejar un crecimiento significativo en el volumen de datos y usuarios.
- Mantenimiento del rendimiento incluso con un aumento en la carga de trabajo.

### 7.5. Arquitectura del Sistema:

La arquitectura presentada en la imagen es una arquitectura de tres capas, que consiste en una capa de presentación, una capa de lógica de negocio y una capa de datos.

Capa de presentación

La capa de presentación es la capa que se encarga de interactuar con los usuarios. En este caso, la capa de presentación está compuesta por un navegador web, que es el software que utilizan los usuarios para acceder al sitio web. El navegador web envía una solicitud al servidor web, que contiene la información que el usuario desea ver o realizar. El servidor web procesa la solicitud y envía una respuesta al navegador web. La respuesta del servidor web es un documento HTML.

Capa de lógica de negocio

La capa de lógica de negocio es la capa que se encarga de procesar las solicitudes de los usuarios y proporcionarles la información o servicios que solicitan. En este caso, la capa de lógica de negocio está compuesta por el software GLPI, que es el software de gestión de servicios de TI utilizado por la facultad. GLPI se encarga de almacenar la información sobre los activos y servicios de TI de la facultad, y de proporcionar a los usuarios las herramientas que necesitan para gestionar estos activos y servicios. Cuando un usuario realiza una solicitud al sitio web, esta solicitud es recibida por el software GLPI. GLPI procesa la solicitud y, si es necesario, consulta la base de datos para obtener la información que necesita. Una vez que GLPI ha procesado la solicitud, envía una respuesta al navegador web.

Capa de datos

La capa de datos es la capa que almacena la información necesaria para que el sitio web funcione. En este caso, la capa de datos está compuesta por una base de datos, que es un software que almacena datos de forma organizada. La base de datos de GLPI almacena información sobre los activos y servicios de TI de la facultad, así como información sobre las solicitudes y tickets de los usuarios. Cuando GLPI necesita acceder a información que está almacenada en la base de datos, lo hace mediante un conjunto de instrucciones llamadas consultas. Las consultas son instrucciones que le indican a la base de datos qué datos debe devolver. La base de datos de GLPI utiliza un modelo de datos relacional, que es un modelo de datos que organiza los datos en tablas. Cada tabla de la base de datos representa una entidad, como un activo, un servicio o un usuario.

Las tres capas de la arquitectura están interconectadas entre sí. La capa de presentación se comunica con la capa de lógica de negocio mediante un protocolo de comunicación, como HTTP. La capa de lógica de negocio se comunica con la capa de datos mediante un lenguaje de consulta, como SQL. La arquitectura presentada es una arquitectura común para los sitios web. Esta arquitectura es flexible y escalable, lo que la hace adecuada para una amplia gama de aplicaciones.

### Figura 10

#### Arquitectura del proyecto

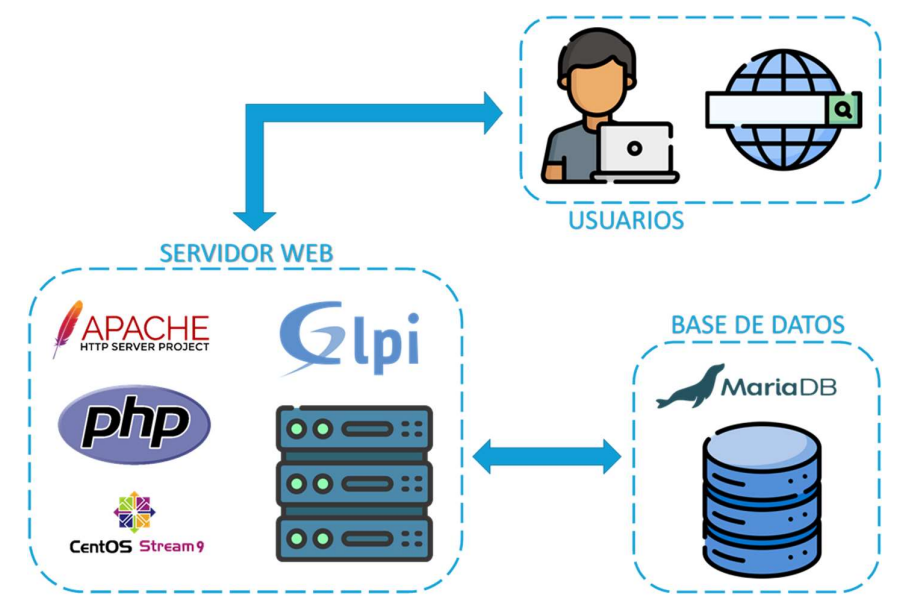

Fuente: Elaboración propia

### 7.6. Plan de Pruebas

La planificación y ejecución de pruebas constituyen una fase crítica en el ciclo de vida del proyecto, asegurando la calidad y confiabilidad de las implementaciones técnicas. Este plan de pruebas se despliega como un componente esencial en la ejecución del proyecto, abarcando diversos tipos de pruebas diseñadas para validar cada aspecto de las soluciones propuestas.

#### 7.6.1. Pruebas Unitarias:

El objetivo de estas pruebas unitarias es verificar que cada módulo funcione según lo esperado de manera individual. Estas pruebas garantizan la calidad y el rendimiento de los componentes más pequeños del sistema. A continuación, se presenta un plan de pruebas unitarias para el proyecto de optimización de gestión de servicios de tecnología de información con GLPI.

Ver Anexo 02.

#### 7.6.2. Pruebas de Integración:

Las pruebas de integración desempeñan un papel crucial en el proceso de desarrollo de software al verificar la interacción y la interoperabilidad entre diferentes módulos o componentes del sistema. Estas pruebas se centran en identificar posibles defectos o inconsistencias en la interfaz y la comunicación entre las diversas partes del sistema.

- Objetivos de las Pruebas de Integración:
	- Garantizar la coherencia del Sistema: Verificar que los diversos módulos o componentes del sistema funcionen de manera coherente y se integren sin conflictos, asegurando la fluidez de la operación general del software.
	- Validar la comunicación entre componentes: Confirmar que la comunicación entre los diferentes elementos del sistema sea eficiente y sin errores, evitando posibles malentendidos o pérdida de datos durante el intercambio de información.
	- Identificar posibles conflictos de funcionalidad: Detectar cualquier conflicto en la funcionalidad cuando múltiples módulos interactúan, garantizando que las

operaciones simultáneas no afecten negativamente a la ejecución del software.

- Estrategia de Pruebas de Integración:
	- Pruebas de Módulos Simples: Verificar el funcionamiento correcto de cada módulo individualmente antes de su integración, asegurando que cada componente cumple con sus requisitos específicos. Entre los módulos más importantes y utilizados tenemos a los siguientes:

## Tabla 5

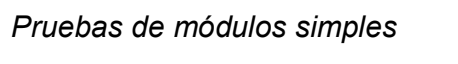

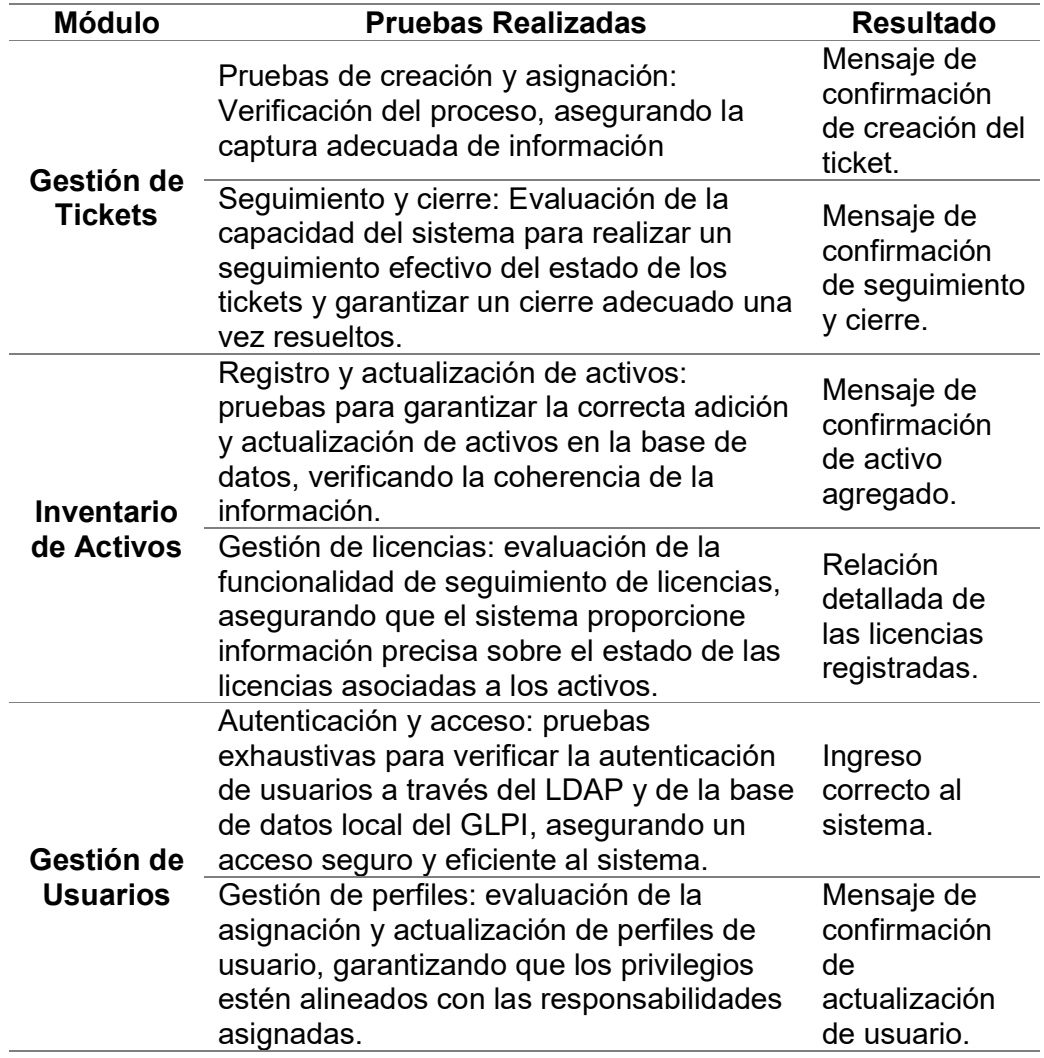

Fuente: Elaboración propia

Estas pruebas de módulos simples permitieron identificar y abordar posibles problemas a nivel individual, asegurando que cada componente funcione según los requisitos establecidos. La estrategia de pruebas integral contribuyó a la integración posterior de estos módulos, fortaleciendo la confiabilidad y cohesión del sistema GLPI en su conjunto. Los resultados de las pruebas fueron satisfactorios en todos los casos. Ver Anexo 09

- Pruebas de Interfaces: Validar la compatibilidad y la efectividad de las interfaces entre módulos, asegurando que los datos se transmitan de manera correcta y que no haya conflictos en la interpretación.
- Pruebas de Flujo de Datos: Evaluar la consistencia del flujo de datos a través de los diferentes componentes, garantizando que la información se procese de manera adecuada y se mantenga la integridad.
- Pruebas de Regresión: Realizar pruebas de regresión para asegurar que las modificaciones en un módulo no afecten negativamente a la interacción con otros componentes.

### 7.6.3. Pruebas de Sistema:

Las pruebas de sistema representan una fase crucial en la validación exhaustiva del proyecto, asegurando que todas las funcionalidades, procesos y componentes trabajen de manera conjunta y coherente. Estas pruebas se dividen en varias etapas fundamentales.

- Escenarios de Prueba Integral: Se diseñaron escenarios de prueba que simulan situaciones de uso del sistema en condiciones normales y extremas. Esto incluye la creación y gestión de tickets, la manipulación de activos, la asignación de roles, y la interacción con las funciones automatizadas.
- Pruebas de Rendimiento: Se realizaron pruebas para evaluar el rendimiento del sistema bajo diferentes cargas y condiciones de trabajo. Esto garantiza que la plataforma pueda manejar eficientemente un volumen significativo de transacciones y usuarios simultáneos.
- Compatibilidad con Navegadores: Se verificó la compatibilidad del sistema con los navegadores web más utilizados por los usuarios de la FIA, para garantizar una experiencia consistente y funcionalidad óptima, independientemente del navegador que utilicen.

## Figura 15

## Navegadores aprobados

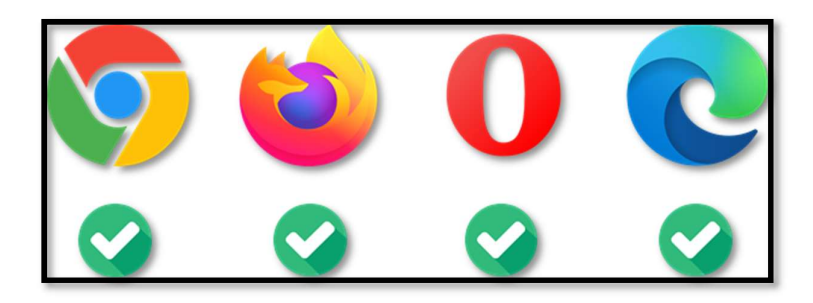

Fuente: Elaboración propia

Estas pruebas garantizaron no solo la funcionalidad técnica del sistema, sino también su utilidad práctica y su capacidad para adaptarse de manera efectiva a las operaciones diarias de la Facultad de Ingeniería y Arquitectura.

El plan de pruebas se ejecuta de manera sistemática, asegurando que cada componente del sistema sea evaluado de manera exhaustiva. La documentación detallada de los resultados y la transparencia en el proceso de pruebas contribuyen significativamente a la calidad final del proyecto, validando la implementación y preparándola para una transición exitosa hacia su implementación completa.

## 7.7. Estrategia de seguimiento tecnológico

La implementación de una estrategia de seguimiento tecnológico eficiente, alineada con ITIL v4, se fundamenta en varios pilares clave.

- El monitoreo continuo, esencial para la evaluación constante de los servicios de TI, se alinea con la mejora continua del servicio (CSI) de ITIL v4, proporcionando datos continuos para la mejora constante.
- La evaluación proactiva de tecnologías emergentes se conecta con la Gestión del Cambio, permitiendo la anticipación y evaluación de nuevas tecnologías antes de su implementación.
- La integración de mejores prácticas, en sintonía con ITIL v4, garantiza la adopción de enfoques eficientes respaldados por estándares reconocidos.
- El análisis de impacto organizacional, vinculado con la Gestión de Cambios y la Gestión de Activos de Servicio de ITIL v4, asegura una implementación sin problemas y la optimización de activos.
- La capacitación continua sobre nuevas tecnologías, alineada con la Gestión del Conocimiento, garantiza una adopción efectiva.
- La actualización constante de documentación, en concordancia con la Gestión del Conocimiento, asegura la transparencia y accesibilidad de información relevante.

También es necesario conocer las necesidades y recursos de la empresa en cuanto a vigilancia tecnológica se refiere, para poder tener claros los alcances de la estrategia a implementar.

.

- Evaluación periódica de recursos: Se requieren evaluaciones sistemáticas de los recursos tecnológicos existentes para identificar posibles áreas de mejora, obsolescencia o ineficiencia. Esto se lleva a cabo mediante revisiones regulares de hardware, software y procesos, garantizando una visión completa de la infraestructura tecnológica.
- Investigación de tecnologías emergentes: Existe un equipo encargado de explorar y evaluar continuamente las tecnologías emergentes pertinentes para la infraestructura tecnológica. La investigación proactiva permite anticipar cambios en el panorama tecnológico y evaluar oportunidades para mejorar la eficiencia y la seguridad.
- Asignación de recursos: Se tienen recursos específicos y capacitados para liderar la estrategia de seguimiento tecnológico. Estos profesionales están encargados de coordinar las evaluaciones, realizar investigaciones, mantener relaciones con proveedores y liderar la implementación de actualizaciones y mejoras.
- Desarrollo de un calendario de actualizaciones: Se necesita un calendario detallado para las actualizaciones planificadas, considerando el impacto en las operaciones diarias. Este calendario se debe desarrollar en colaboración con los equipos de operaciones y usuarios finales para minimizar interrupciones y garantizar una transición suave.

Con el contexto de la institución y los lineamientos de ITIL, podemos apoyarnos en ciclo de vigilancia tecnológica, el cual consta de 6 etapas, tal como señala Rojas (2016) en su Manual de Vigilancia Tecnológica, etapas las cuales buscan disponer de metodologías que permitan la implementación de trabajo sistematizado y colaborativo. También nos indica que en la fase de "Identificación" intentamos aclarar y desarrollar el tema de investigación y determinar los objetivos a abordar. En esta etapa es importante establecer mecanismos y canales de comunicación con los agentes relevantes para determinar las necesidades de información de la organización. La fase de "Búsqueda" se caracteriza por el uso de habilidades técnicas en el manejo de herramientas informáticas y el desarrollo y ejecución de estrategias de recolección de información, incluyendo la determinación de las fuentes de donde se obtendrá la información y cómo se estructurará. Una vez obtenida la información relevante, se debe procesar, analizar y probar para filtrar los elementos valiosos o relevantes que se construyen en la fase de "Análisis". Luego, los datos deben pasa por la etapa de "Valorización" inmediatamente para crear productos que influyan la toma de decisiones. Finalmente, se deben establecer mecanismos para la fase de "Difusión" de los resultados, identificar a los beneficiarios y establecer comunicación para finalmente terminar con la etapa de "Orientación" durante el proceso de toma de decisiones.

#### Figura 12

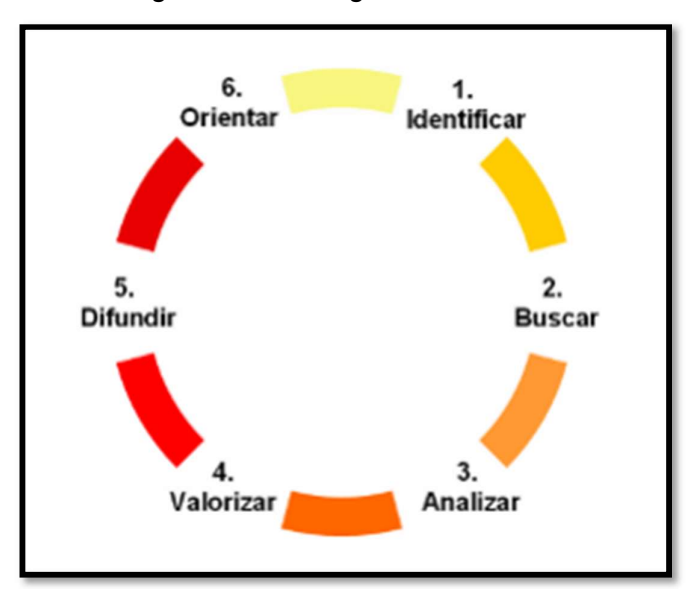

Ciclo de vigilancia e inteligencia

Fuente: Elaboración propia

Entonces, para implementar una estrategia efectiva de Vigilancia Tecnológica en el proyecto, se siguieron las seis etapas clave que facilitan la estandarización y sistematización del trabajo colaborativo:

Identificar: Precisar y detallar las temáticas a estudiar, estableciendo objetivos claros.

- Implementar mecanismos y canales de comunicación con agentes pertinentes.
- Determinar las necesidades de información de la organización.
- Buscar: Utilizar habilidades técnicas para el manejo de herramientas informáticas y diseñar estrategias de recopilación de información.
	- Definir fuentes para la extracción de información.
	- Estructurar la estrategia de recopilación de datos.
- Analizar: Procesar, analizar y validar la información obtenida para filtrar elementos de valor o pertinencia.
	- Utilizar herramientas analíticas para interpretar los datos recopilados.
	- Validar la relevancia de la información para el proyecto.
- Valorización de Datos: Crear productos que informen la toma de decisiones a partir de la información procesada.
	- Transformar datos analizados en formatos accesibles y comprensibles.
	- Generar informes y resúmenes ejecutivos.
- Difusión de Resultados: Establecer mecanismos para comunicar los resultados de manera efectiva.
	- Identificar destinatarios clave de los resultados.
	- Estructurar la comunicación de manera que oriente los procesos de toma de decisiones.
- Orientación: Guiar los procesos de toma de decisiones en función de los resultados obtenidos.
	- Proporcionar recomendaciones claras basadas en los hallazgos de la vigilancia tecnológica.
	- Asesorar en la implementación de las decisiones estratégicas derivadas de la información recopilada.

Esta estrategia de vigilancia tecnológica se adapta a las necesidades cambiantes del entorno tecnológico y se enfoca en proporcionar información valiosa para la toma de decisiones estratégicas en el proyecto. El trabajo colaborativo y el uso eficiente de herramientas informáticas son fundamentales para el éxito de cada etapa.

## 8. RESULTADOS

La fase de resultados marca el hito donde la ejecución del proyecto revela su impacto y eficacia en relación con los objetivos predefinidos. Esta etapa comprende la recopilación, análisis y presentación de los datos generados durante la ejecución, proporcionando una visión completa y objetiva de los logros alcanzados. Los resultados se articulan en diversos aspectos clave:

## 8.1. Logros técnicos:

- Migración exitosa de GLPI
	- Resultado: Validación de la actualización sin contratiempos del software GLPI desde la versión 9.4 a la 10.0.10.

## Figura 13

Información sobre el sistema GLPI

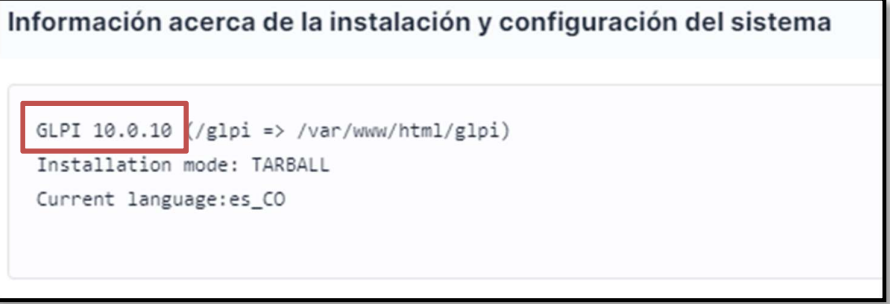

Fuente: Elaboración propia

- Impacto en el Objetivo: Se logró la transición eficiente, asegurando la continuidad operativa y superando la desactualización del software existente. - Actualización del sistema Operativo
- - Resultado: Validación de la actualización exitosa del sistema operativo desde CentOS 7 hacia CentOS Stream 9.

## Figura 14

Información del sistema operativo

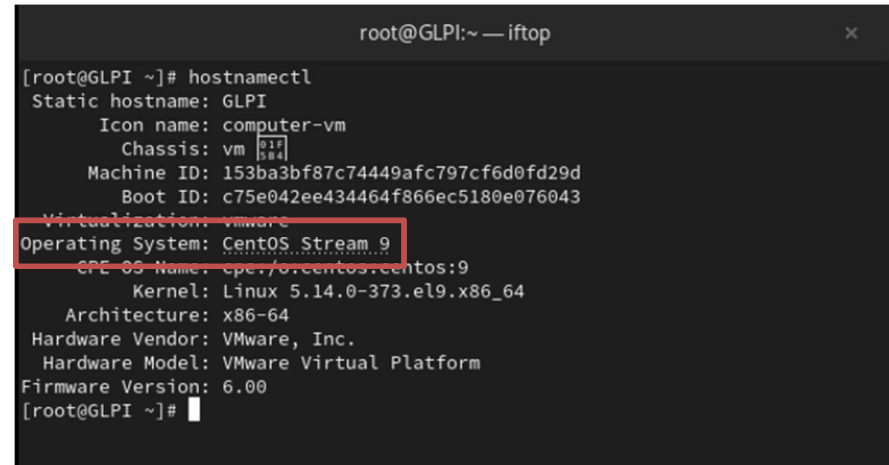

Fuente: Elaboración propia

- Impacto en el Objetivo: Se mejoró la seguridad y eficiencia operativa, mitigando riesgos asociados con la desactualización del sistema anterior.
- Implementación de prácticas ITIL
	- Resultado: Integración exitosa de prácticas de ITIL v4, en los apartados de gestión de incidentes, gestión de problemas, gestión de cambios, gestión de activos y configuración, y la práctica de mejora continua.
	- Impacto en el Objetivo: La gestión del servicio Service Desk fue mejorada, alineándose con estándares reconocidos y optimizando procesos.

### 8.2. Indicadores de desempeño:

- Eficiencia operativa mejorada
	- Resultado: Optimización de procesos internos, lo cual fue medido mediante una encuesta a una muestra de 10 usuarios de toda la población. Ver Anexo 06

Como resultado de la pregunta número 1 podemos apreciar que en su mayoría los usuarios experimentaron una reducción significativa en los tiempos de respuesta al momento de utilizar la nueva versión del sistema.

## Figura 15

#### Resultado de pregunta 1 de la encuesta

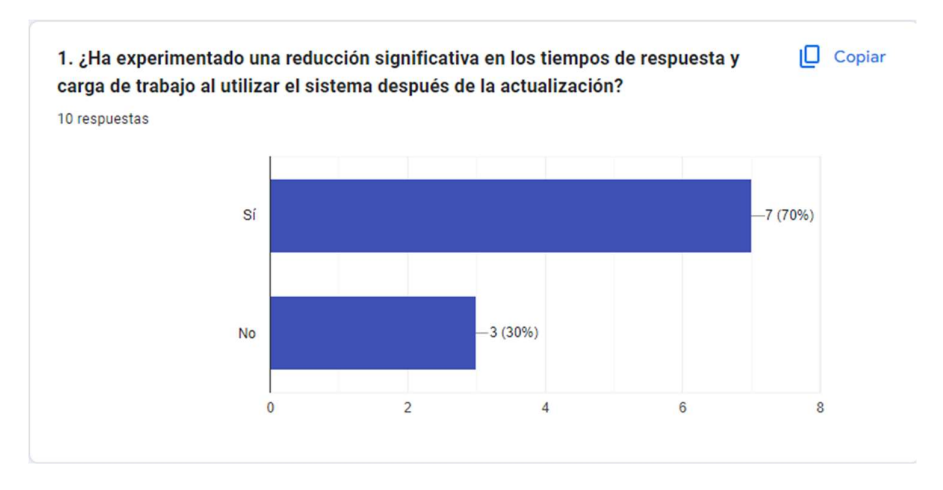

Fuente: Elaboración propia

En cuanto a la pregunta 2, 3 y 4 se puede observar que son todas respuestas neutras e incluso positivas en su mayoría, por lo que se puede afirmar que el proyecto logró su objetivo de optimizar los procesos involucrados en Service Desk.

### Figura 16

### Resultado de pregunta 2 de la encuesta

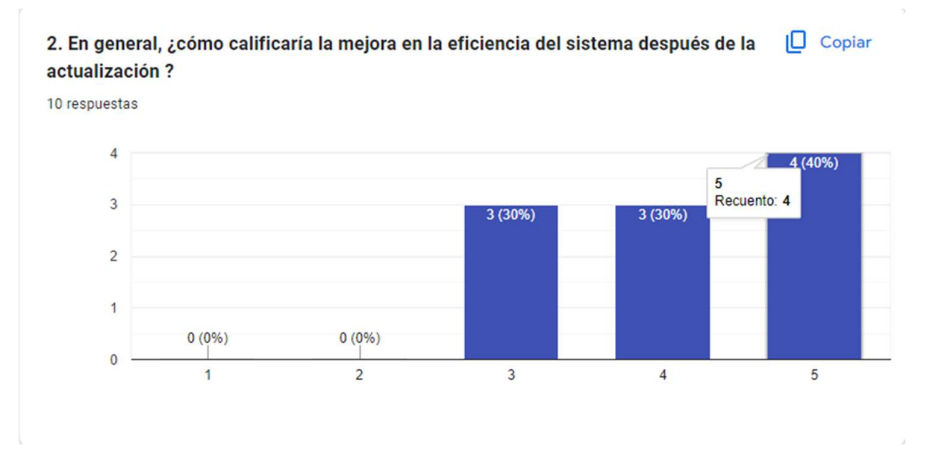

Fuente: Elaboración propia

## Figura 17

#### Resultado de pregunta 3 de la encuesta

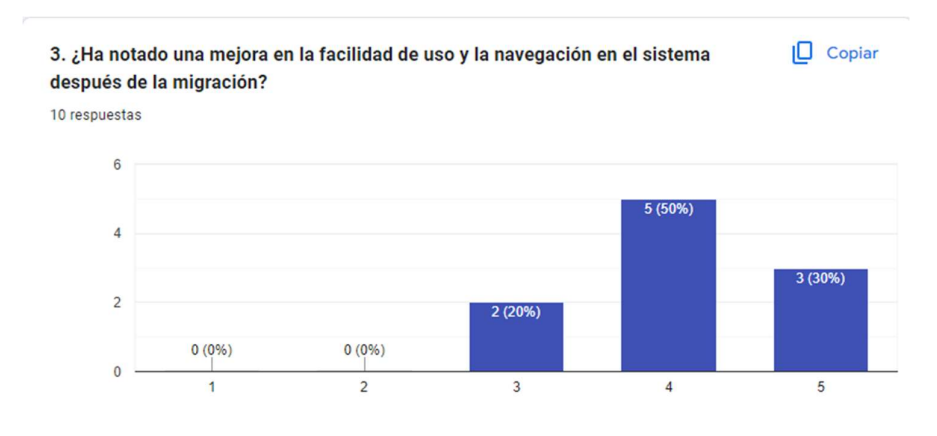

Fuente: Elaboración propia

### Figura 18

#### Resultado de pregunta 4 de la encuesta

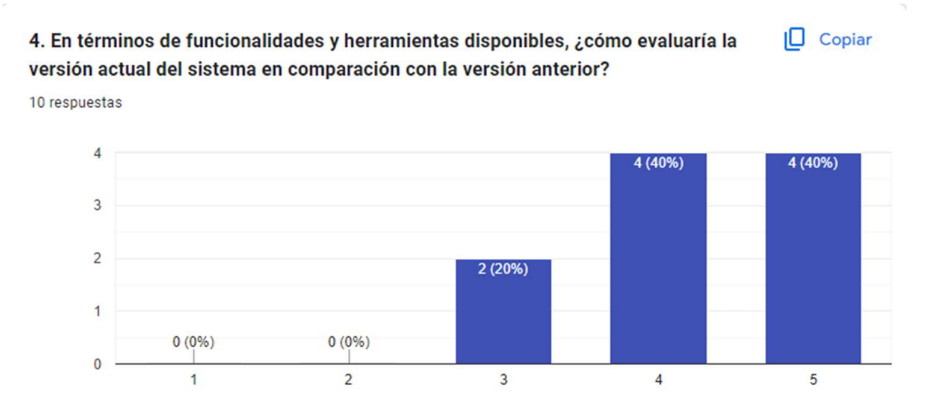

Fuente: Elaboración propia

• Impacto en el Objetivo: Se alcanzó una mejora tangible en la eficiencia operativa, contribuyendo a una gestión más ágil y efectiva.<br>- Adaptación positiva del personal

 Resultado: Evaluación positiva de la adaptación y aceptación del personal, lo cual también se puede ver reflejado en los resultados de la encuesta.

• Impacto en el Objetivo: El personal de FIA DATA se adaptó de manera positiva a las nuevas soluciones, facilitando la transición.

## 8.3. Cumplimiento de objetivos estratégicos:

- Mejora en Competitividad
	- Resultado: Posicionamiento favorable para afrontar desafíos tecnológicos y operativos futuros.
	- Impacto en el Objetivo: La organización se encuentra en una mejor posición competitiva en un entorno en constante evolución.
- Optimización de Recursos
	- Resultado: Mayor control y optimización de los recursos.
	- Impacto en el Objetivo: Se logró un mayor control y optimización de recursos, respaldando decisiones estratégicas y mejorando la eficiencia global.

## 8.4. Evaluación de la Experiencia del Usuario:

### - Capacitación Efectiva del Personal

- Resultado: Confirmación de la efectividad de las sesiones de capacitación para el personal de FIA DATA.
- Impacto en el Objetivo: La capacitación fue efectiva, facilitando una transición suave y una adopción exitosa de las nuevas soluciones.

Los resultados obtenidos en esta fase proporcionan una base sólida para la posterior evaluación crítica y conclusión del proyecto. Cada logro y métrica analizada contribuye a la narrativa global de éxito en la optimización de la gestión de servicios de tecnología de información en la Facultad de Ingeniería y Arquitectura.

#### 9. CONCLUSIONES

Este capítulo presenta las conclusiones derivadas del desarrollo y análisis detallado del proyecto de optimización de la gestión de servicios de tecnología de información en la Facultad de Ingeniería y Arquitectura de la Universidad San Martín de Porres. Las conclusiones están orientadas a los objetivos propuestos inicialmente, siendo coherentes y respondiendo de manera efectiva a la solución del problema planteado.

- Conclusiones por objetivo
	- La migración y actualización del software de gestión de servicios GLPI ha permitido una notoria mejora en el rendimiento de los recursos tecnológicos. La adopción de la última versión del software y la actualización de los sistemas operativos han fortalecido la estabilidad y eficiencia del entorno tecnológico. Los resultados obtenidos reflejan un ambiente más ágil y preparado para hacer frente a los desafíos tecnológicos en constante evolución.
	- La implementación de procedimientos basados en ITIL ha sido un hito fundamental en la mejora de la gestión de servicios de tecnología de información. La alineación con prácticas estandarizadas ha optimizado los procesos, mejorando la calidad del servicio y garantizando una mayor eficiencia operativa. Este enfoque ha contribuido a una gestión más estructurada y alineada con los estándares internacionales, promoviendo una mayor calidad en la entrega de servicios.
	- La estrategia de seguimiento tecnológico implementada ha demostrado ser eficaz en asegurar la actualización constante de los recursos tecnológicos. La asignación adecuada de recursos ha respaldado esta estrategia, permitiendo una adaptación proactiva a las nuevas tecnologías y evitando la obsolescencia. La organización se encuentra ahora en una posición óptima para enfrentar los desafíos tecnológicos futuros, con una estructura tecnológica moderna y sostenible.

El proyecto ha tenido un impacto significativo en la experiencia profesional, la capacidad para liderar un proyecto de esta envergadura

ha fortalecido habilidades de liderazgo, toma de decisiones estratégicas y gestión de proyectos, contribuyendo al desarrollo profesional.

Asimismo, la contribución de este proyecto se extiende más allá de la Facultad de Ingeniería y Arquitectura, beneficiando a la institución en su conjunto y destacando la relevancia de implementar proyectos estratégicos para mejorar la gestión de servicios de tecnología de información en el entorno educativo.

Es importante también reconocer las limitaciones encontradas durante el desarrollo del proyecto, tales como restricciones presupuestarias o limitaciones tecnológicas específicas. Se recomienda realizar investigaciones futuras para abordar aspectos específicos que no fueron cubiertos en esta tesis, como la implementación de tecnologías emergentes o la evaluación de la sostenibilidad a largo plazo de las mejoras implementadas.

En conclusión, este proyecto ha cumplido con los objetivos propuestos, brindando soluciones efectivas a los desafíos identificados en la gestión de servicios de tecnología de información. La optimización de la infraestructura tecnológica ha colocado a la Facultad de Ingeniería y Arquitectura en una posición más fuerte para afrontar los desafíos tecnológicos futuros y mejorar su competitividad en un entorno en constante evolución. Este trabajo no solo representa un logro significativo en términos de gestión de servicios de TI, sino que también contribuye al crecimiento profesional y a la mejora continua en el campo de la ingeniería de sistemas.

#### 10. FUENTES DE INFORMACIÓN

- CentOS. (2023). End dates are coming for CentOS Stream 8 and CentOS Linux 7. Blog CentOS, https://blog.centos.org/2023/04/end-dates-arecoming-for-centos-stream-8-and-centos-linux-7/
- Congreso de la República. (2011). Ley N.° 29733 Ley de Protección de Datos Personales. Plataforma digital única del Estado Peruano, https://www.gob.pe/institucion/congreso-de-la-republica/normaslegales/243470-29733
- FIA USMP. (2022). FIA DATA. Facultad de Ingeniería y Arquitectura, https://usmp.edu.pe/fia/fiadata/
- GlobalSuite Solutions. (2023). ¿Qué es la norma ISO 27001 y para qué sirve?. GlobalSuite Solutions, https://www.globalsuitesolutions.com/es/que-es-la-norma-iso-27001-ypara-que-sirve/
- GLPI. (2023). GLPI 9.5.x será discontinuada. Obtenido de GLPI Project: https://glpi-project.org/es/glpi-9-5-x-sera-discontinuado/
- Rojas, E. (2016). Manual para la realización de vigilancias tecnológicas. Universidad EAN.

Zindiak. (2023). ITIL V4 FOUNDATION. Zindiak.

## 11. ANEXOS

# 11.1. ANEXO 01: ROLES Y FUNCIONES

# Tabla 6

Roles y funciones del proyecto

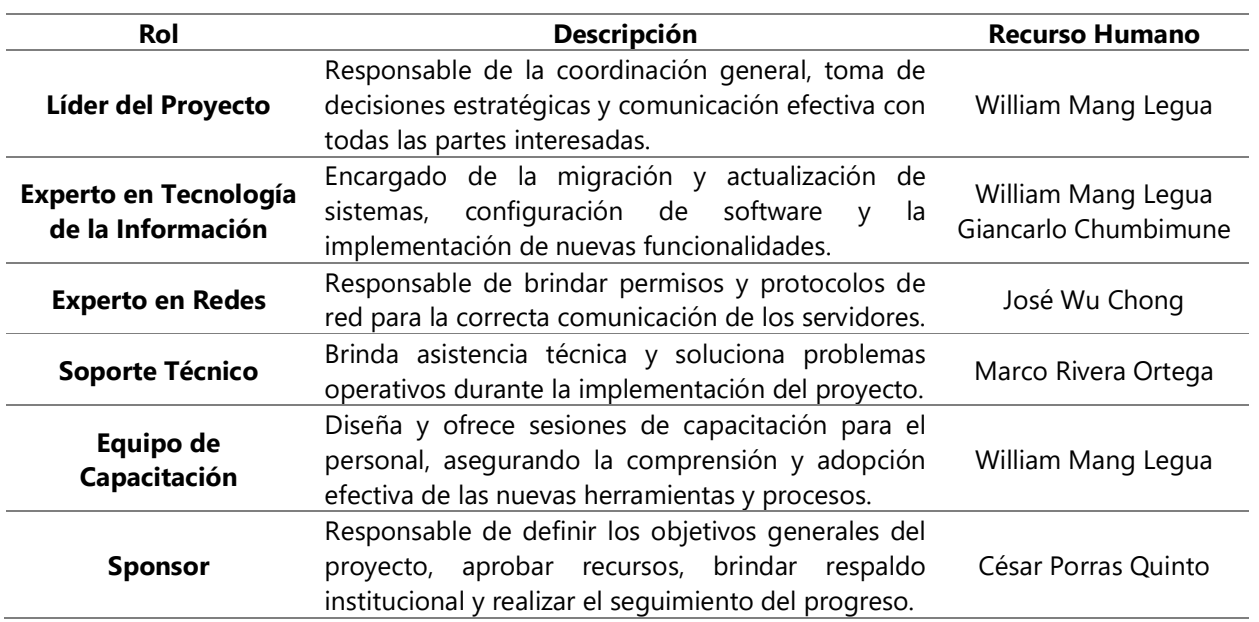

Fuente: Elaboración propia

# 11.2. ANEXO 02: CASOS DE PRUEBA UNITARIAS

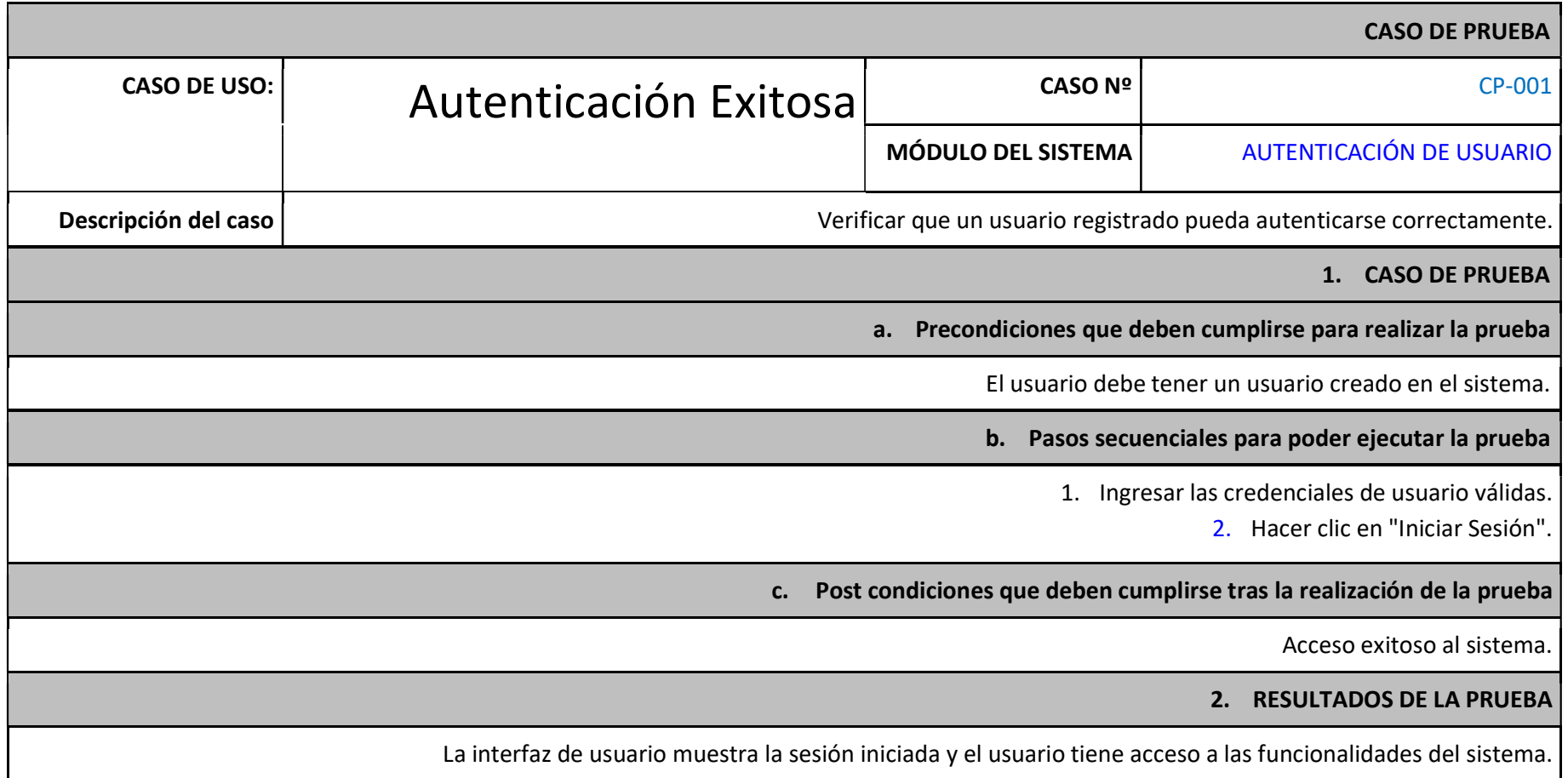
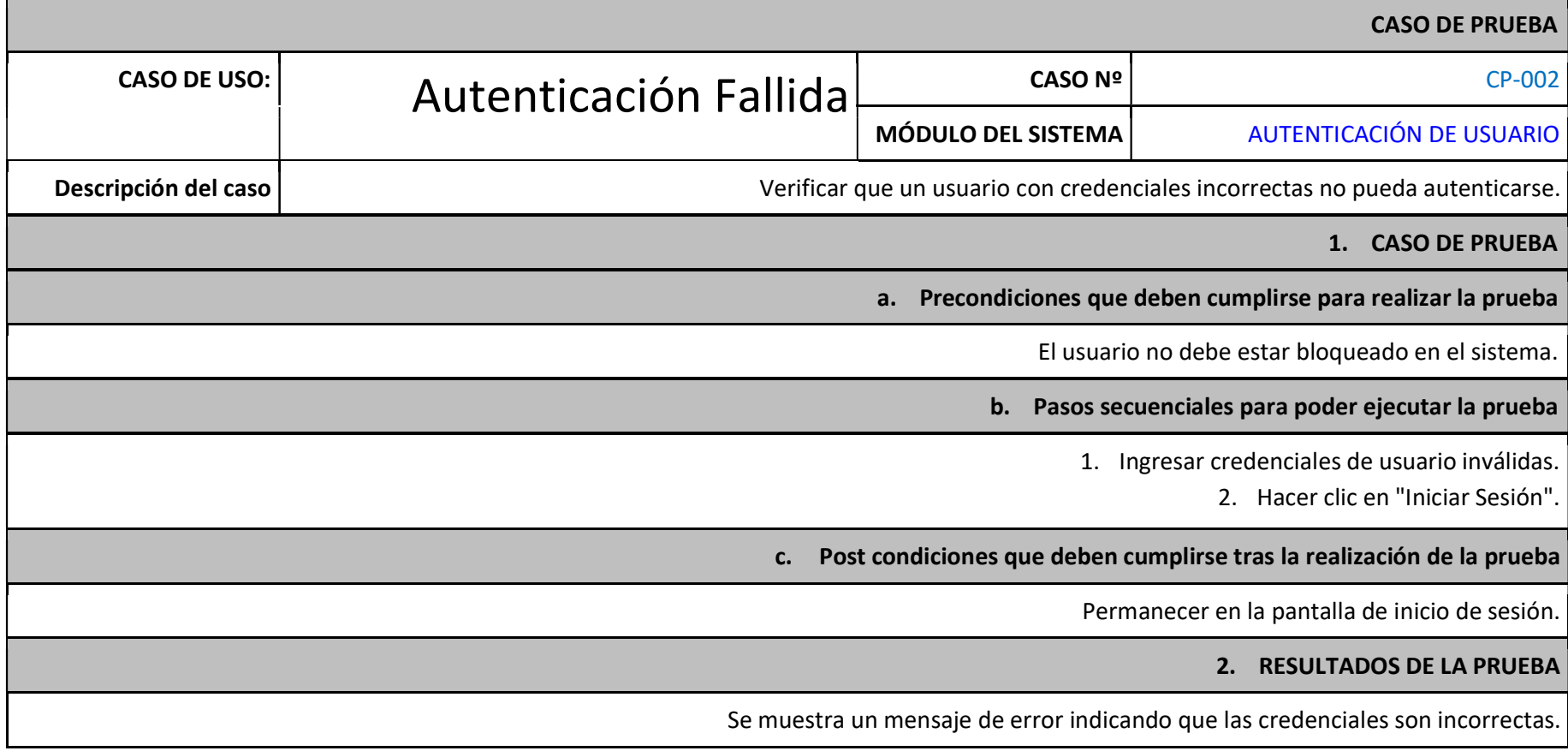

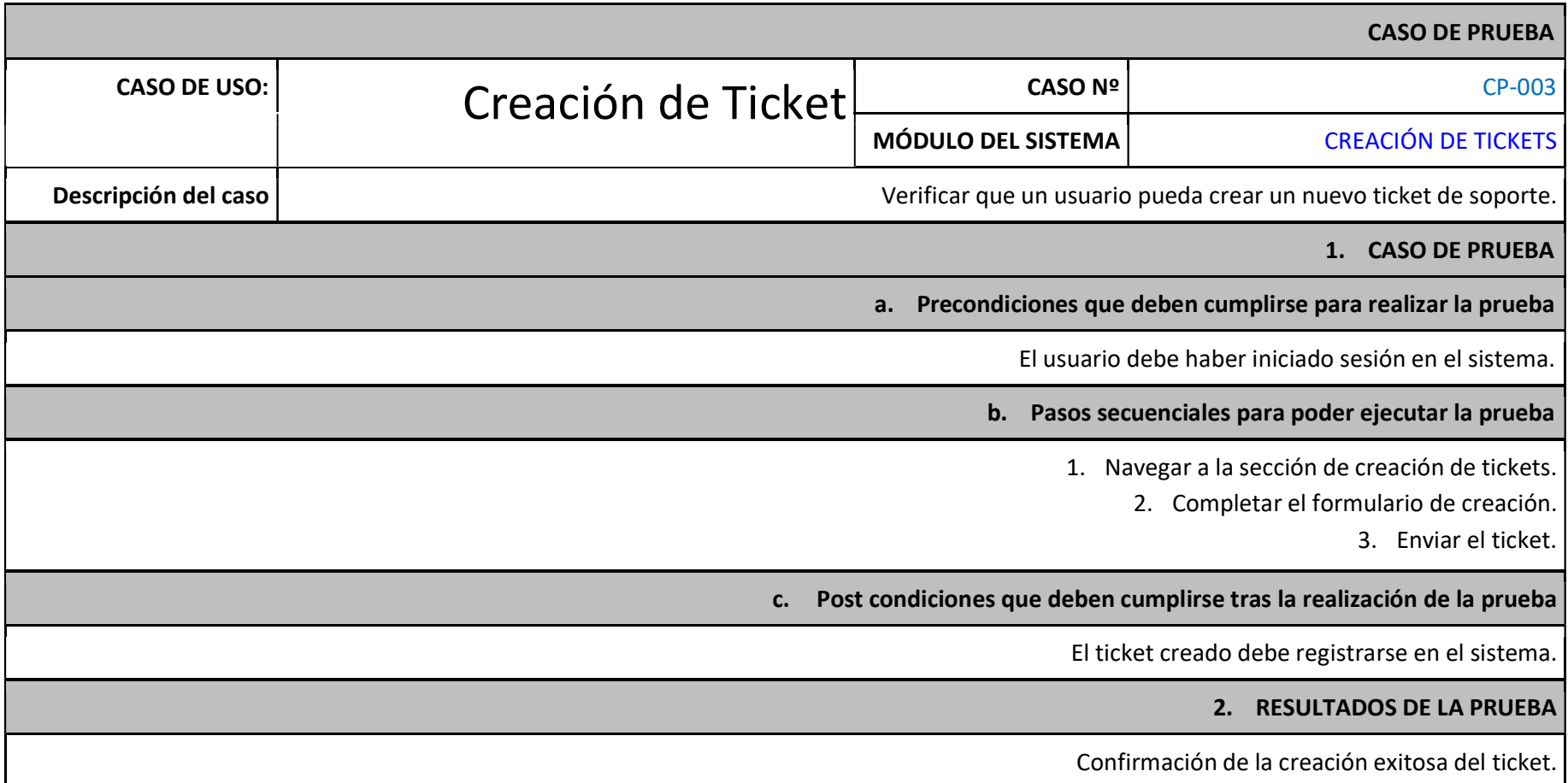

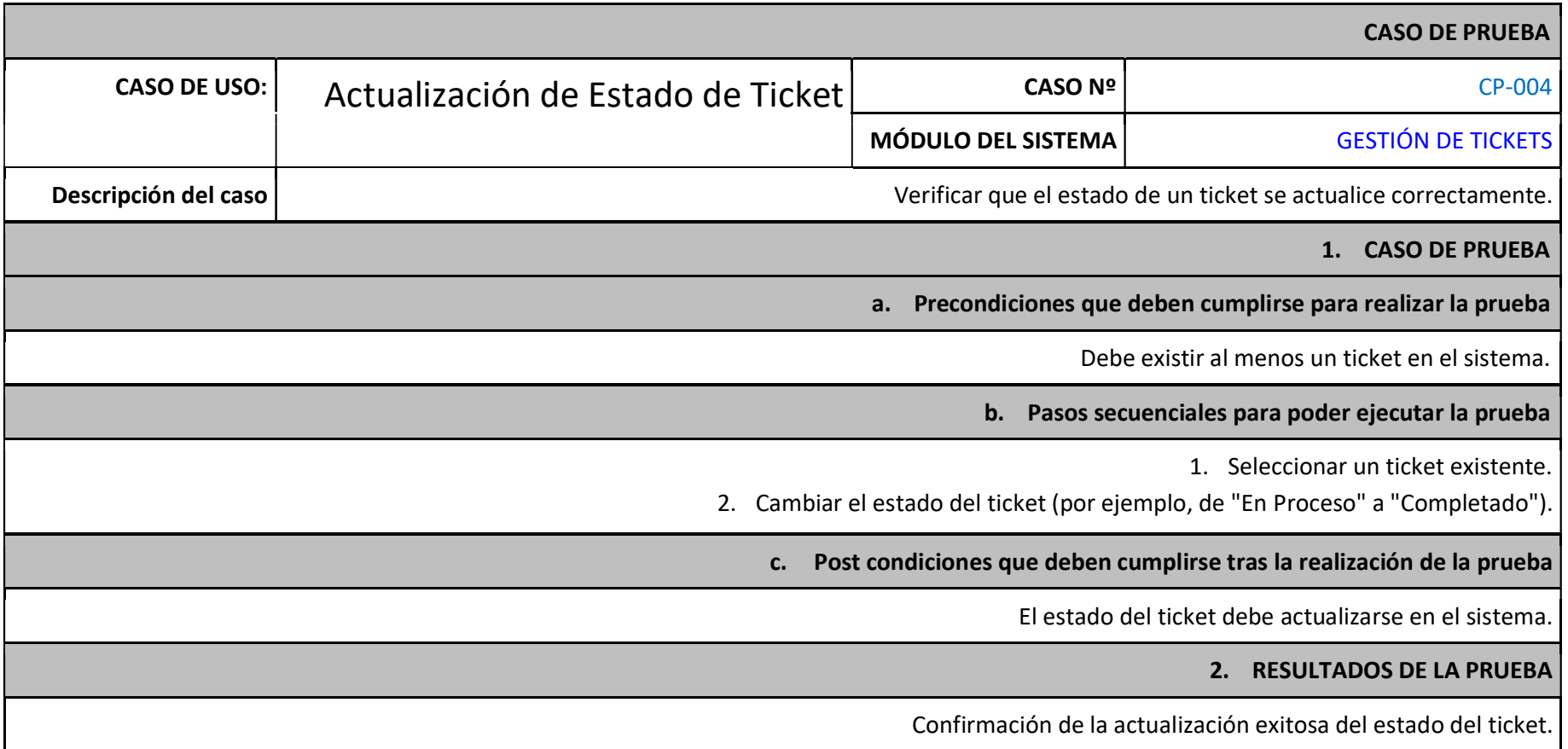

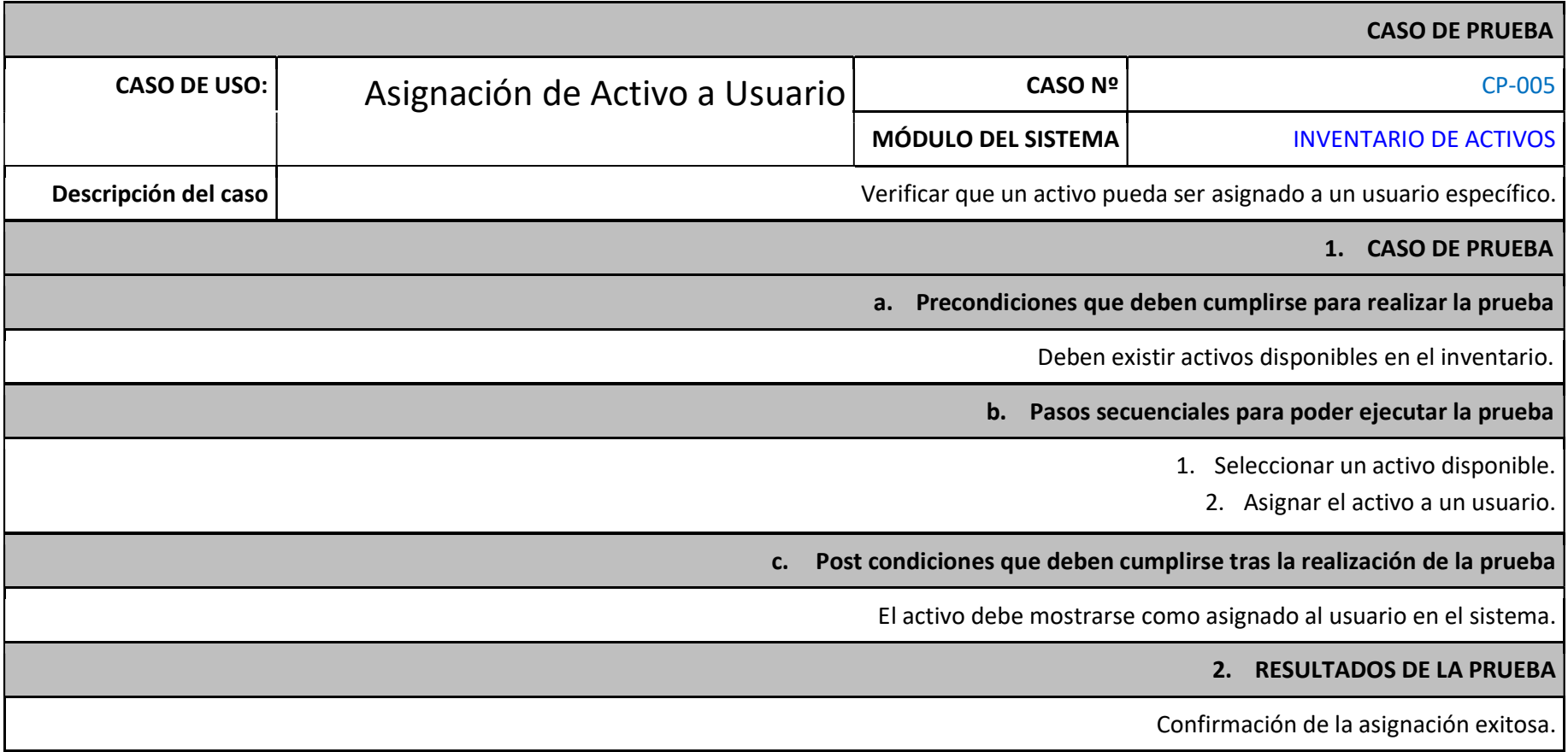

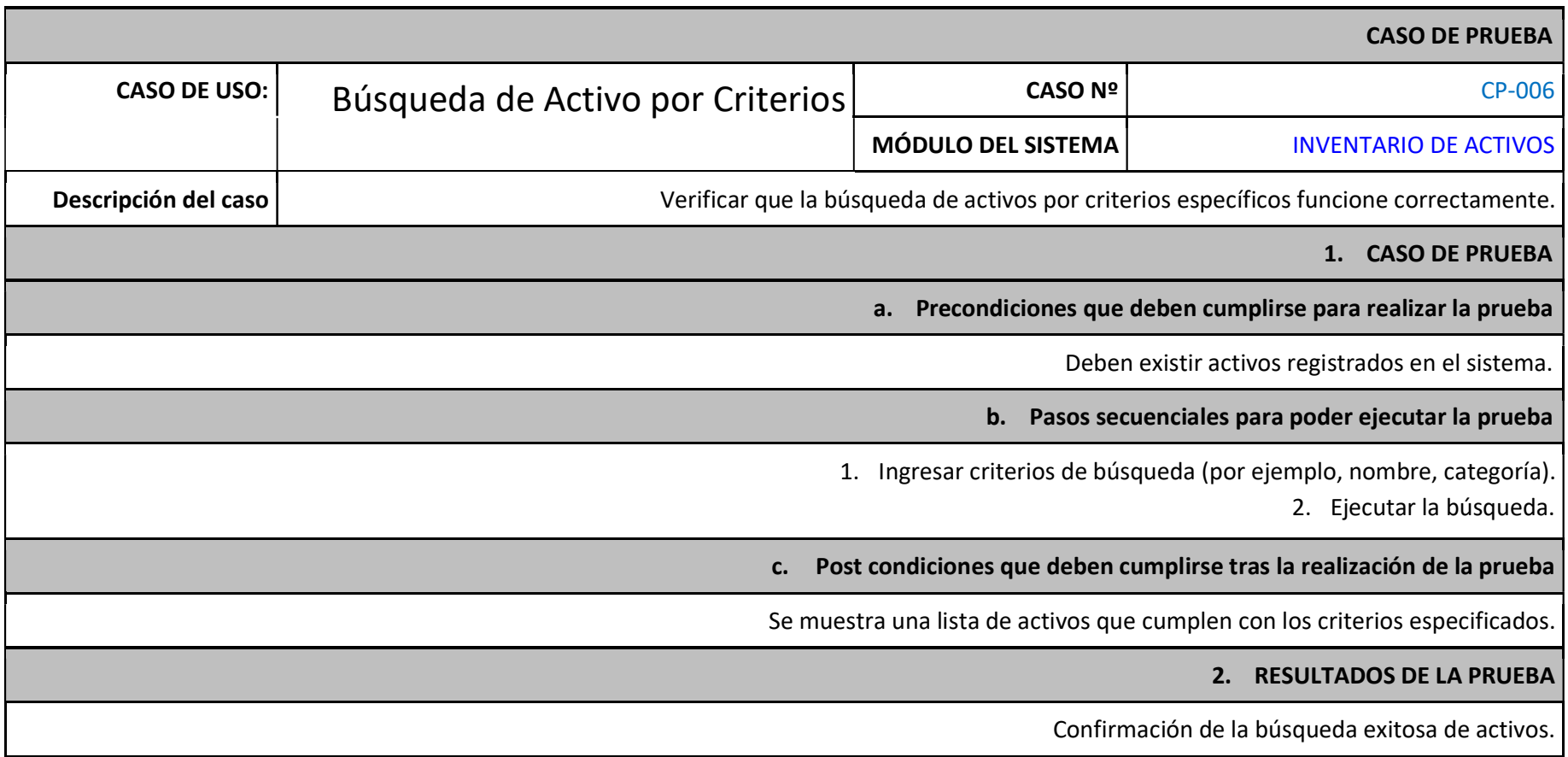

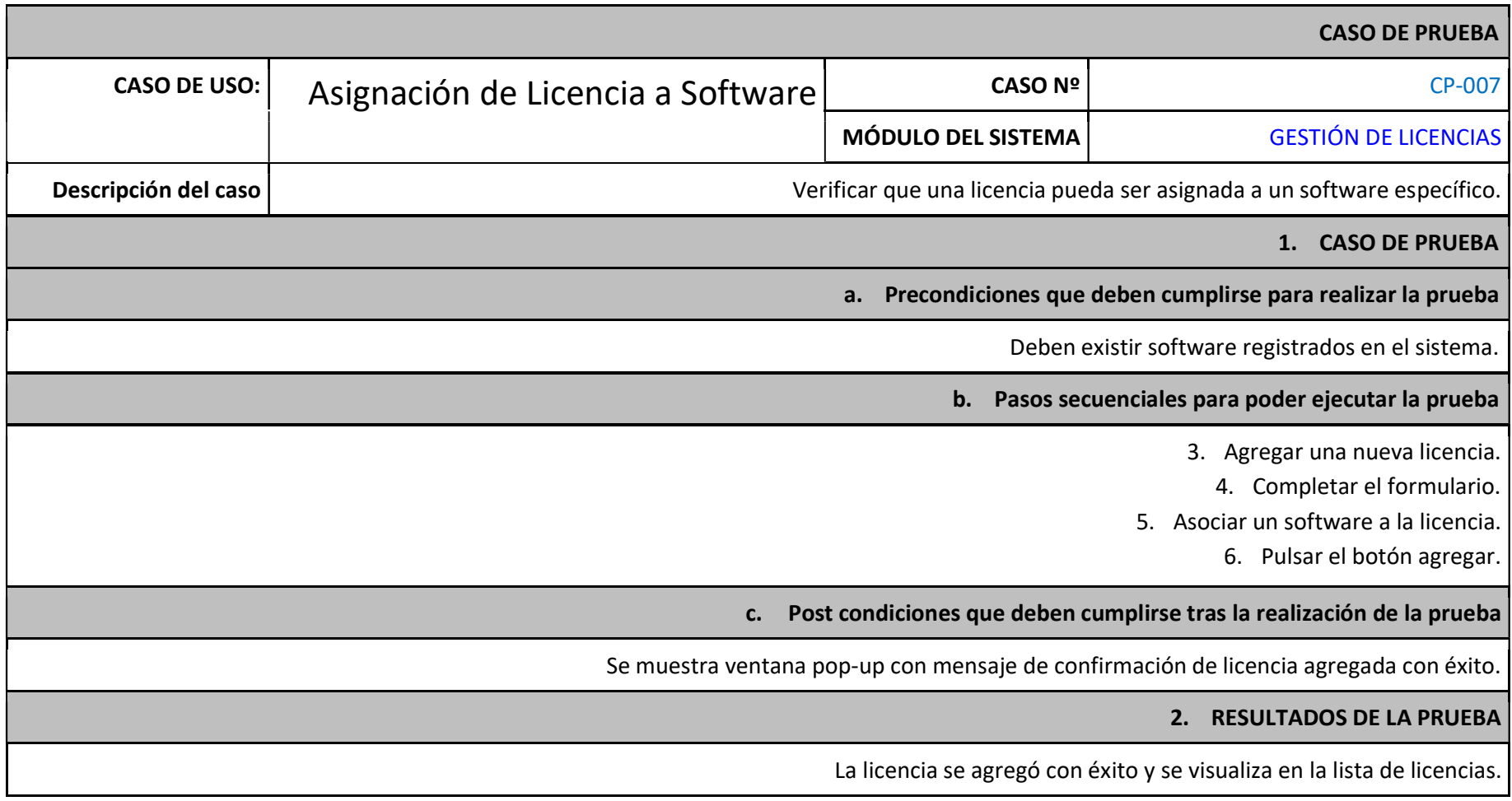

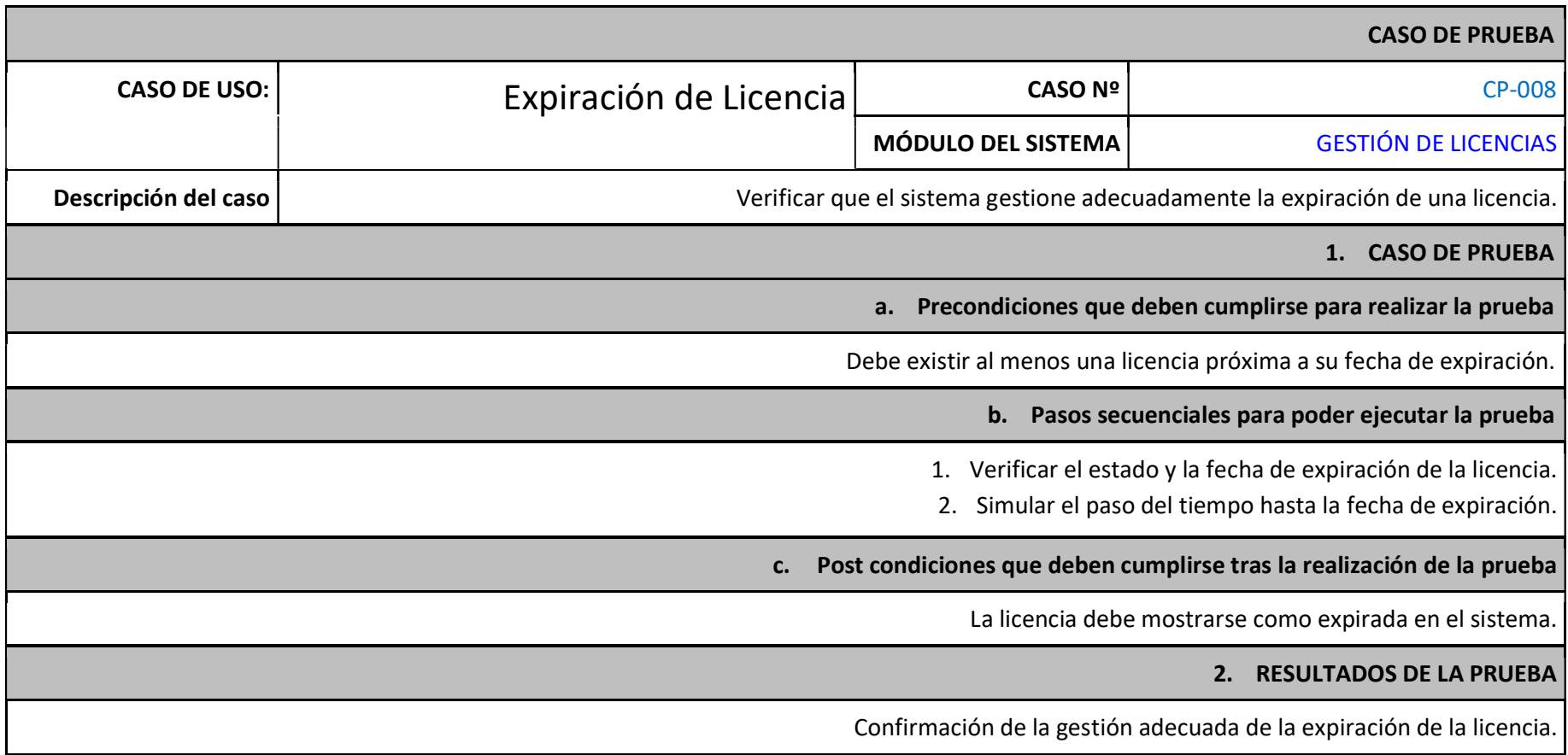

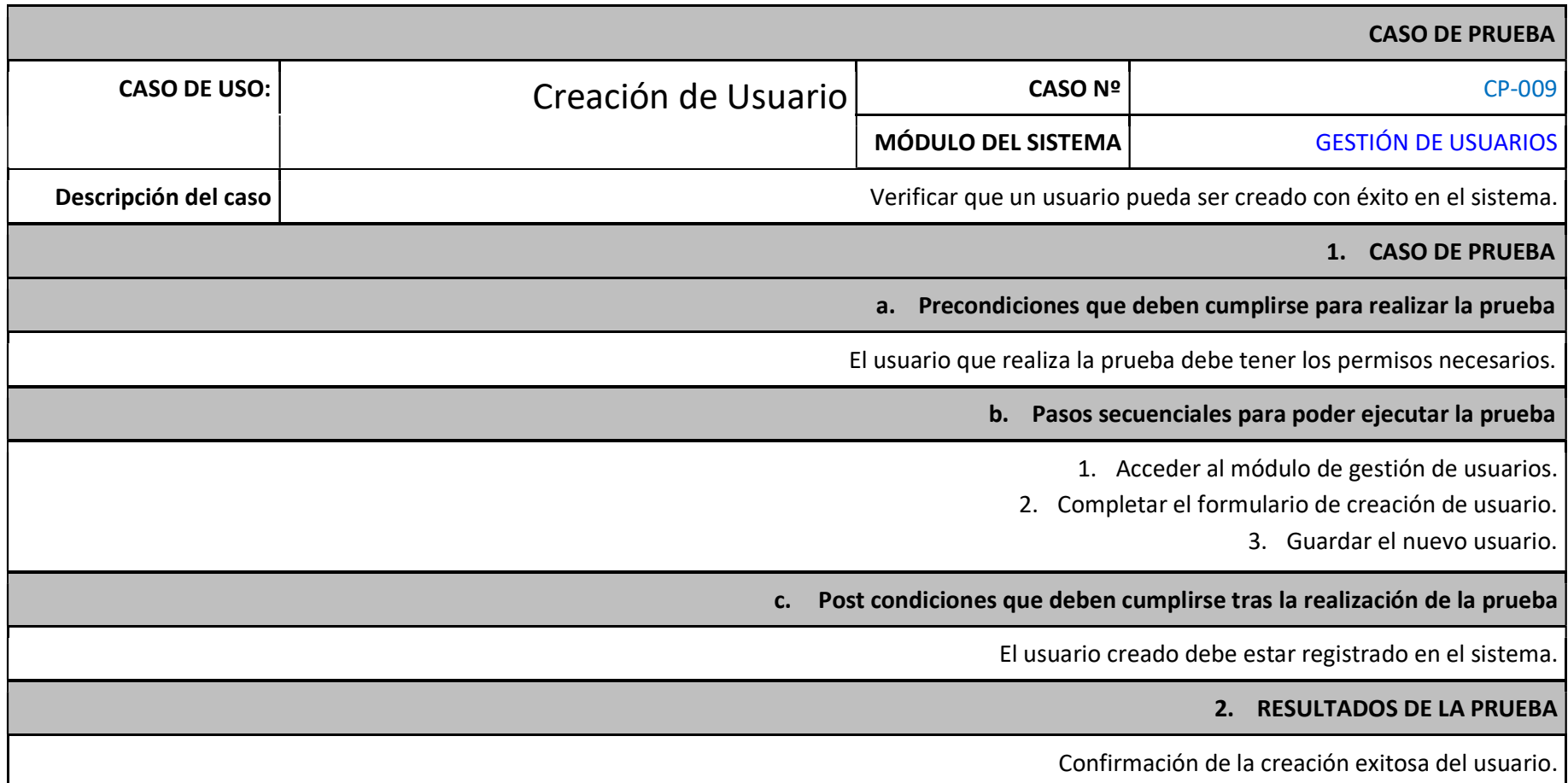

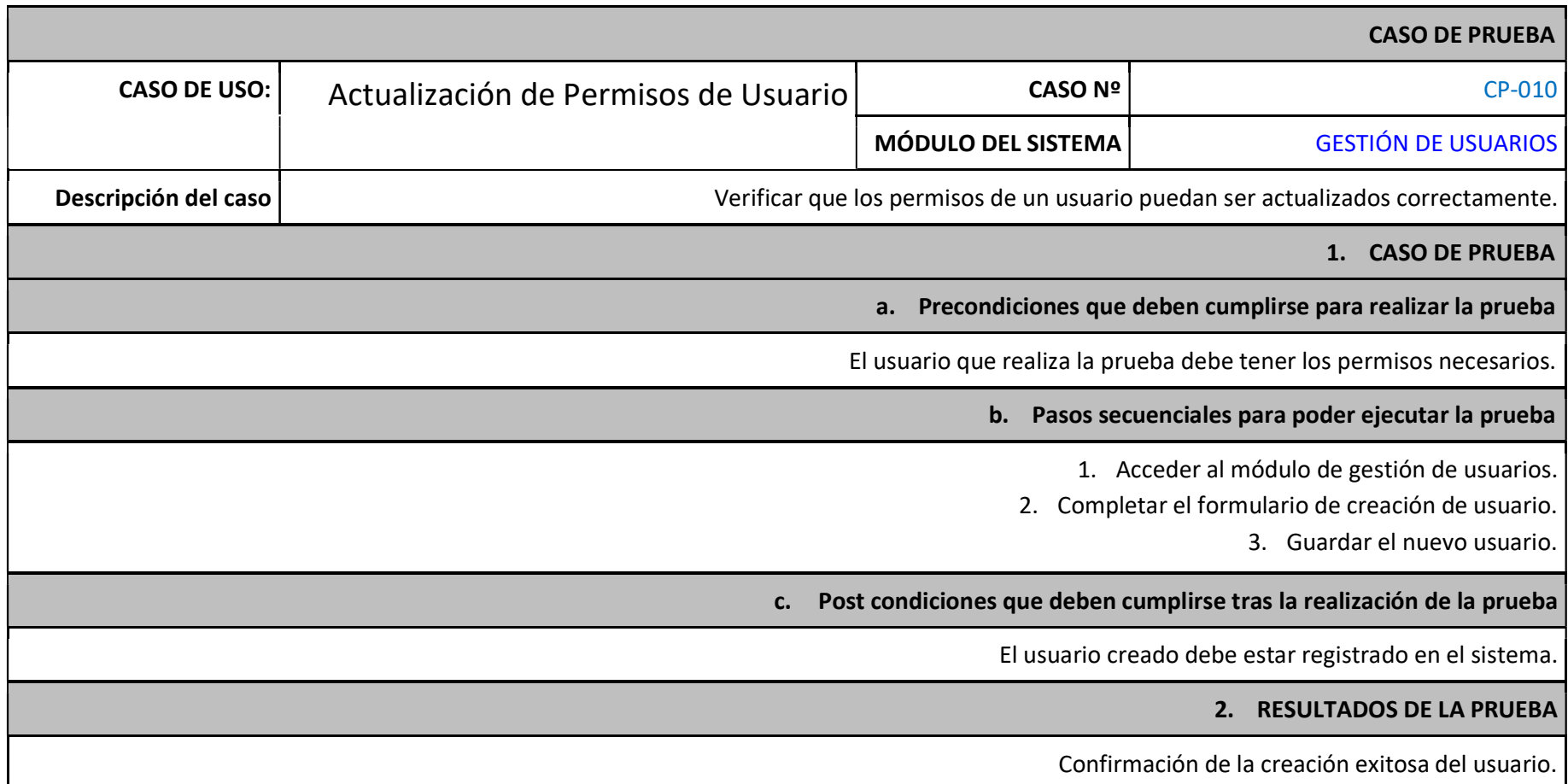

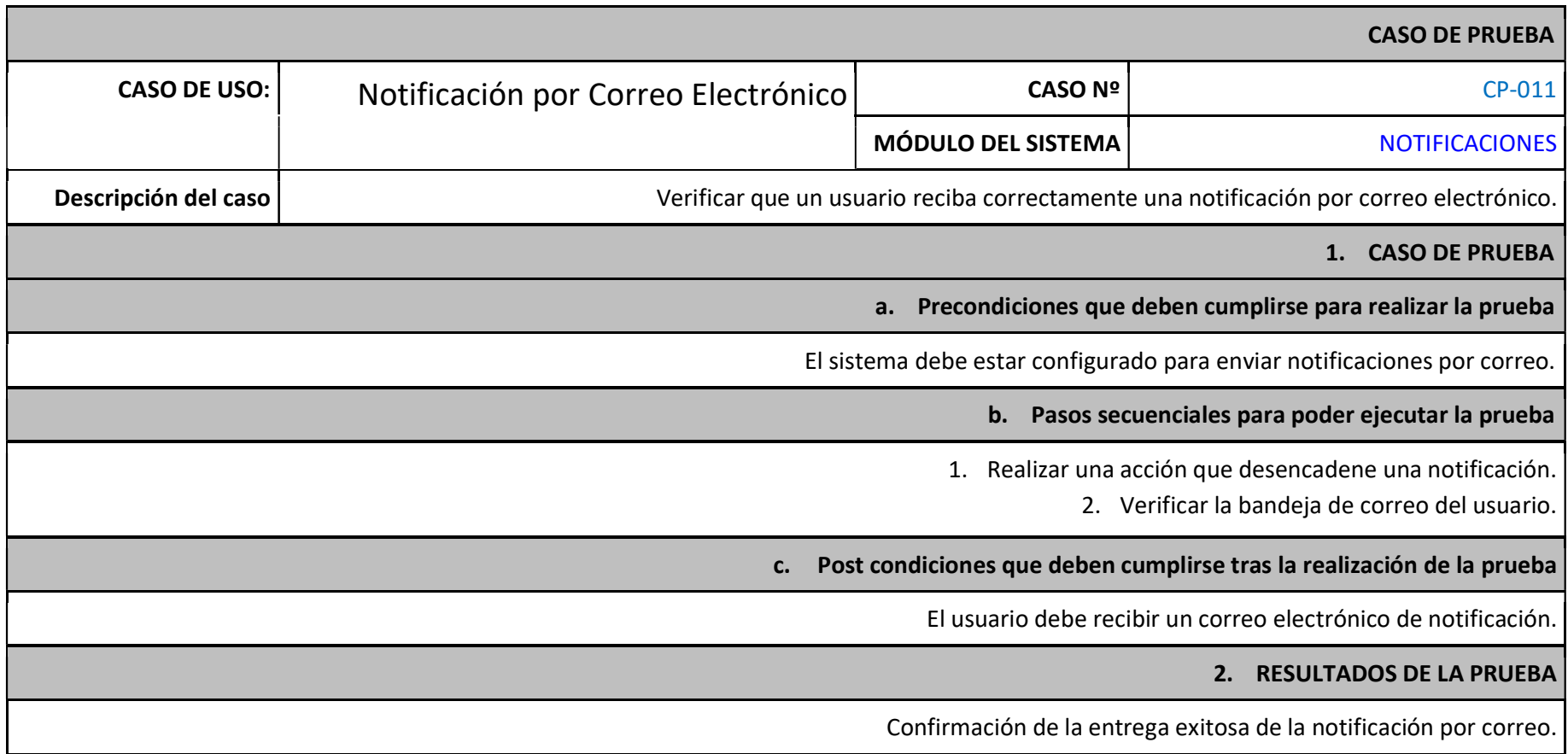

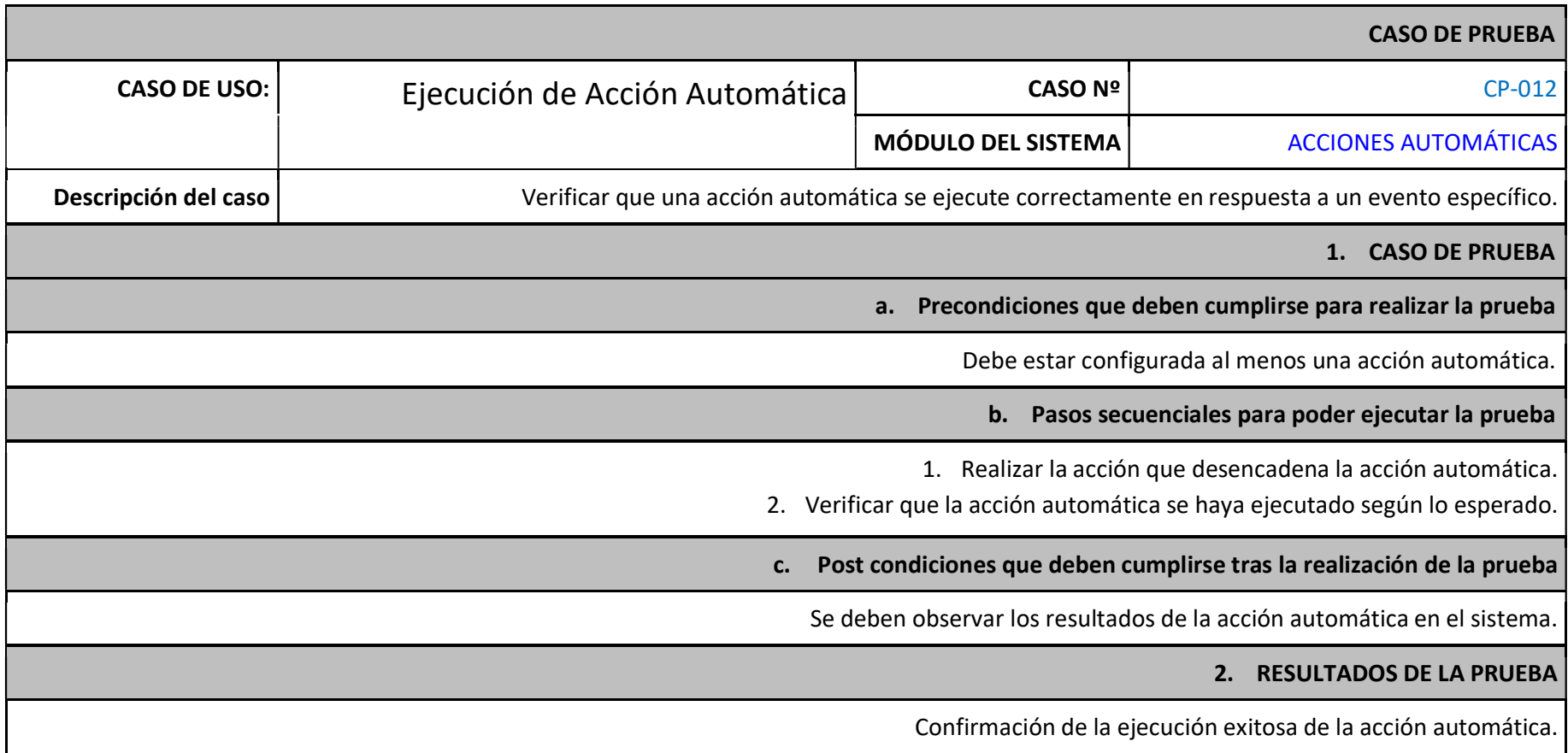

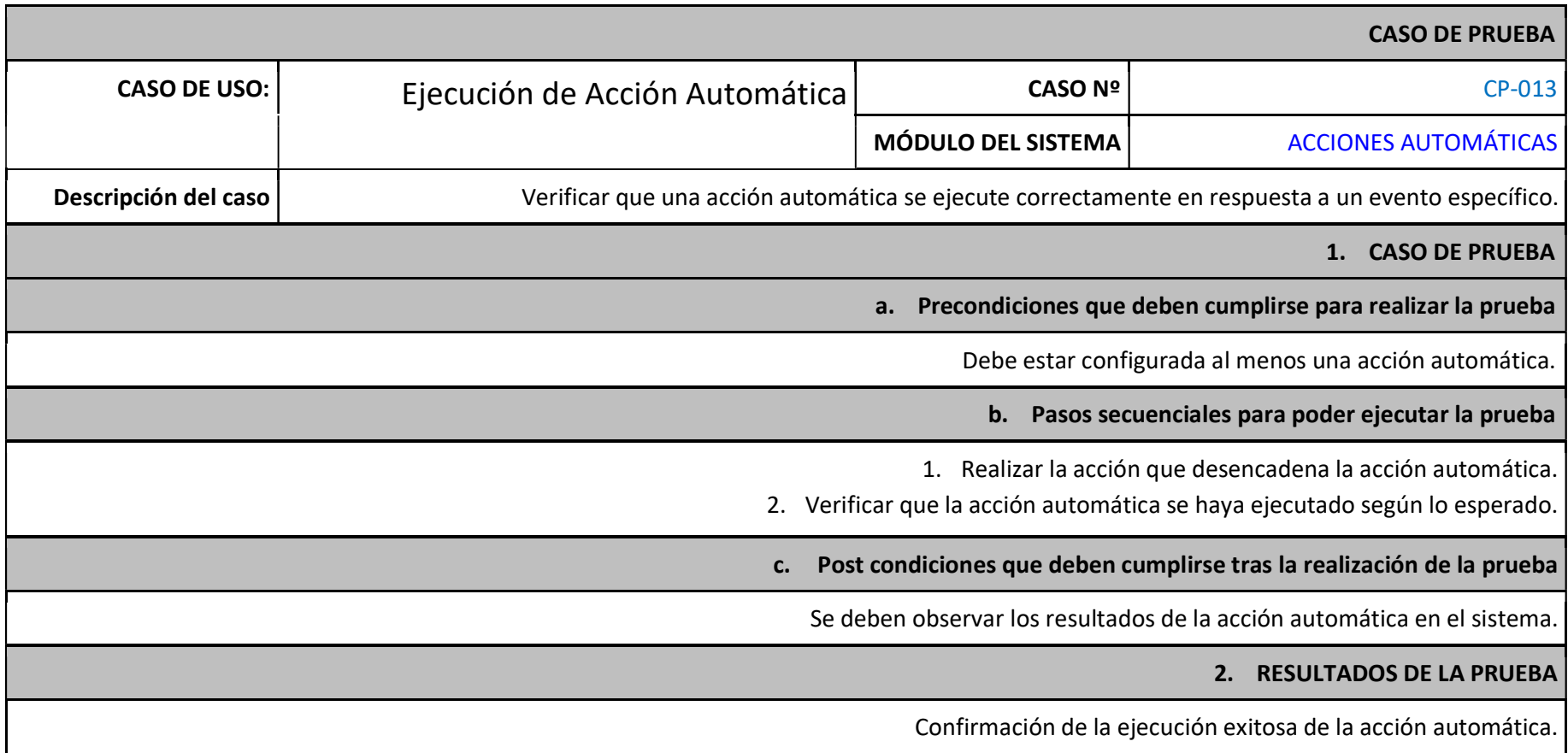

# 11.3. ANEXO 03: PROCESO DE GESTIÓN DE INCIDENTES Y REQUERIMIENTOS DE TI

# Figura 19

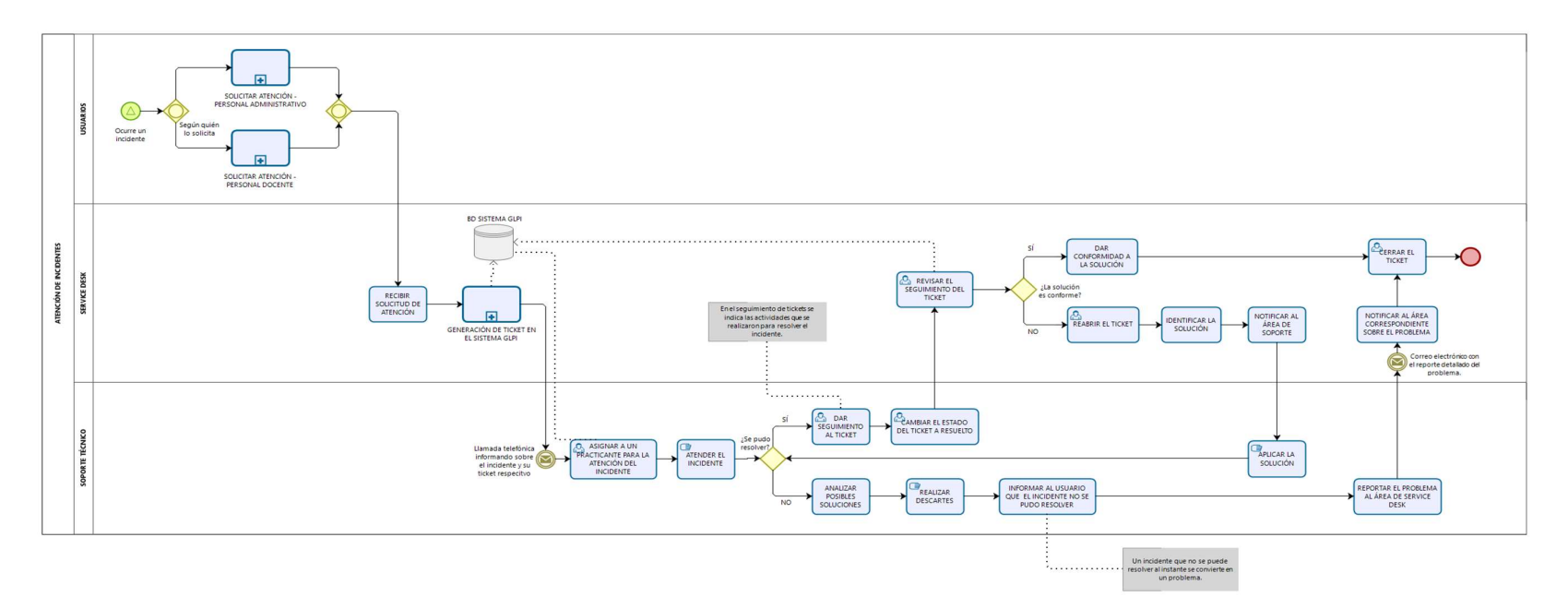

Proceso de gestión de incidentes y requerimientos de TI

# Figura 20

## Subproceso de creación de ticket

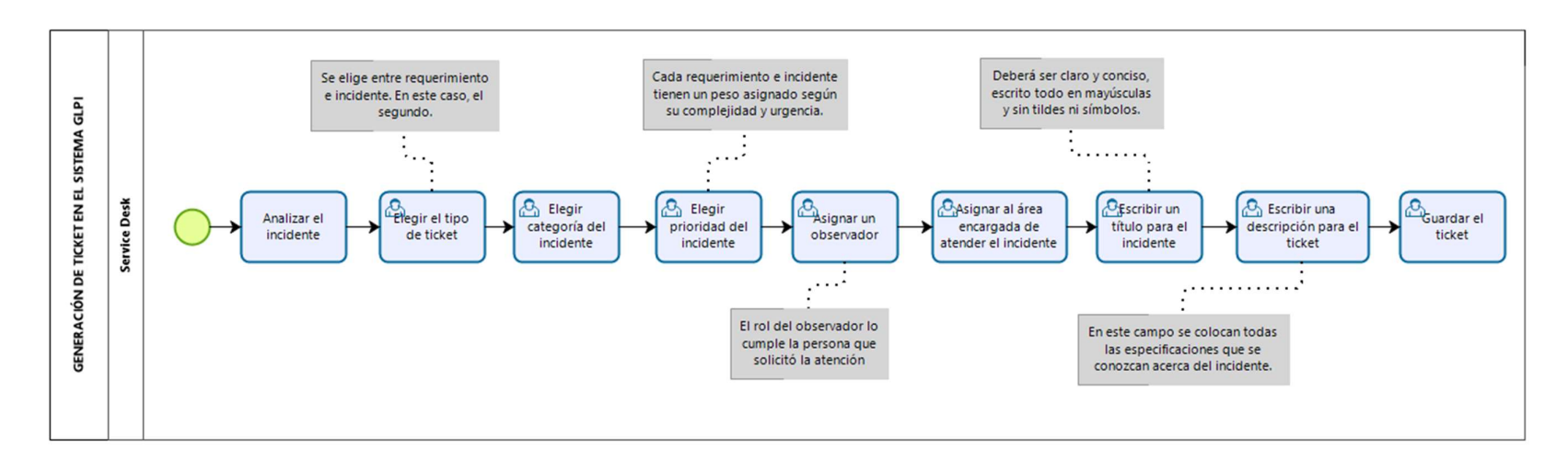

# Figura 21

Subproceso de atención para docentes

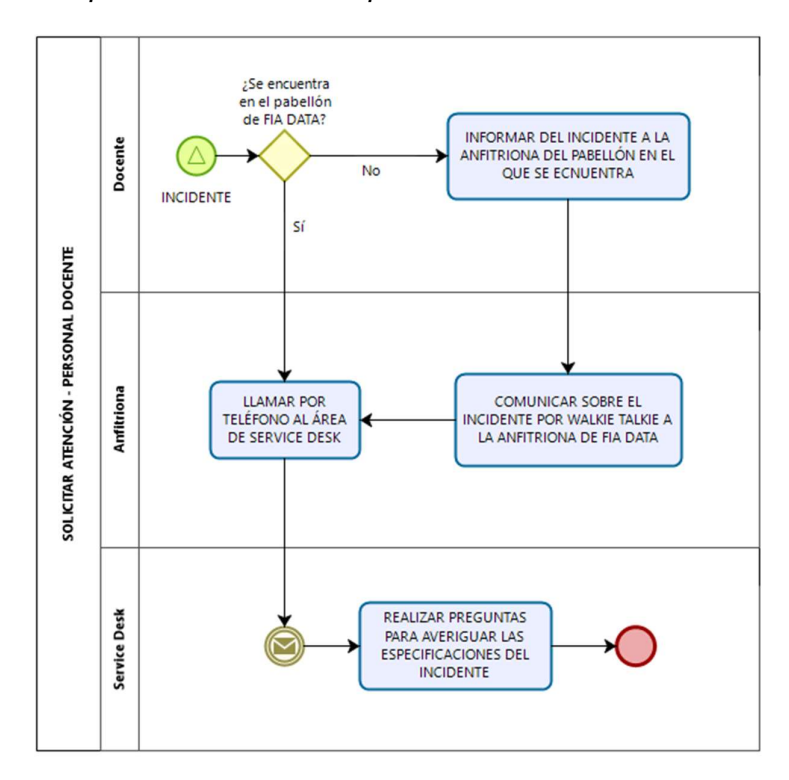

# Figura 22

Subproceso de atención para administrativos

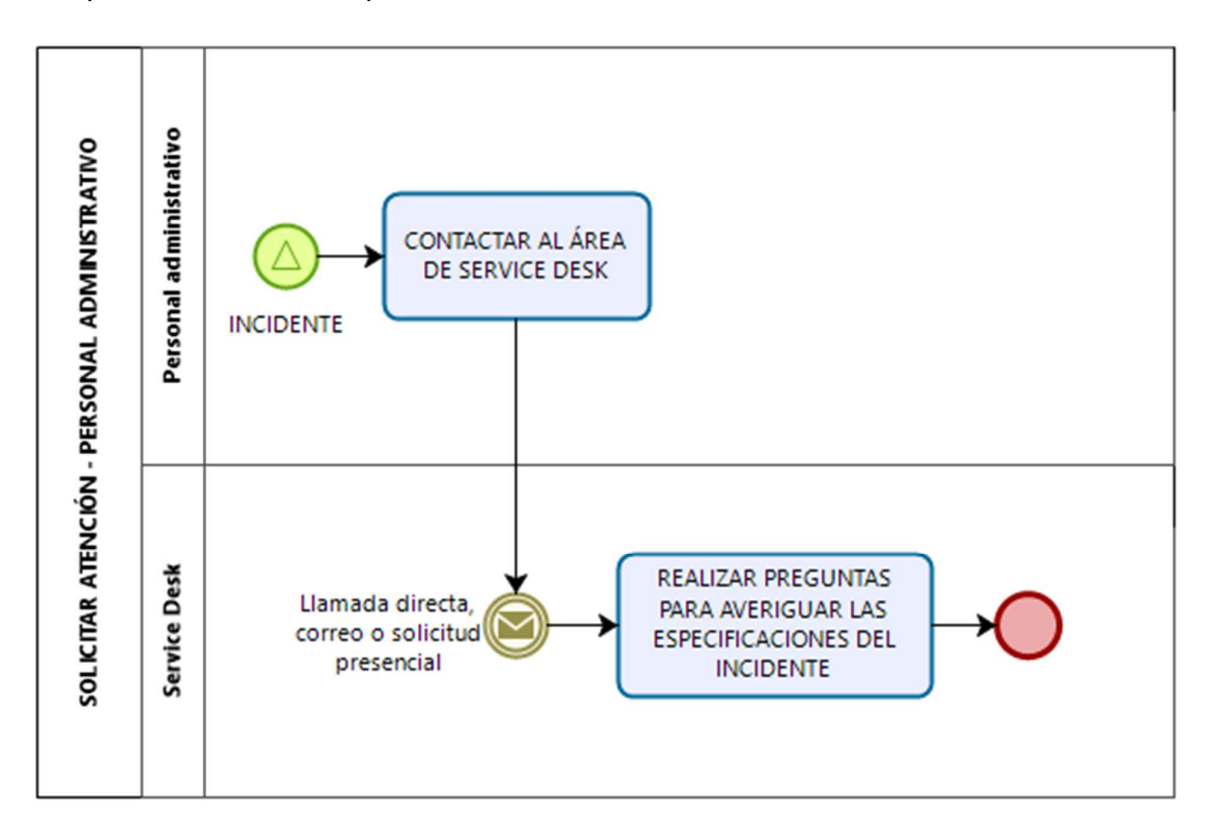

## 11.4. ANEXO 04: GUÍA DE IMPLEMENTACIÓN

## ENTORNO

A continuación, se listan los recursos que fueron utilizados en esta implementación.

- Máquina virtual alojada en vSphere
- GLPI versión 10.0.7
- Servidor LAMP:
	- Sistema Operativo: CentOS 9 Stream
	- Servicio HTTP: Apache v2.4.57
	- Base de datos: MariaDB v15.1
	- PHP 8.1.19

## INSTALACIÓN Y CONFIGURACIÓN DEL SISTEMA **OPERATIVO**

## INSTALAR CENTOS 9 STREAM

- Para instalar CentOS 9 Stream, arrancamos la máquina virtual que acabamos de crear y aparecerá el menú de inicio del medio de instalación.
- Seleccionamos «Install CentOS Stream 9-stream»
- En unos instantes aparecerá la primera pantalla con la elección del idioma.
- Seleccionamos el idioma y su variedad y continuamos.
- Aparece la pantalla principal de opciones del instalador, donde algunos valores se han tomado por defecto, a continuación, se mostrarán los parámetros que se deben configurar manualmente:
	- DESTINO DE LA INSTALACIÓN: Podremos elegir el disco donde realizar la instalación.
	- RED Y NOMBRE DE EQUIPO: En esta sección configuraremos el nombre de la máquina y configuraremos el dispositivo de red. Tras escribir el nombre de equipo hay que pulsar el botón adyacente «Aplicar» para que los cambios hagan efecto. Junto al dispositivo de red aparece un interruptor apagado que debemos conectar para activar la conexión de red.
	- SELECCIÓN DEL ENTORNO: en esta sección elegiremos el software que instalaremos en nuestro nuevo sistema CentOS. En el caso de esta implementación, se instaló como Servidor con GUI.
	- Contraseña de root: En esta pantalla simplemente crearemos la contraseña de root, el usuario administrador del sistema.
- Tras configurar todas las opciones, se activa el botón «Comenzar la instalación»
- Empezará el proceso de instalación, que irá mostrando sucesivamente el progreso de descarga, instalación y configuración de los distintos componentes requeridos.
- La instalación y configuración del sistema tomará unos cuantos minutos, dependiendo de los recursos asignados y la potencia de la máquina virtual.
- Finalmente, la instalación concluirá y se nos pedirá que reiniciemos el sistema.

### INSTALACIÓN DE LA PILA LAMP

Una pila o entorno LAMP se basa en un sistema Linux con servidor web Apache, el lenguaje del lado de servidor PHP y motor de bases de datos MySQL o MariaDB, en el caso de esta implementación.

NOTA: Todas las instalaciones y configuraciones dentro del sistema operativo llevadas a cabo a través del terminal, serán efectuadas por el usuario root, por lo tanto, en los comandos a utilizar en este proceso se evitará el uso de sudo.

### INSTALACIÓN PHP

- Para instalar una pila LAMP en CentOS 9 usaremos los paquetes disponibles en los repositorios de la distribución y, opcionalmente, en repositorios auxiliares, por lo que la primera tarea es actualizar el sistema.

Para esto usaremos el comando: **dnf update -y** 

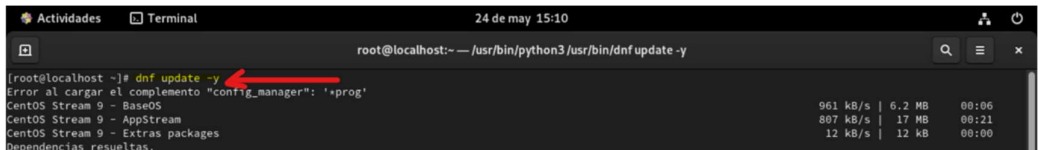

Después de actualizar el sistema, debemos habilitar el repositorio REMI.

Comando: **dnf install dnf-utils** http://rpms.remirepo.net/enterprise/remi-release-9.rpm

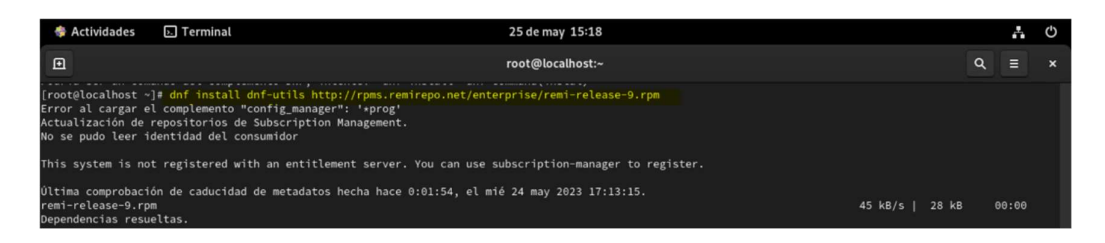

- A continuación, actualizar DNF para importar las claves GPG del repositorio.

## Comando: **dnf update --refresh**

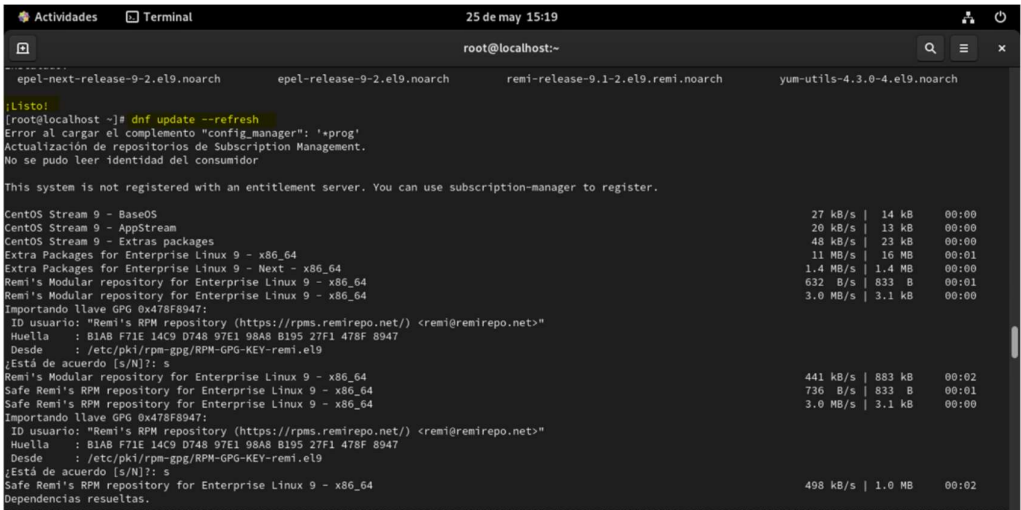

- Luego verificar cómo están ahora los módulos de PHP con el nuevo repositorio cargado.

#### Comando: <mark>dnf module list php</mark><br>as de may 15:21 ◆ Actividades 
<br> **B** Terminal  $\mathcal{L}_{\mathbf{a}}$  $\mathcal{C}$  $\square$ root@localhost:~  $=$ epel-next-release-9-5.el9.noarch epel-release-9-5.el9.noarch Listo !<br>localhost ~]# dnf module list php<br>al cargar el complemento "config\_manager": '\*prog'<br>ización de repositorios de Subscription Management.<br>pudo leer identidad del consumidor .<br>Stem is not registered with an entitlement server. You can use subscription-manager to register. ma comprobación de caducidad de metadatos hecha hace 0:01:35, el mié 24 may 2023 17:15:54.<br>**OS Stream 9 - AppStream** Stream<br> $8.1$ Profiles<br>common [d], devel, minimal Summary<br>PHP scripting language Modular repository for Enterprise Linux 9 - x86\_64 Stream<br>remi-7.4<br>remi-8.0 Profiles  $remi-8.1$

- Allí verá los módulos disponibles y también el módulo PHP 8.1 de REMI. Habilitar este módulo.

Comando: **dnf module enable php:remi-8.1** 

- Ahora instalamos PHP de la siguiente manera:

Comando: **dnf install php php-cli php-common** 

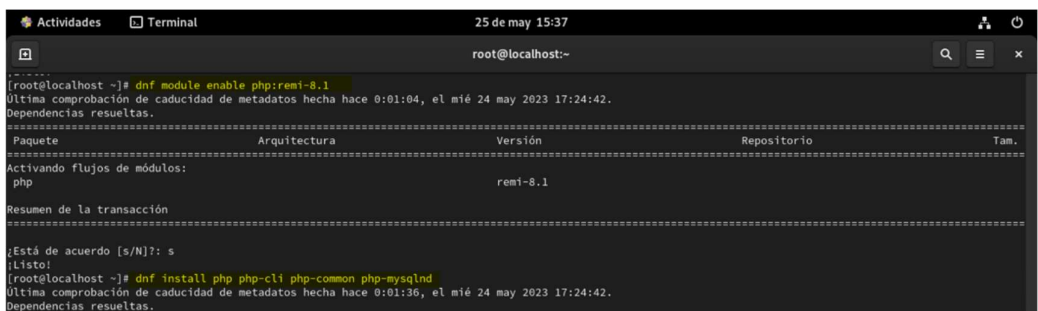

- Verificar la versión instalada

Comando: **php -v** 

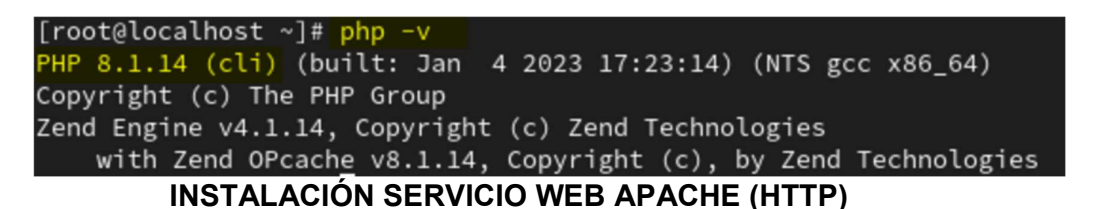

- Empezaremos instalando los paquetes comunes correspondientes al servidor web Apache. Instalaremos estos paquetes con dnf.

#### Comando: **dnf install -y httpd**

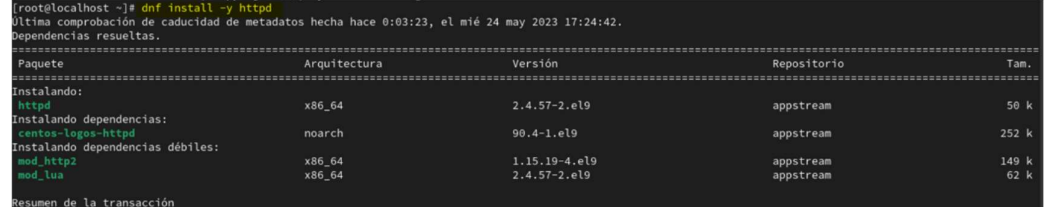

- A continuación, iniciaremos y habilitaremos los servicios de PHP y Apache para su inicio automático con el sistema:

Comando: **systemctl enable php-fpm httpd** 

rooueuocacnosc ~j# systemmute enabte =−now pnp-rpm ntcpu<br>reated symlink /etc/systemd/system/multi-user.target.wants/php-fpm.service → /usr/lib/systemd/system/php-fpm.service.<br>reated symlink /etc/systemd/system/multi-user.

- Como el servidor va a ser accesible desde la red debes proporcionar una regla o excepción para el firewall.

Comando: firewall-cmd --permanent --add-service=http

Hay que recargar la configuración del firewall para aplicar los cambios

Comando: firewall-cmd --reload

```
[root@localhost ~]# firewall-cmd --permanent --add-service=http
success
[root@localhost ~]# firewall-cmd --permanent --add-service=https
success
[root@localhost ~]# firewall-cmd --reload
success
```
## INSTALACIÓN MOTOR DE BASE DE DATOS

- Instalamos el paquete MariaDB-server

#### Comando: **dnf install -y mariadb-server**

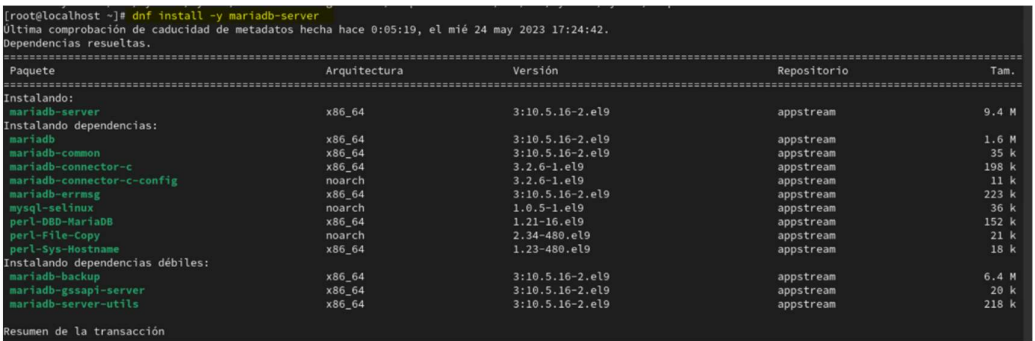

- Se crea el servicio mariadb.service, que tendremos que arrancar y habilitar.

Comando: **systemctl enable --now mariadb** 

```
[root@localhost ~]# firewall-cmd --permanent --add-service=http
success
[root@localhost ~]# firewall-cmd --permanent --add-service=https
success
[root@localhost ~]# firewall-cmd --reload
success
```
- MariaDB crea una cuenta de root sin contraseña, lo que es un problema de seguridad si no se soluciona. Puedes pasar el script interactivo **mysql\_secure\_installation** que, entre otras cosas, permitirá crear una contraseña para root. Pero además permite borrar bases de datos de pruebas, usuarios anónimos y eliminar el acceso remoto a root.

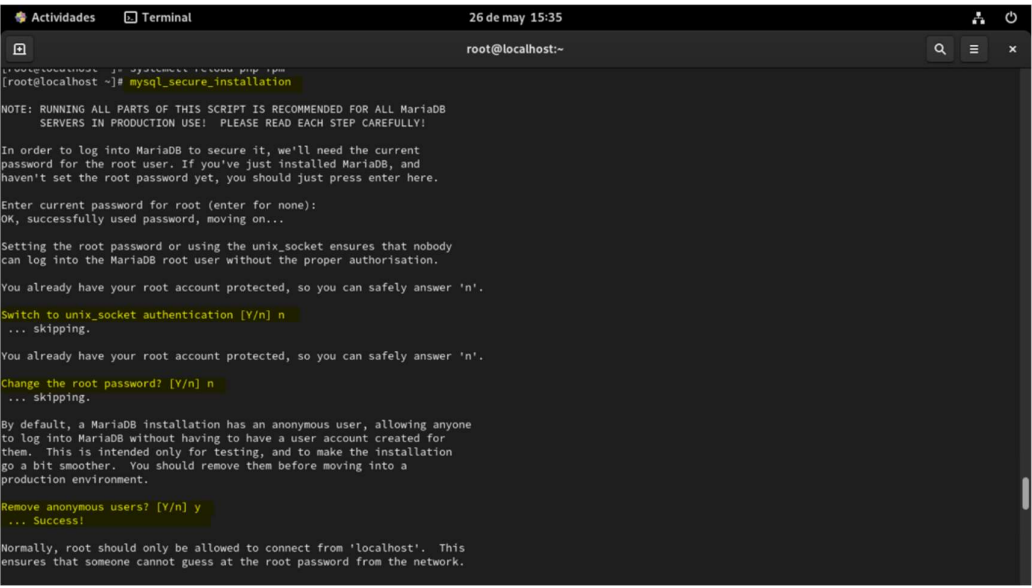

#### 11.5. ANEXO 05: MANUAL DE USUARIO

## INGRESO A LA APLICACIÓN

Requisitos para acceder

Para acceder a la aplicación es necesario contar con un usuario y una contraseña, estos deberán ser solicitados por el jefe de su área al gerente de Sistemas, que cumple con el rol de administrador de esta aplicación.

## Ruta de acceso

Una vez que se le comuniquen sus accesos (usuario y contraseña), usted deberá ingresar el siguiente link en cualquier navegador web: http://localhost/glpi/, para esta guía utilizaremos Google Chrome.

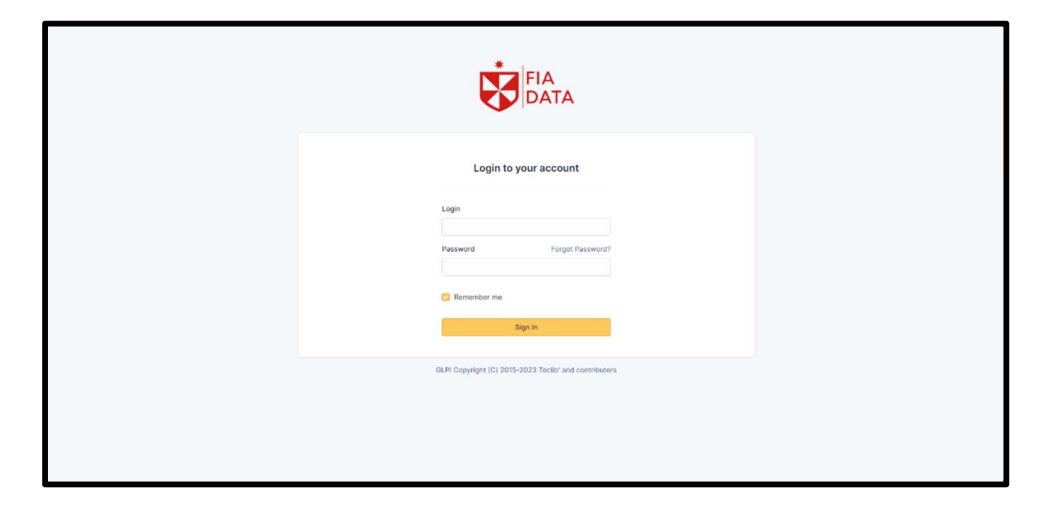

 Después se nos mostrará la interfaz que vemos en la imagen de abajo, en la cual veremos un campo para añadir nuestros accesos generados por el administrador de la aplicación. Completamos los campos y hacemos click en "Aceptar"

Al ingresar se verá una pantalla inicial que mostrará un resumen de los tickets asignados a su usuario de manera personal, también se pueden observar los tickets asignados a un grupo (área) y una vista

combinada de ambos modos (personal y grupal) junto con detalles adicionales de la cantidad de tickets existentes.

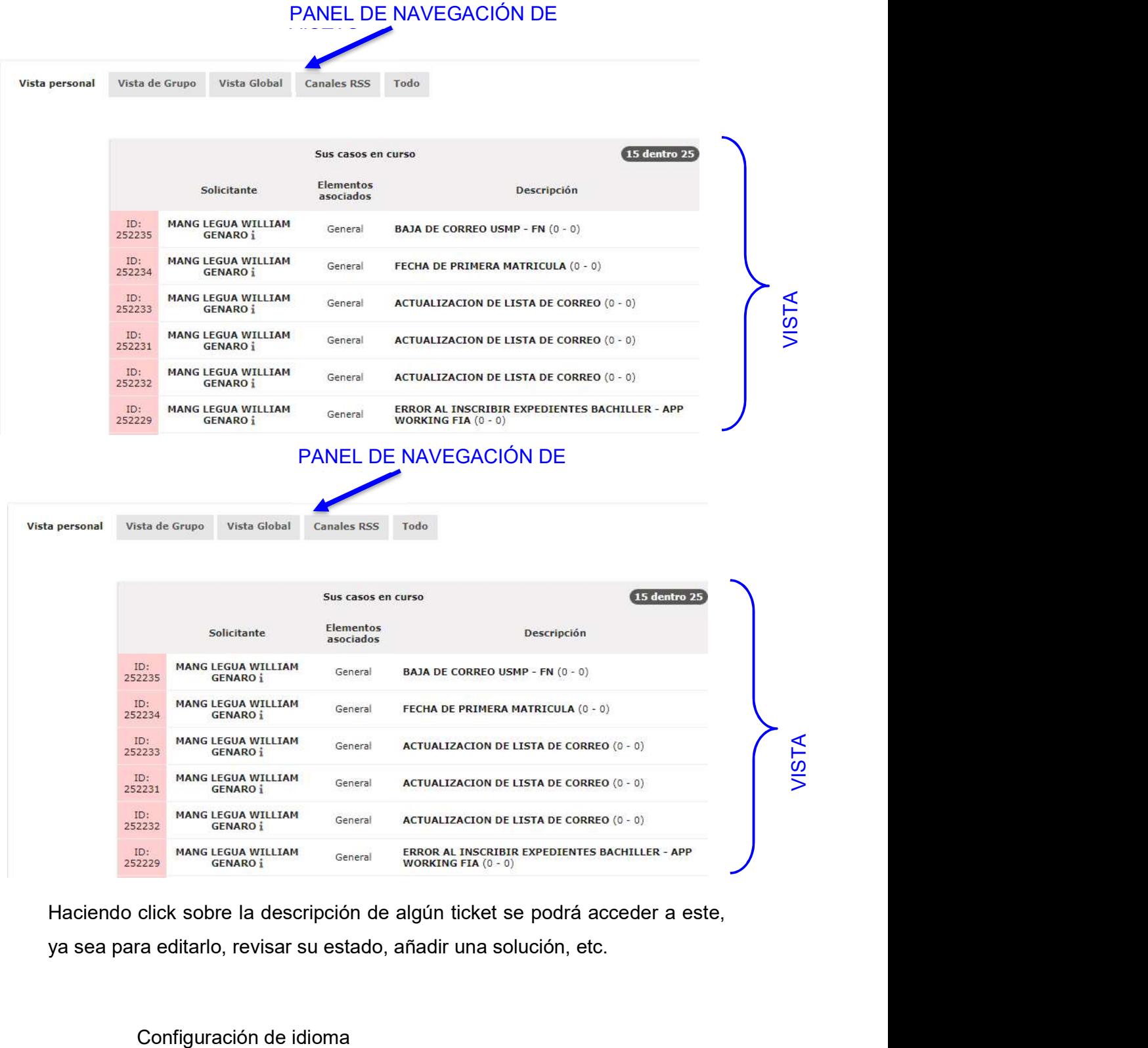

Haciendo click sobre la descripción de algún ticket se podrá acceder a este, ya sea para editarlo, revisar su estado, añadir una solución, etc.

Para poder seguir esta guía sin problemas se recomienda configurar el idioma del GLPI a español (Colombia), ya que es el idioma que utilizaremos en este documento.

Accedemos a la opción "Mis Preferencias", ubicada en la parte superior derecha de la pantalla, al lado del nombre de usuario. Se mostrará la siguiente pantalla, en donde podremos cambiar el idioma la casilla que se indica.

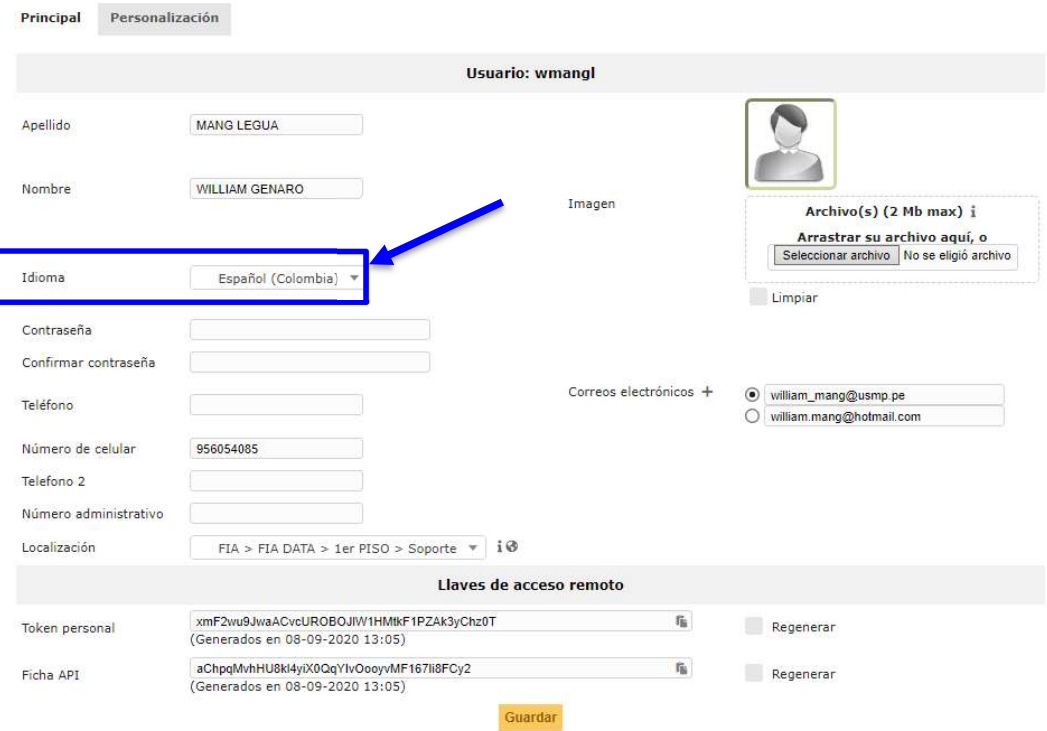

#### Cambio de contraseña

Al brindarle sus accesos a la aplicación, se le dará una contraseña por default, esta podrá ser cambiada por el usuario ingresando a la opción "Mis Preferencias", a la cual podemos acceder haciendo click en el símbolo de engranaje al lado del nombre del usuario, en

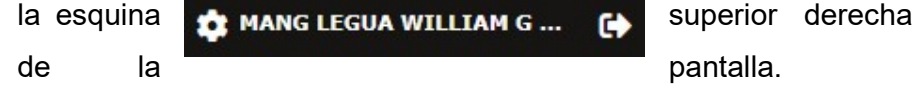

Luego, se le mostrará la siguiente pantalla, en donde podrá cambiar su contraseña en los campos señalados.

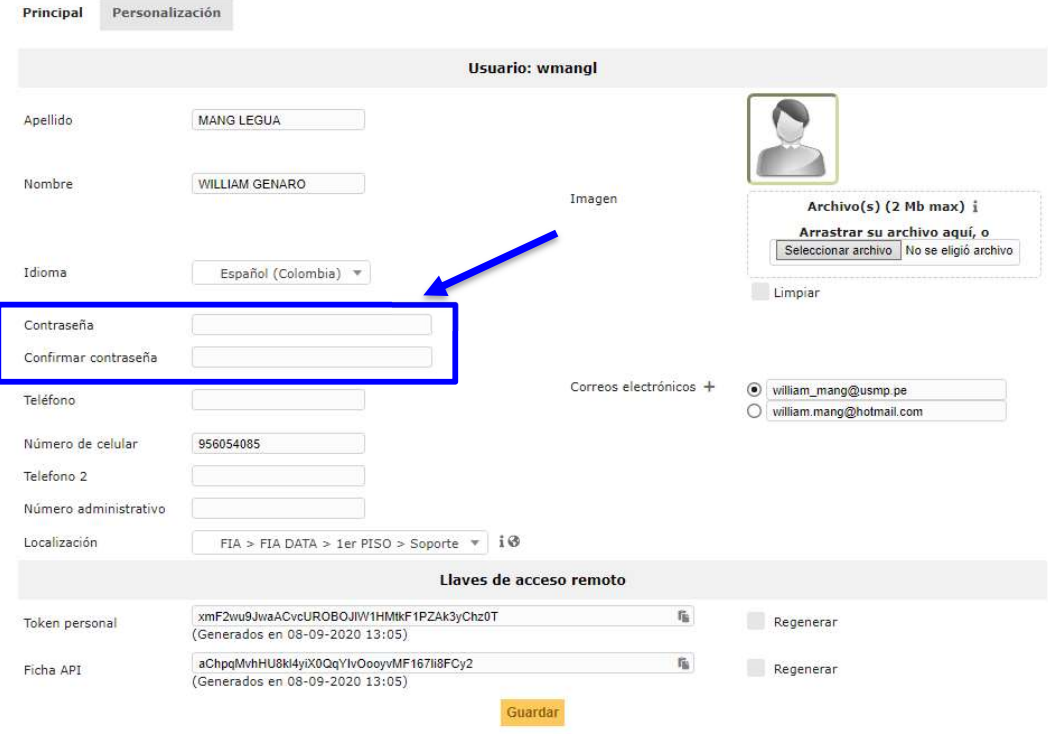

Al finalizar damos click en "Guardar".

# BÚSQUEDA DE TICKET UTILIZANDO FILTROS

Vista predefinida con filtros iniciales

Se puede realizar la búsqueda de tickets utilizando diferentes tipos de filtros (por fecha de apertura, fecha de cierre, solicitante, observador, N° de ticket, etc.).

Primero debemos dar click en el panel llamado "Soporte", se desplegará una opción llamada "Incidentes".

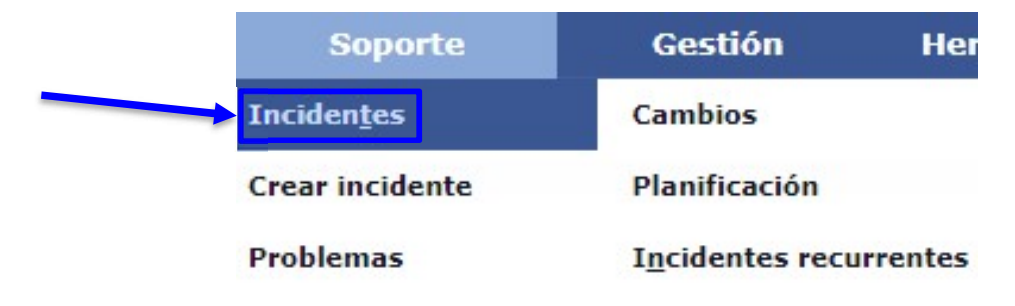

Por default, la aplicación siempre nos mostrará los tickets filtrados por estado "No Resueltos" con un filtro de 15 tickets por página, del ticket con la actualización más reciente a la más antigua.

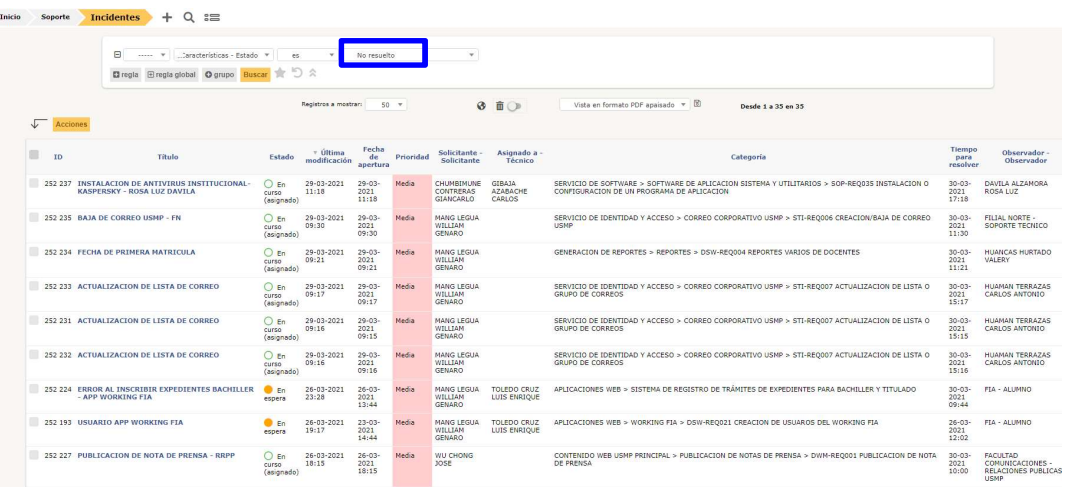

Cada campo puede ser seleccionado para realizar un ordenamiento ascendente/descendente o viceversa.

A continuación, veremos algunos de los diferentes tipos de filtros que se pueden aplicar:

- ID: Filtro utilizado para realizar búsqueda por número de ticket.
- Estado: Filtro utilizado para realizar búsqueda por el estado de los tickets (asignado, en proceso, en espera, terminado, etc).
- Fecha de apertura: Filtro utilizado para realizar búsqueda según una fecha de apertura determinada (antes de, después de, fecha específica, etc).
- Solicitante: Filtro utilizado para realizar búsqueda por Solicitante (generadores de tickets).
- Observador: Filtro utilizado para realizar búsqueda según observador (persona que solicita el servicio, sea requerimiento o incidente).

Estos son solo algunos ejemplos, existen más campos por los cuales se pueden filtrar según la necesidad del usuario.

Para aplicar filtros, se debe dar click en el botón agregar regla .

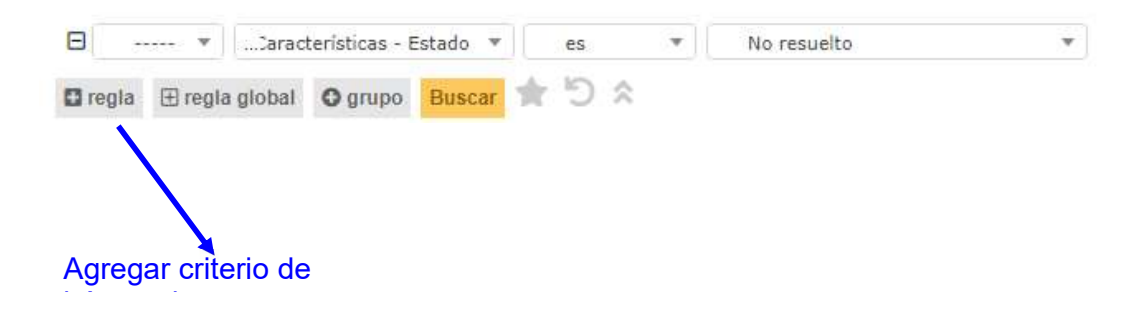

También tenemos la opción de realizar búsquedas anidadas, añadiendo todas las reglas de filtros que creamos necesarias. Asimismo, se pueden añadir reglas globales que afecten a un recurso en específico, o añadir un grupo el cual contenga 2 o más reglas.

Funcionamiento de los filtros

Los criterios de búsqueda funcionan a manera de funciones booleanas (Y, O, Y NO, O NO), cuando son combinadas se puede seleccionar el operador que se desea para ambos criterios.

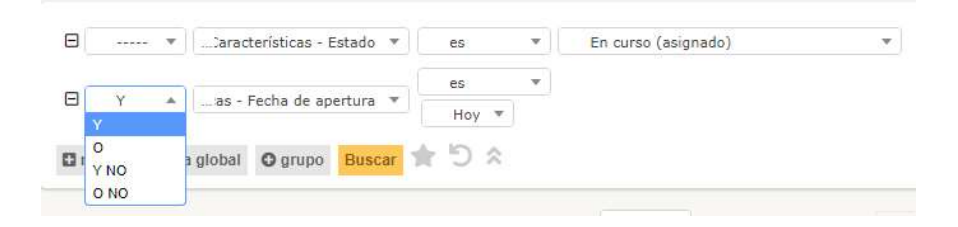

Para este caso, se tienen dos filtros: el primero es un filtro de "Estado-En curso (Asignado)" y el segundo es un filtro de "Fecha de apertura-Hoy", el operador entre ambos es un Y, por lo tanto, la aplicación me mostrará como resultado la intersección de ambos criterios (tickets con estado asignados y generados el día de hoy).

Para poder ver el resultado solamente damos click en el botón "Buscar" ubicado debajo de los filtros.

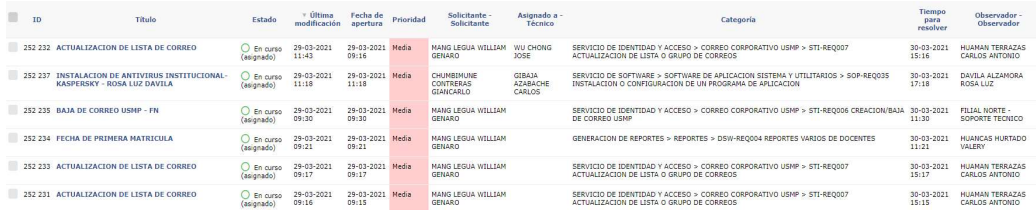

En caso la búsqueda contenga gran cantidad de resultados, se puede seleccionar la cantidad de tickets mostrados por páginas haciendo click en la lista desplegable "Registros a mostrar".

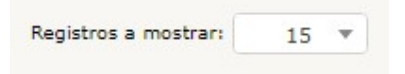

En la lista desplegable tenemos distintas cantidades para mostrar (15, 20, 30, 40, 50, 100, etc), el usuario elegirá la cantidad que mejor

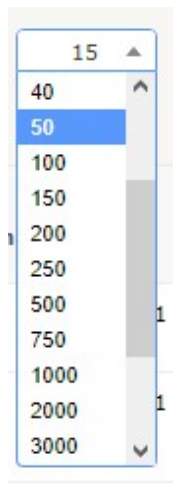

le acomode.

#### Marcadores

Esta opción nos ayuda a guardar configuraciones de filtros de búsqueda que usemos frecuentemente para evitar añadir filtros de búsquedas uno por uno cada vez que ingresemos a la aplicación.

Para el ejemplo anterior, una vez que hemos configurado nuestra búsqueda según nuestras necesidades, damos click en el botón

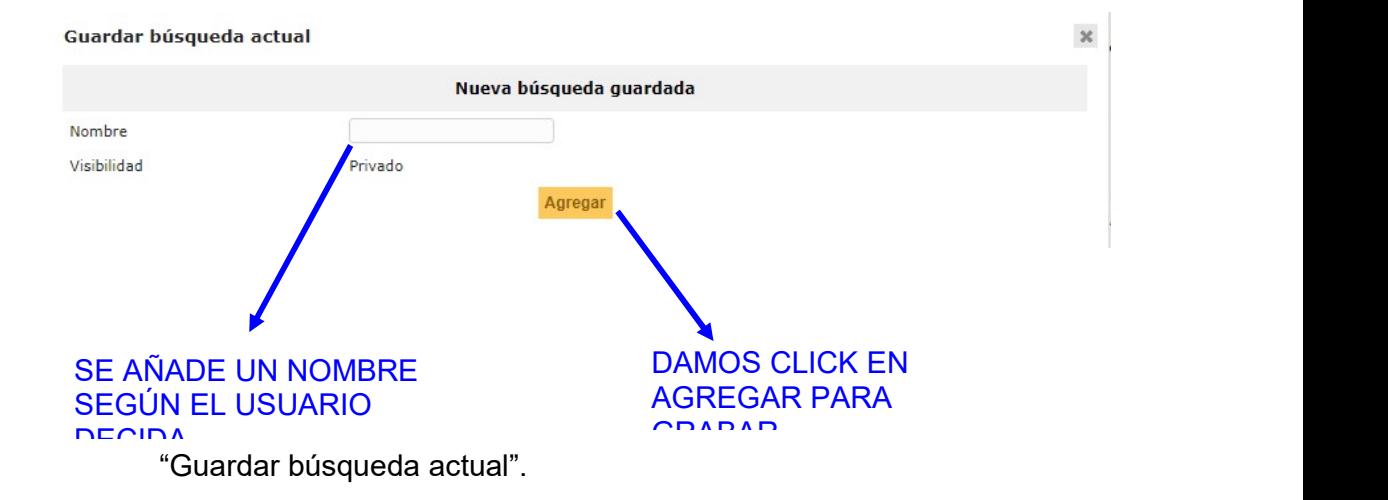

De esta forma, al siguiente inicio de sesión podremos cargar esta configuración dando click en el botón "Cargar una búsqueda guardada", ubicada en la esquina superior derecha de la pantalla. Se despliega una lista con todos los marcadores de búsqueda que hayamos guardado y para seleccionar una de ellas solo hace falta hacer click en el marcador y automáticamente nos dirigirá a la

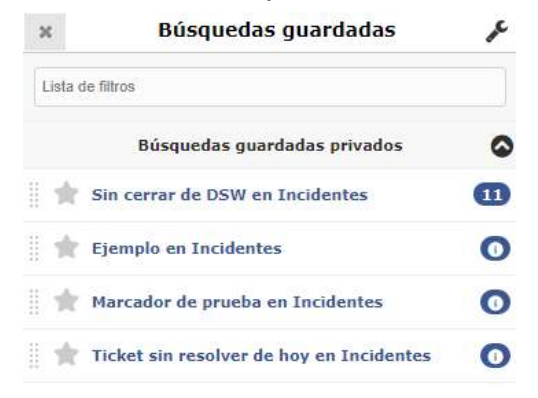

pantalla de búsquedas con los filtros del marcador aplicados.

#### ACTUALIZACIÓN DE UN TICKET

#### Información presentada de un ticket

Una vez generado el ticket, este será asignado a un área dependiendo del requerimiento o incidente que se presente, el área de Service Desk no asignará tickets a usuarios individuales ya que la designación de tareas es propia de cada área que reciba el ticket. Por lo expuesto anteriormente, es recomendable que en cada área exista un gestor o encargado de designar los tickets al personal encargado, para ello, el Sistema de Gestión de Tickets permite asignar tickets a más de una persona o área en caso sea necesario. Al seleccionar un ticket veremos una pantalla con campos que contienen información valiosa para que el usuario pueda desarrollar su labor y así poder dar una solución al requerimiento o incidencia.

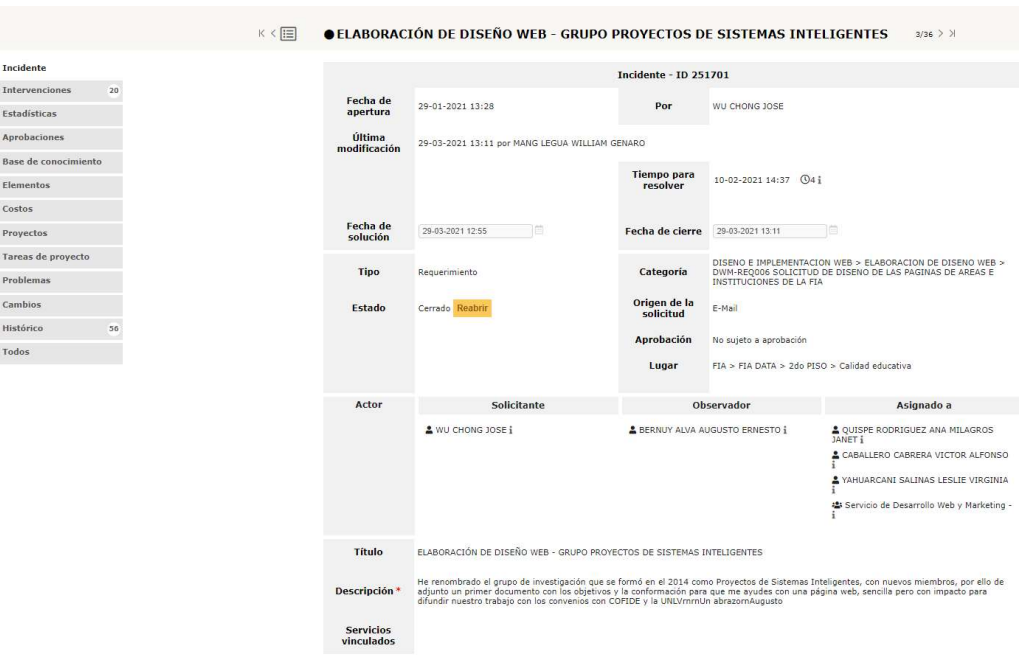

Asignación ticket a un personal

Para asignar un ticket a un personal, damos click en el botón "+", al lado de "Asignado a", tal y como se muestra en la siguiente imagen.

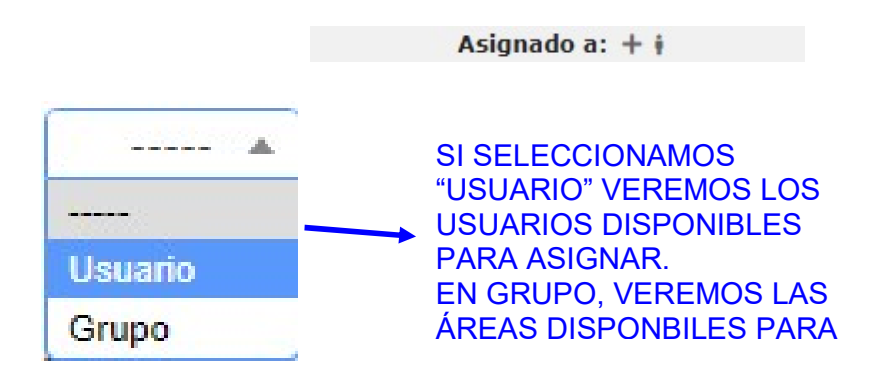

En cualquiera de las dos situaciones presentadas anteriormente, al elegir usuario o grupo, se generará una nueva lista desplegable donde se podrá seleccionar el usuario o el área a agregar.

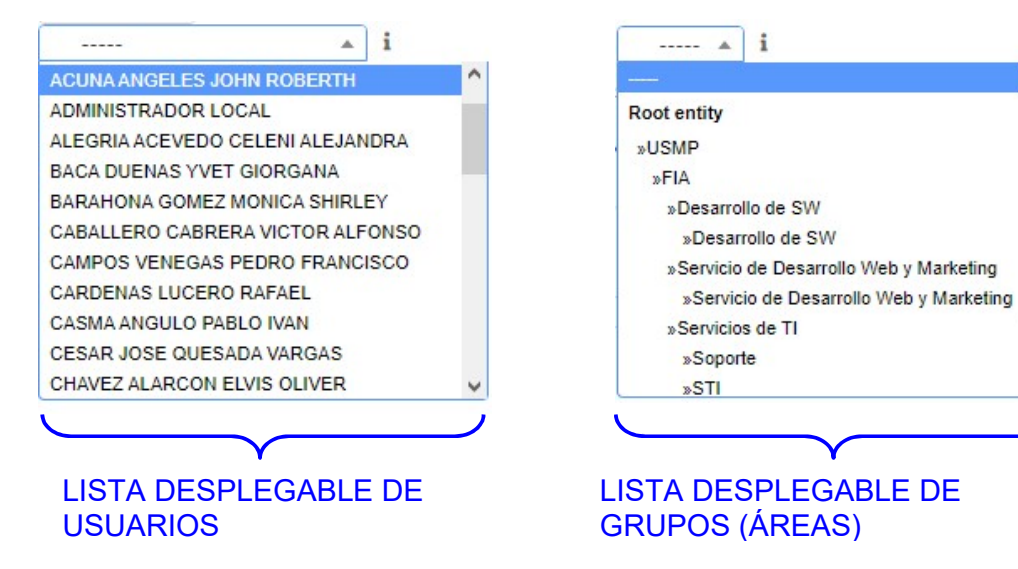

Luego de seleccionar el usuario o grupo que se desea, se da click

en Guardar

Se deberá repetir el proceso en caso se desee agregar a más usuarios o grupos.

Cambio de estado de los tickets

Existen 5 estados posibles para los tickets:

- Nuevo: Estado donde el ticket no tiene ningún personal o grupo asignado.
- En curso (Asignado): El ticket fue generado y tiene a un responsable a cargo.
- En curso (Planificado): El incidente o requerimiento está siendo atendido.
- En espera: Por algún motivo el ticket se encuentra paralizado (stand by).
- Resuelto: Se brindó solución al incidente o requerimiento.
- Cerrado: El usuario está conforme con la solución brindada.

Los usuarios asignados a los tickets deberán cambiar el estado de los tickets según el proceso de solución en el que este se encuentre.

Para cambiar de estado se debe seleccionar en la lista desplegable ubicada en el campo "Estado".

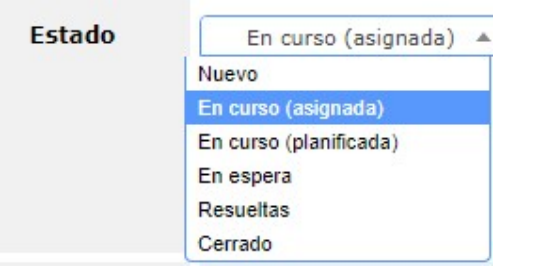

Los usuarios asignados en los tickets tendrán la posibilidad de utilizar únicamente 3 estados (En proceso, En espera, Terminado), una vez que el ticket pase a terminado, solamente podrá ser cambiado de estado por Service Desk.

Luego de haber seleccionado el estado, se da click en Guardar

Añadir seguimientos

Un seguimiento es un mensaje escrito por un usuario involucrado en el ticket que brinda información valiosa sobre el status del ticket.

Luego de realizar alguna acción o actualización es recomendable añadir un seguimiento, así se podrá coordinar entre las distintas áreas para lograr atender al usuario de manera efectiva.

Para añadir un seguimiento se debe dar click en la pestaña

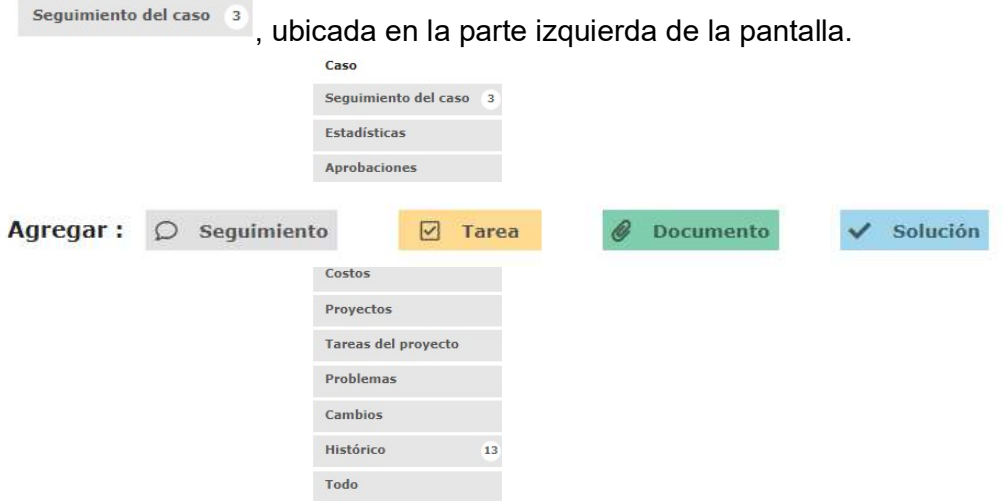

En la parte superior se verá un campo que dice "Agregar", en donde podemos elegir entre las opciones de Seguimiento, Tarea, Documento o Solución.

Seguimiento: La opción de añadir seguimiento nos permite añadir tanto texto como adjuntar archivos.

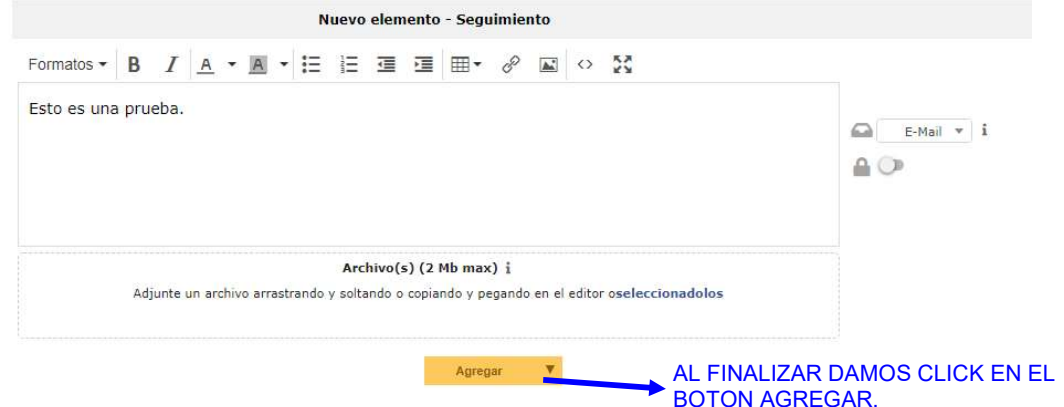

Tarea: No se utiliza.

Documento: Permite solamente adjuntar archivos. También se

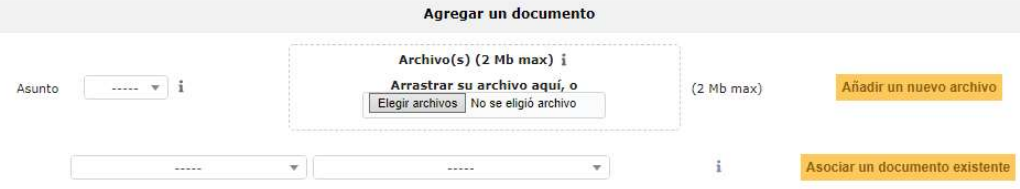

pueden asociar documentos existentes en otros tickets.

Luego de añadir el seguimiento, el ticket se verá de la siguiente manera.

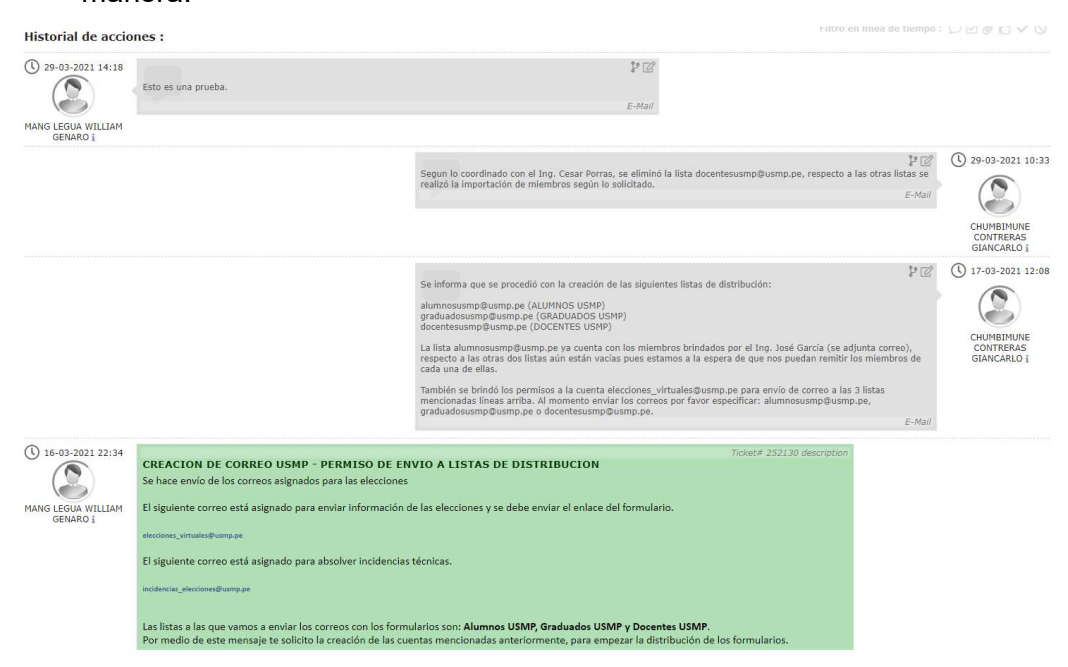

Procedimiento para solucionar los tickets

Luego de haber explicado los puntos anteriores, se presenta el siguiente procedimiento para solucionar los tickets.

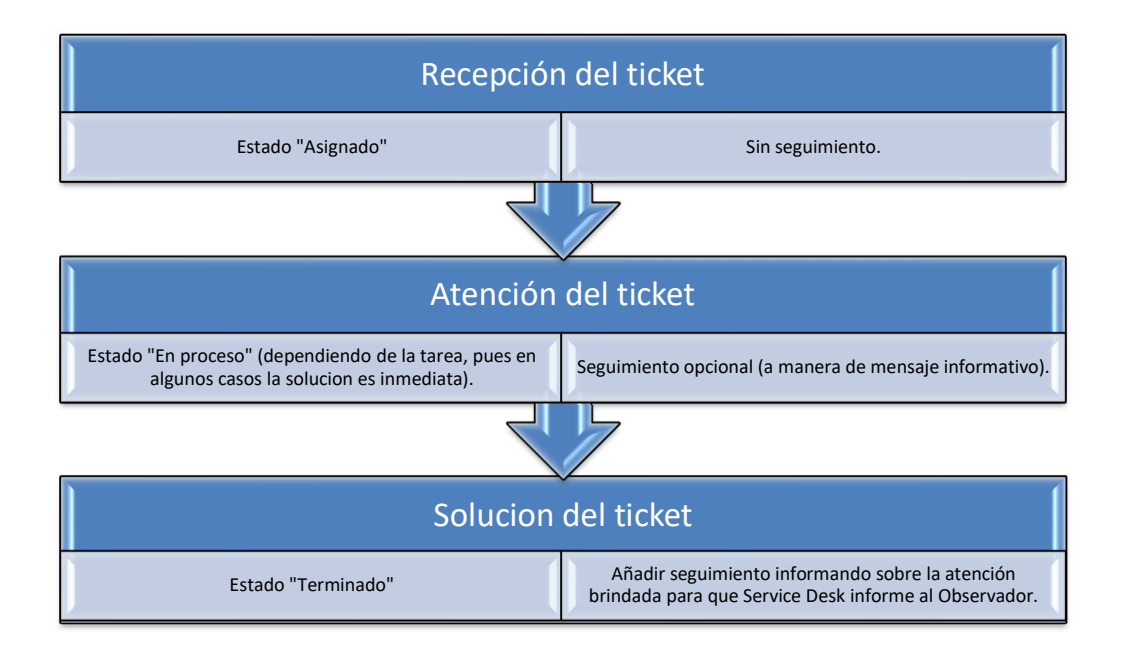

Luego de guardar el ticket en estado "Terminado", Service Desk se encargará de comunicar al usuario sobre la resolución del incidente o requerimiento. Al contar con la conformidad del usuario se procederá a cerrar el ticket.

#### REPORTE DE TICKETS

Una funcionalidad que ofrece el Sistema de Gestión de Tickets es la opción de exportar los tickets mostrados en un archivo Excel. Para utilizar esta opción, primero es necesario tener visibles los tickets que queremos exportar, para ello podemos ayudarnos aplicando filtros (explicado anteriormente).

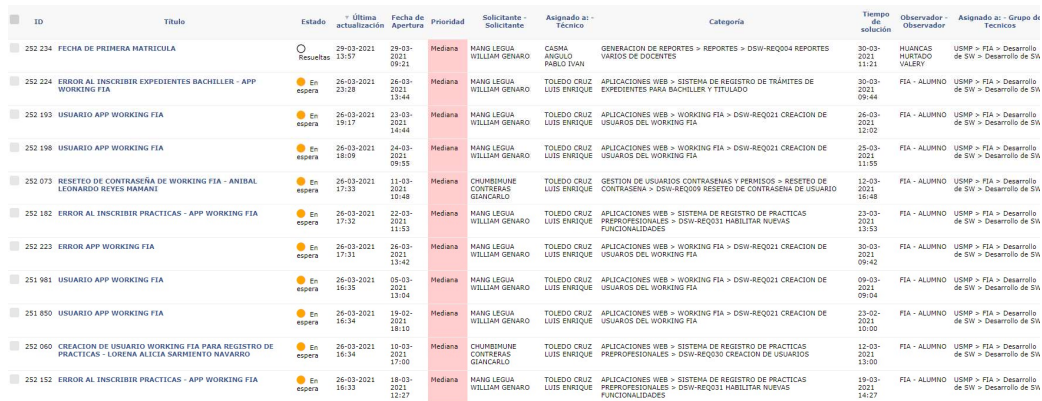

Para este caso, luego de realizar un filtrado obtenemos como resultado 11 tickets, los cuales serán los únicos exportados.

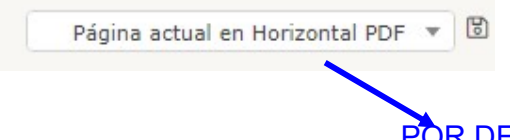

POR DEFAULT APARECE LA OPCION DE EXPORTAR EN FORMATO PDF

Dependiendo del formato deseado se puede seleccionar la opción SLK (Formato Excel), CSV (Formato Excel) o PDF.
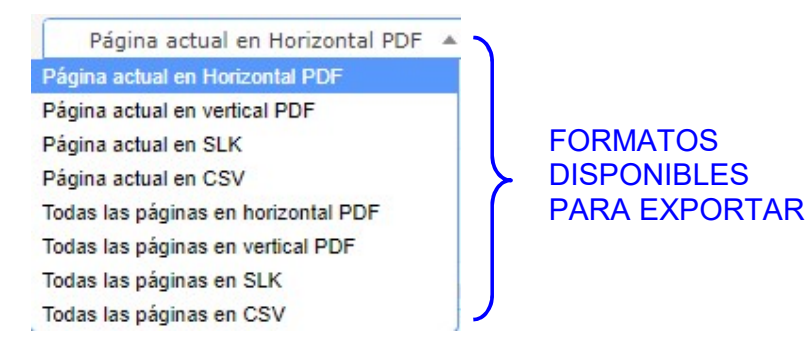

Luego de seleccionar el formato deseado, damos click en el botón

 para exportar. Luego de ello se generará un archivo según el formato deseado.

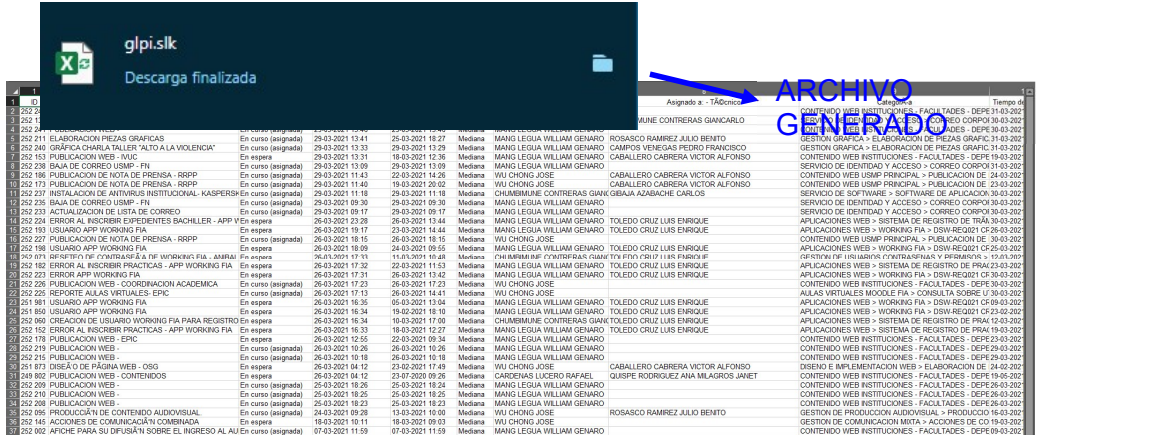

Como se puede observar, el archivo generado presenta caracteres extraños, esto es debido a los caracteres especiales (tildes, diéresis, la letra "Ñ"), también se observa un formato alterado por ";", esto puede solucionarse desde el propio Excel modificando el archivo según la necesidad del usuario.

### 11.6. ANEXO 06: ENCUESTA DE EVALUACIÓN DEL GLPI

# Figura 23

Encuesta de evaluación del GLPI después de la actualización

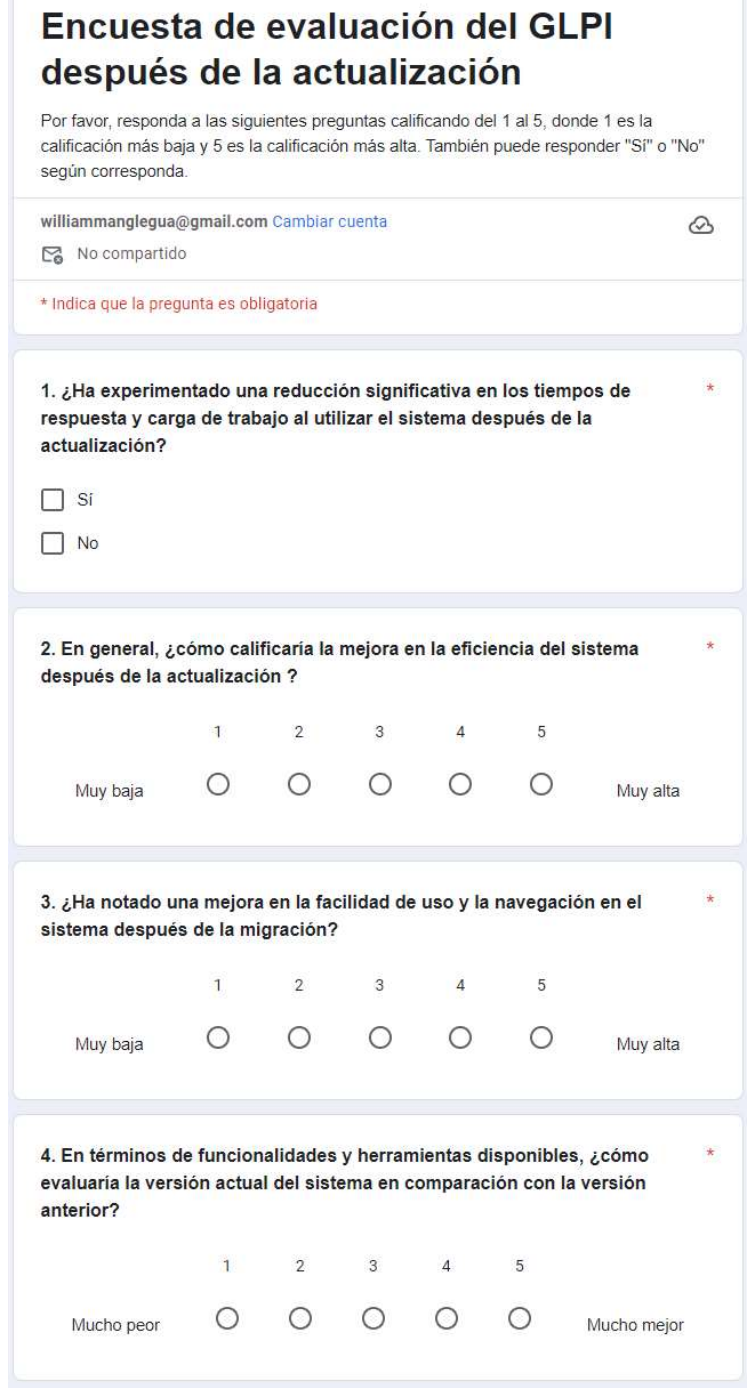

#### 11.7. ANEXO 07: DASHBOARDS POWER BI

### Figura 24

#### Dashboard de Tickets atendidos

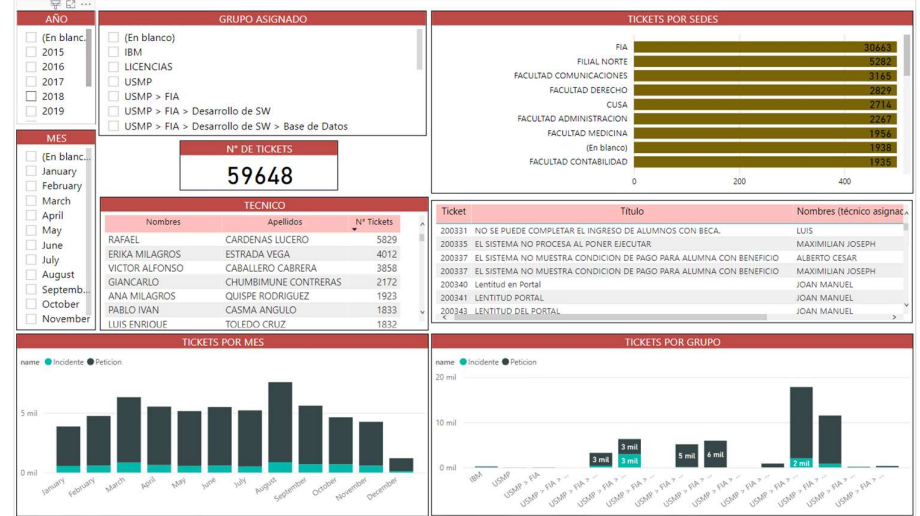

Fuente: Elaboración propia

#### Figura 25

Dashboard de Tickets por estado y categoría

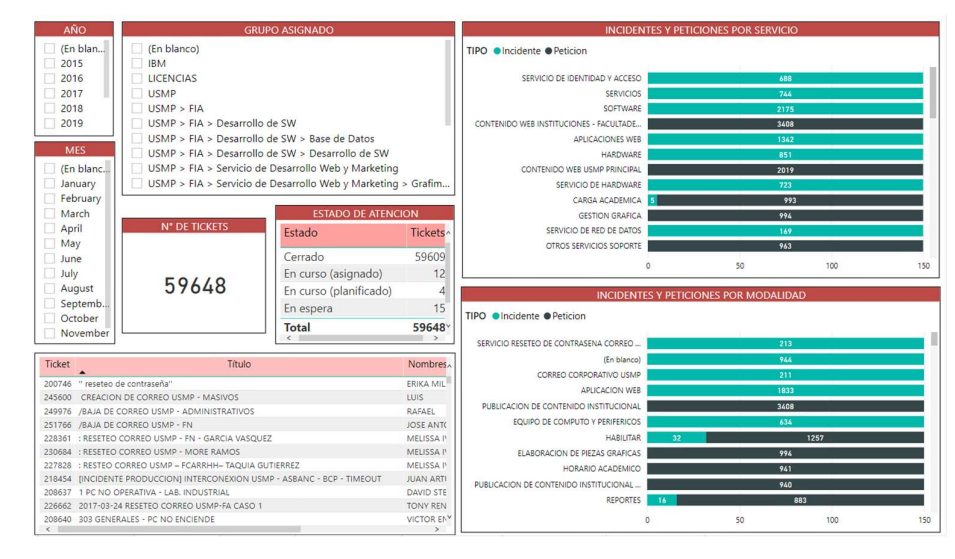

### Dashboard de Tickets pendientes

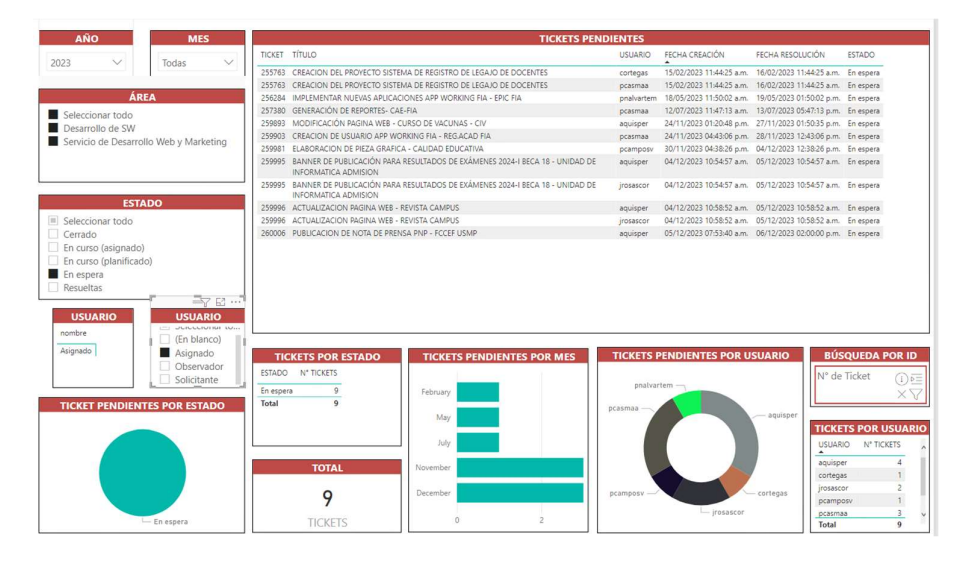

Fuente: Elaboración propia

# Figura 27

#### Dashboard de Tickets atendidos

| AÑO                                                                                                    | <b>MES</b><br><b>TECNICO ASIGNADO</b>                                                            |           |                                                                                                    | :TIEMPO SLA EXCEDIDO?                                                                                                    |         |                          |             |       |
|----------------------------------------------------------------------------------------------------|--------------------------------------------------------------------------------------------------|-----------|----------------------------------------------------------------------------------------------------|----------------------------------------------------------------------------------------------------|---------|--------------------------|-------------|-------|
| (En blan<br>2015<br>2016<br>2017<br>2018<br>2019<br>$\Box$ 2020<br>UNIDADES FIA DATA<br>(En blanco)<br><b>IBM</b><br>USMP<br>USMP > FIA | (En bla<br>January<br>February<br>March<br>April<br>May<br>line<br>USMP > EIA > Desarrollo de SW | FIA - STI | <b>FIA - BASE DE DATOS</b><br>FIA - DESARROLLO DE SW<br>FIA - DESARROLLO WEB Y MARK<br>FIA - GRAFIMEDIA<br><b>GABRIELA DELLANIRE RODRIGUEZ BAR</b><br><b>TOTAL DE TICKETS</b><br>49996 | <b>ONO OSI</b><br>RAFAEL CARDENAS LUC<br>ERIKA MILAGROS ESTRA<br>VICTOR ALFONSO CABA<br>GIANCARLO CHUMBIM<br>ANA MILAGROS OUISPE<br>PABLO IVAN CASMA A<br>LUIS ENRIQUE TOLEDO<br>JOSE ANTONIO WU CH<br>YVET GIORGANA BACA<br><b>GABRIELA DELLANIRE R</b><br><b>JULIO BENITO ROSASCO</b><br>OLENKA ESPARZA CASTI<br>CARLOS EDUARDO ORT |         |                          |             |       |
| USMP > FIA > Desarrollo de SW > B<br>ISMP > FIA > Desarrollo de SW > D                                                                  |                                                                                                  |           |                                                                                                    | 0 <sub>mi</sub>                                                                                                    | $2$ mil |                          | $4$ mil     | 6 mil |
| <b>Ticket</b>                                                                                                    |                                                                                                  |           | Título                                                                                                    |                                                                                                    | Estado  | ¿Tiempo SLA<br>Excedido? | Complejidad |       |
|                                                                                                    | 200331 NO SE PUEDE COMPLETAR EL INGRESO DE ALUMNOS CON BECA                                      |           |                                                                                                    |                                                                                                    |         | NO <sub>1</sub>          | 4 Alto      |       |
|                                                                                                    | 200335 EL SISTEMA NO PROCESA AL PONER EJECUTAR                                                   |           |                                                                                                    |                                                                                                    | Cerrado | SI                       | 4 Alto      |       |
|                                                                                                    | 200337 EL SISTEMA NO MUESTRA CONDICION DE PAGO PARA ALUMNA CON BENEFICIO                         |           |                                                                                                    |                                                                                                    | Cerrado | SI                       | 4 Alto      |       |
| 200340 Lentitud en Portal                                                                                                    |                                                                                                  |           |                                                                                                    |                                                                                                    | Cerrado | $\overline{S}$           | 4 Alto      |       |
|                                                                                                    | 200341 LENTITUD PORTAL                                                                           |           |                                                                                                    |                                                                                                    |         | SI.                      | 4 Alto      |       |
|                                                                                                    | 200343 LENTITUD DEL PORTAL                                                                       |           |                                                                                                    |                                                                                                    |         | NO <sub></sub>           | 4 Alto      |       |
|                                                                                                    | 200353 LENTITUD Y NO SE PUEDE CANCELAR ARCHIVOS DEL BANCO.                                       |           |                                                                                                    |                                                                                                    |         | <b>NO</b>                | 4 Alto      |       |
|                                                                                                    | 200357 Lentitud y errores en Portal                                                              |           |                                                                                                    |                                                                                                    |         | NO <sub>1</sub>          | 4 Alto      |       |
|                                                                                                    | 200358 LENTITUD DEL PORTAL                                                                       |           |                                                                                                    |                                                                                                    |         | NO.                      | 4 Alto      |       |
|                                                                                                    | 200361 No se puede generar recibos de alumnos nuevos                                             |           |                                                                                                    |                                                                                                    |         | SI.                      | 4 Alto      |       |
|                                                                                                    | 200363 Generar el reporte de los comprobantes de tesorería pendientes.                           |           |                                                                                                    |                                                                                                    |         | SI                       | 4 Alto      |       |
|                                                                                                    | 200365 Activar periodo marzo, marzo-abril                                                        |           |                                                                                                    |                                                                                                    |         | NO <sub>1</sub>          | 4 Alto      |       |
|                                                                                                    | 200366 Duplicidad en las pensiones en el sistema del banco interbank.                            |           |                                                                                                    |                                                                                                    |         | SI.                      | 4 Alto      |       |
|                                                                                                    | 200367 NO SE PUEDE INGRESAR BENEFICIO DE BECA 2015-1                                             |           |                                                                                                    |                                                                                                    | Cerrado | NO.                      | 4 Alto      |       |
|                                                                                                    | 200368 CAMBIAR FECHA DE VENCIMIENTO DE RECIROS SIN COMPROBANTE DE PAGO POR REDUCCIÓN DE MORAS    |           |                                                                                                    |                                                                                                    | Cerrado | SI                       | 4 Alto      |       |

Fuente: Elaboración propia

### 11.8. ANEXO 08: FASES DEL PROYECTO

### Figura 28

Fases del proyecto

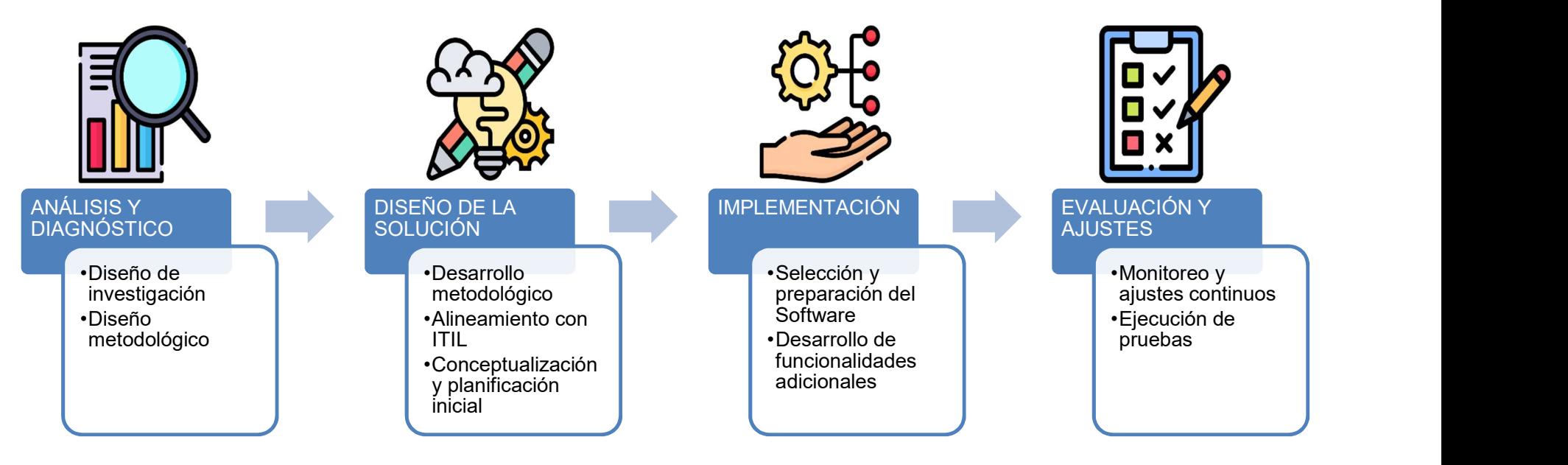

## 11.9. ANEXO 09: PRUEBAS Y RESULTADOS DE MÓDULOS SIMPLES

- Módulo de Gestión de Tickets
	- Prueba y resultado de creación de ticket

### Figura 29

#### Prueba de creación de ticket

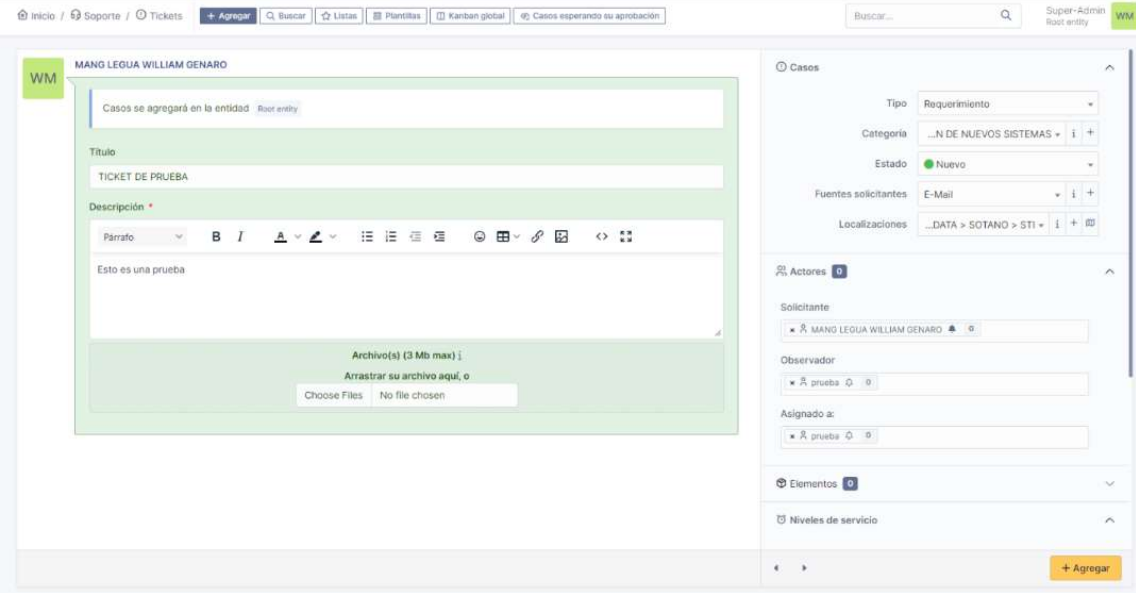

Resultado de creación de ticket

**Information** 

Elemento agregado satisfactoriamente: TICKET DE PRUEBA (260367)

Prueba y resultado de seguimiento de ticket

# Figura 31

### Prueba de creación de ticket

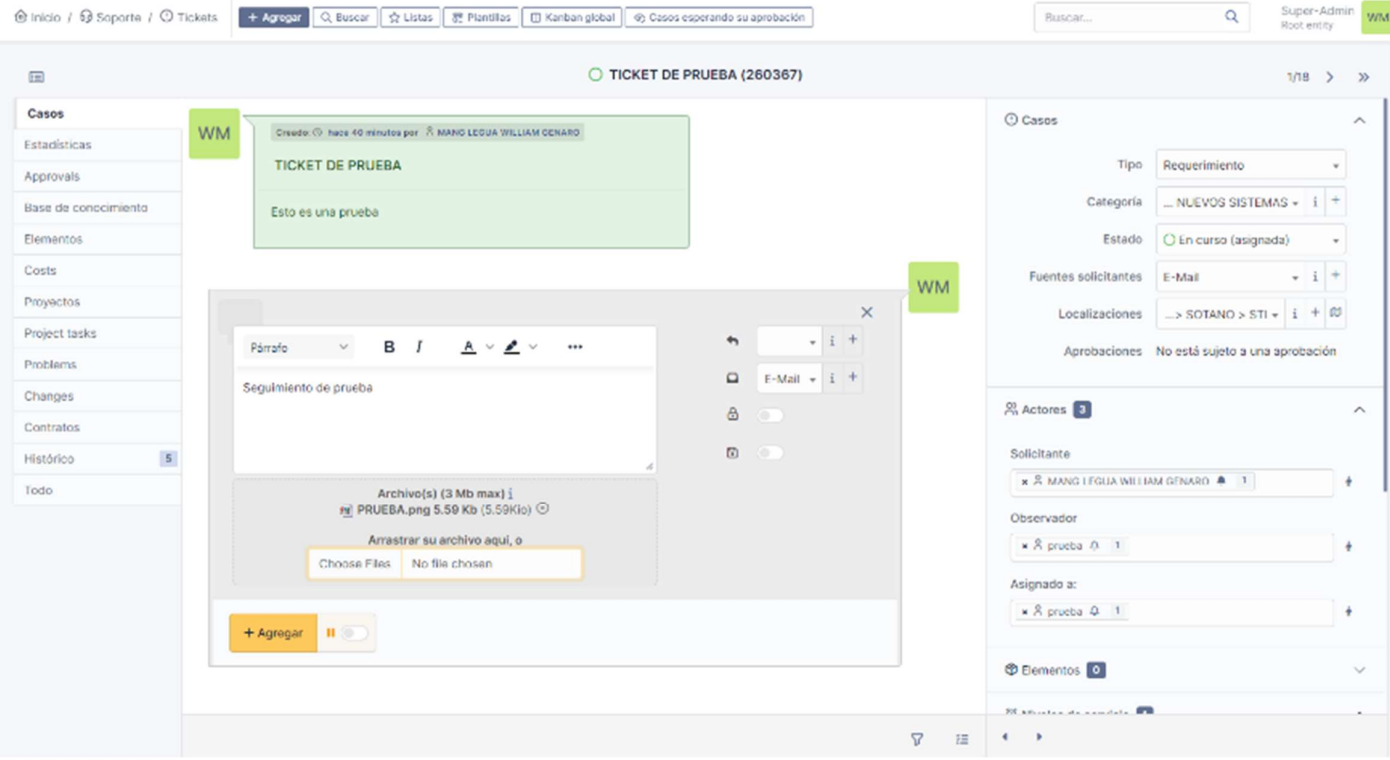

- Módulo de Gestión de Activos
	- Prueba y resultado de actualización de activo

### Prueba de actualización de activo

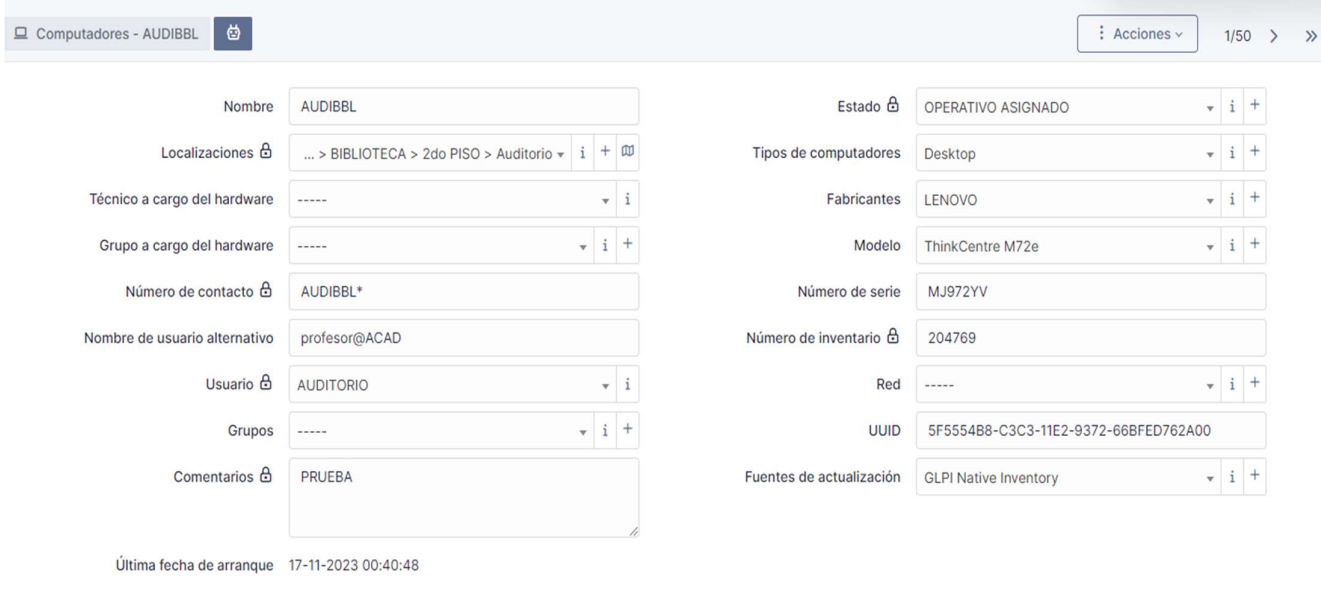

**fd** Colocar en papelera **B** Guardar

Resultado de actualización de activo

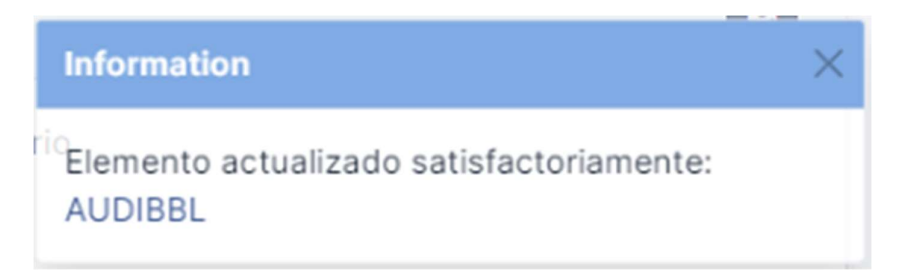

Prueba y resultado de actualización de licencia

# Figura 34

### Prueba de actualización de licencia

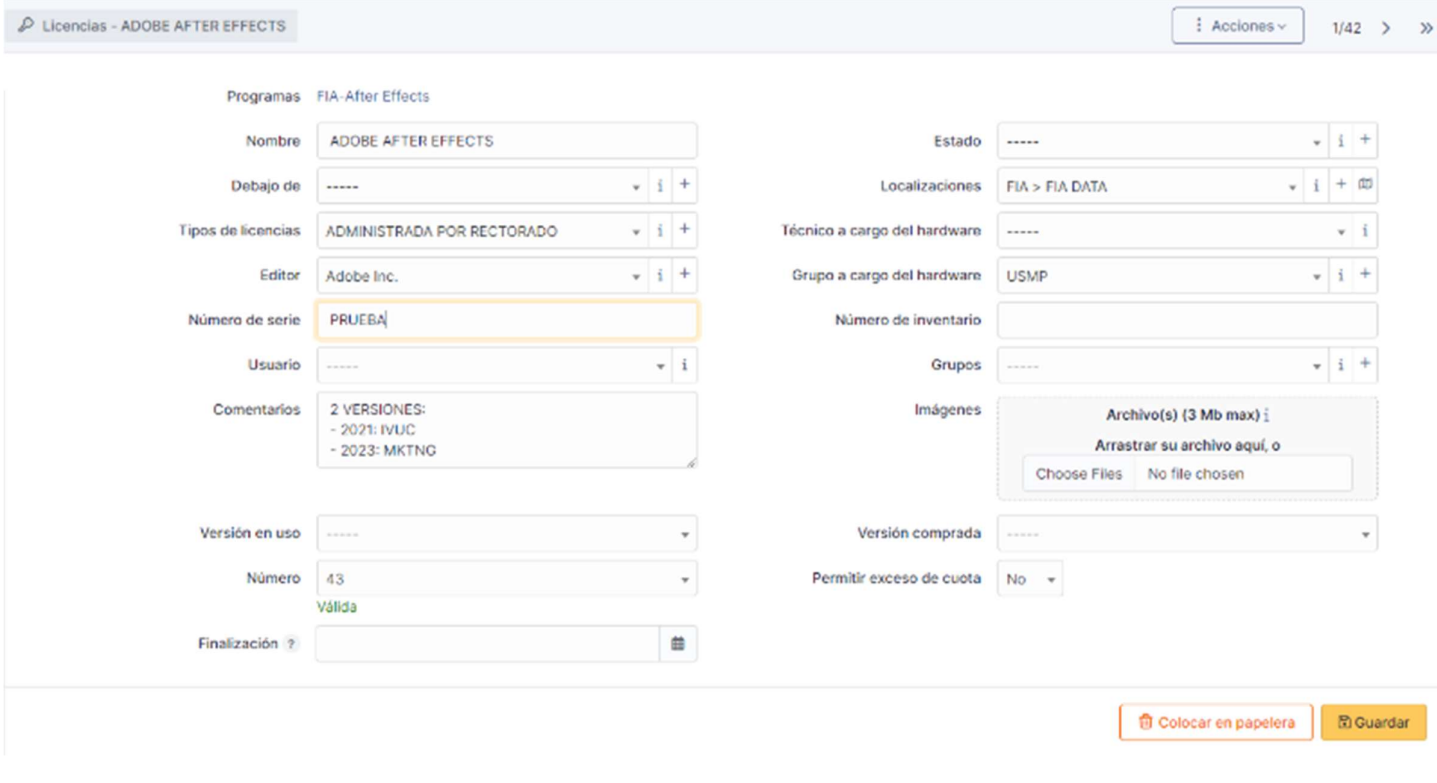

Resultado de prueba de creación de ticket

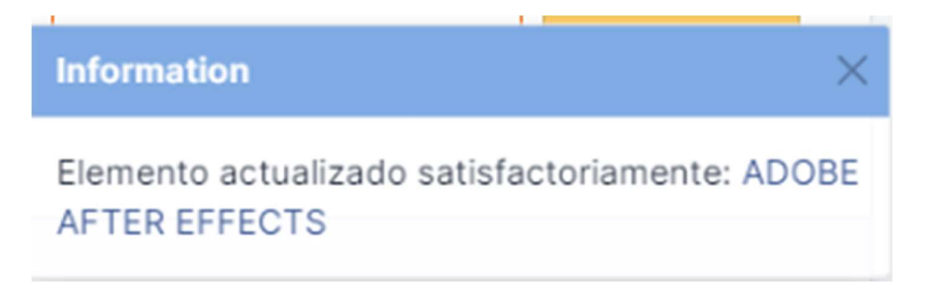

- Módulo de Gestión de Usuarios

# Figura 36

# Prueba de actualización y asignación de rol para usuario

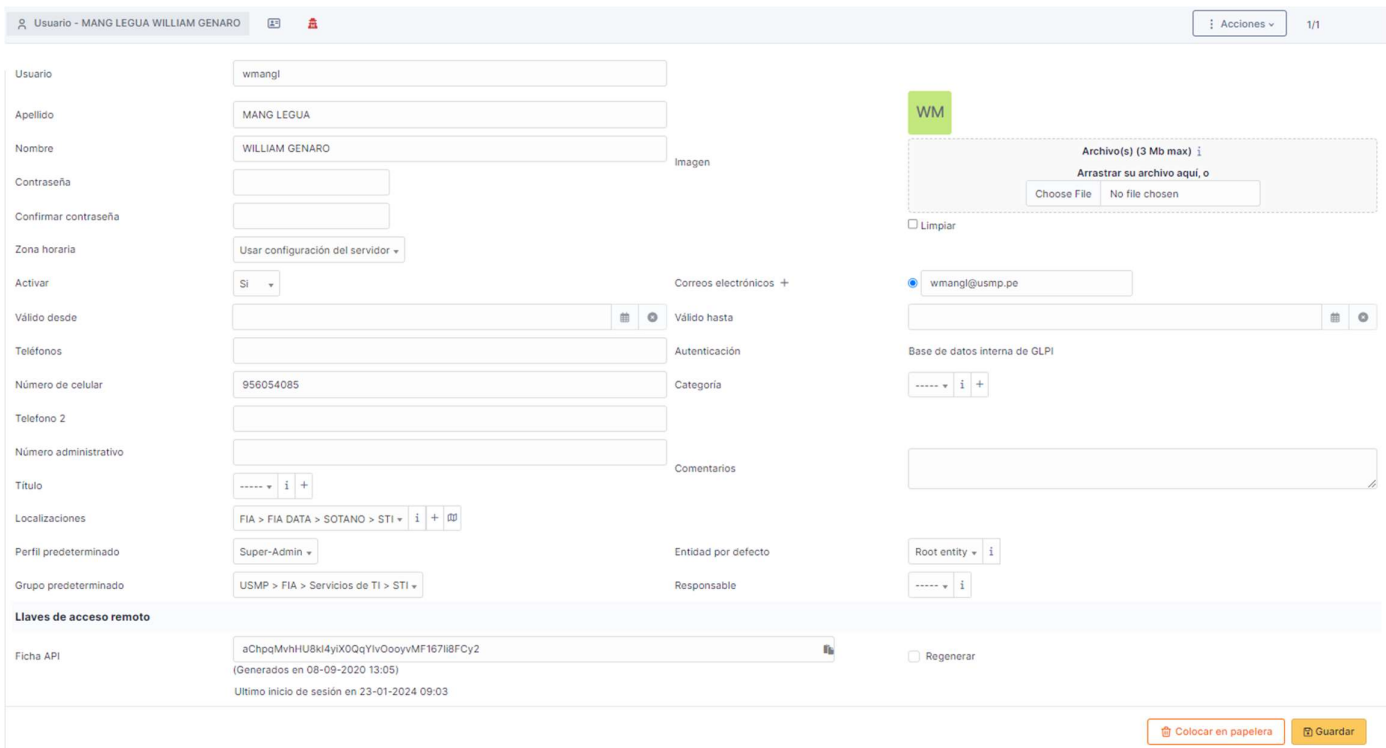

Resultado de la prueba de actualización de usuario

**Information** Elemento actualizado satisfactoriamente: MANG LEGUA WILLIAM GENARO